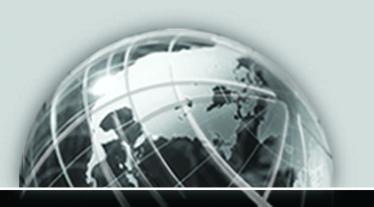

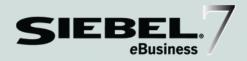

# SIEBEL ENTERPRISE INTEGRATION MANAGER ADMINISTRATION GUIDE

MIDMARKET EDITION

VERSION 7.5

12-BCK98R

SEPTEMBER 2002

Siebel Systems, Inc., 2207 Bridgepointe Parkway, San Mateo, CA 94404 Copyright © 2002 Siebel Systems, Inc. All rights reserved. Printed in the United States of America

No part of this publication may be stored in a retrieval system, transmitted, or reproduced in any way, including but not limited to photocopy, photographic, magnetic, or other record, without the prior agreement and written permission of Siebel Systems, Inc.

The full text search capabilities of Siebel eBusiness Applications include technology used under license from Hummingbird Ltd. and are the copyright of Hummingbird Ltd. and/or its licensors.

Siebel, the Siebel logo, TrickleSync, TSQ, Universal Agent, and other Siebel product names referenced herein are trademarks of Siebel Systems, Inc., and may be registered in certain jurisdictions.

Supportsoft™ is a registered trademark of Supportsoft, Inc. Other product names, designations, logos, and symbols may be trademarks or registered trademarks of their respective owners.

U.S. GOVERNMENT RESTRICTED RIGHTS. Programs, Ancillary Programs and Documentation, delivered subject to the Department of Defense Federal Acquisition Regulation Supplement, are "commercial computer software" as set forth in DFARS 227.7202, Commercial Computer Software and Commercial Computer Software Documentation, and as such, any use, duplication and disclosure of the Programs, Ancillary Programs and Documentation shall be subject to the restrictions contained in the applicable Siebel license agreement. All other use, duplication and disclosure of the Programs, Ancillary Programs and Documentation by the U.S. Government shall be subject to the applicable Siebel license agreement and the restrictions contained in subsection (c) of FAR 52.227-19, Commercial Computer Software - Restricted Rights (June 1987), or FAR 52.227-14, Rights in Data—General, including Alternate III (June 1987), as applicable. Contractor/licensor is Siebel Systems, Inc., 2207 Bridgepointe Parkway, San Mateo, CA 94404.

#### **Proprietary Information**

Siebel Systems, Inc. considers information included in this documentation and in Siebel eBusiness Applications Online Help to be Confidential Information. Your access to and use of this Confidential Information are subject to the terms and conditions of: (1) the applicable Siebel Systems software license agreement, which has been executed and with which you agree to comply; and (2) the proprietary and restricted rights notices included in this documentation.

# **Contents**

| introduction                                                                   |
|--------------------------------------------------------------------------------|
| How This Guide Is Organized       10         Additional Documentation       10 |
| What's New                                                                     |
| Revision History                                                               |
| Chapter 1. Siebel Enterprise Integration Manager: An Overview                  |
| EIM Functions                                                                  |
| Import New and Revised Data into Siebel Base Tables                            |
| Delete Data from Siebel Base Tables                                            |
| Export Data from Siebel Base Tables                                            |
| Merge Data in Siebel Base Tables                                               |
| Process Flow Between EIM and Other Databases                                   |
| Chapter 2. Siebel Interface Tables                                             |
| Interface Tables                                                               |
| Interface Table Columns                                                        |
| File Attachment Columns                                                        |
| Organization Columns                                                           |
| Interface Table and Column Mappings                                            |
| Explicit Primary Mappings                                                      |
| Viewing Interface Table Mappings to Base Tables                                |
| Viewing Interface Column Mappings to Base Tables                               |

| Viewing Base Table Mappings to Interface Tables           |
|-----------------------------------------------------------|
| Interface Table Mappings to Base Tables Without User Keys |
| Party Model                                               |
| Chapter 3. EIM Configuration File                         |
| Preparing the EIM Configuration File                      |
| EIM Configuration File Parameters                         |
| Syntax for INSERT ROWS and UPDATE ROWS43                  |
| Header Section                                            |
| Process Sections                                          |
| Sample SQL Scripts                                        |
| DB2 Sample SQL Script                                     |
| MS SQL Sample SQL Script                                  |
| Oracle Sample SQL Script56                                |
| Chapter 4. Importing Data                                 |
| General Steps to Import Data 57                           |
| Import Process                                            |
| Preparing the Interface Tables for Import Processing 63   |
| Recommended Import Order                                  |
| Initial Values for Special Columns64                      |
| Initial Values for File Attachment Columns65              |
| Adjusting the Case of Values                              |
| Editing the Configuration File for Import Processing      |
| Header Section                                            |
| Process Section                                           |
| Header and Process Parameters                             |
| Working with EIM for Import Processing                    |
| Importing Initial Data                                    |
| Importing Changes to Existing Data                        |
| Checking for Duplicate Reporting Relationships            |

| Importing Marketing Responses                            | 7 |
|----------------------------------------------------------|---|
| Importing Private Contacts                               | 7 |
| Importing Solutions                                      | 7 |
| Importing Call Lists                                     | 8 |
| Importing Addresses                                      | 8 |
| Importing Industry Codes                                 | 9 |
| Importing Mobile Client Data                             | 9 |
| Importing Opportunities                                  | 9 |
| Opportunity (S_OPTY) Columns Manually Denormalized from  | _ |
| Revenue (S_REVN)                                         |   |
| Importing File Attachments                               |   |
| Updating File Attachments                                |   |
| Importing into Base Tables that Contain the BU_ID Column |   |
| Importing Large Databases                                |   |
| Running an Import Process                                |   |
| -                                                        |   |
| Checking Import Results                                  | 6 |
| Chapter 5. Exporting Data                                |   |
| Export Process                                           | g |
| Preparing the Interface Tables for Export Processing     |   |
|                                                          |   |
| Editing the Configuration File for Export Processing     |   |
| Header Section                                           |   |
| Process Section                                          |   |
|                                                          |   |
| Working with EIM for Export Processing                   |   |
| Exporting All Data Rows                                  |   |
| Exporting Selected Data Rows                             |   |
| Running an Export Process                                | 7 |
| Exporting Names from S_BU9                               |   |
|                                                          | 7 |
| Checking Export Results                                  | 7 |
|                                                          | 7 |

| Chapter 6. Deleting Data                                |
|---------------------------------------------------------|
| Delete Process Overview                                 |
| Delete Process                                          |
| Preparing the Interface Tables for Delete Processing102 |
| Editing the Configuration File for Delete Processing    |
| Header Section                                          |
| Process Section                                         |
| Header and Process Parameters                           |
| Working with EIM for Delete Processing107               |
| Deleting All Data Rows                                  |
| Deleting Data Rows Identified by User Key Values        |
| Deleting File Attachments                               |
| Deleting from S_NOTE and S_*_SKILL_IT Tables            |
| Handling Aborts of EIM Delete Processing                |
| Cascade Behavior of EIM Deletion                        |
| Creating Temporary Indexes                              |
| Running a Delete Process                                |
| Checking Delete Results                                 |
| Chapter 7. Merging Data                                 |
| Merge Overview                                          |
| Merge Process                                           |
| Preparing the Interface Tables for Merge Processing127  |
| Editing the Configuration File for Merge Processing     |
| Header Section                                          |
| Process Section                                         |
| Header and Process Parameters                           |
| Working with EIM for Merge Processing                   |
| Creating Temporary Indexes                              |
| Updating Affected Rows                                  |
| Handling Aborts of EIM Merge Processing                 |

| Enabling Transaction Logging for Merge Processing         |
|-----------------------------------------------------------|
| Specifying Survivor Records                               |
| Running a Merge Process                                   |
| Checking Merge Results                                    |
| Chapter 8. Running EIM                                    |
| Running an EIM Process                                    |
| Viewing the Task Info Log                                 |
| Error Flags                                               |
| SQL Trace Flags                                           |
| Trace Flags                                               |
| Log File Detail Levels                                    |
| Optimizing Performance                                    |
| Improving the Database Layout                             |
| Chapter 9. Frequently Asked Questions                     |
| General Questions                                         |
| Import Process Questions                                  |
| Export Process Questions                                  |
| Delete Process Questions                                  |
| Merge Process Questions                                   |
| Performance Questions                                     |
| Troubleshooting Questions                                 |
| Appendix A. Enterprise Integration Manager Error Messages |
| EIM Error Codes                                           |
| Appendix B. Siebel File System Cleanup Utility            |
| Cleaning up the File Attachment Directory                 |
| Index                                                     |

**Contents** 

## Introduction

As part of the System Administration documentation set, this guide provides information necessary to implement, configure, and administer Siebel Enterprise Integration Manager, MidMarket Edition.

**NOTE:** All Siebel MidMarket product names include the phrase MidMarket Edition to distinguish this product from other Siebel eBusiness Applications. However, in the interest of brevity, after the first mention of a MidMarket product in this document, the product name is given in abbreviated form. For example, after Siebel Call Center, MidMarket Edition, has been mentioned once, it is referred to simply as Siebel Call Center. Such reference to a product using an abbreviated form should be understood as a specific reference to the associated Siebel MidMarket Edition product, and not any other Siebel Systems offering. When contacting Siebel Systems for technical support, sales, or other issues, note the full name of the product to be sure of its proper identification and handling.

The audience for this guide consists of:

| Call Center<br>Administrator         | Persons responsible for setting up and maintaining a call center; duties include designing and managing Computer Telephony Integration and SmartScripts. |
|--------------------------------------|----------------------------------------------------------------------------------------------------|
| Database<br>Administrators           | Persons who administer the database, including data loading; monitoring, backup, and recovery; space allocation and sizing; and user account management. |
| Siebel Application<br>Administrators | Persons responsible for planning, setting up, and maintaining Siebel applications.                                                                       |
| Siebel Application<br>Developers     | Persons responsible for planning, implementing, and configuring Siebel applications.                                                                     |
| Siebel System<br>Administrators      | Persons responsible for the whole application implementation, including installing, maintaining, and upgrading Siebel products.                          |

The user should possess skills in SQL, RDBMS, and network connectivity using TCP/IP. Previous experience with application and database software is helpful.

#### Introduction

How This Guide Is Organized

# **How This Guide Is Organized**

Information that is common to every EIM process is in the first few chapters. Each major EIM function (import, export, delete, and merge) has its own chapter.

## **Additional Documentation**

While reading this guide, you should refer often to Siebel Interface Tables Reference, as it contains detailed descriptions of the interface tables you need.

## What's New

The following functionality is new in this release.

- **S PARTY Table.** S PARTY table has been introduced into Siebel Data Model in Siebel 7. The S PARTY table is the target base table, while S ORG EXT. S CONTACT, S USER, and S POSTN now become extension tables of the S PARTY table. The S EMPLOYEE table is obsolete in version Siebel 7. These schema changes have a direct effect on EIM behavior. For more information, read "Party Model" on page 34.
- **MISC SQL Parameter.** Siebel 7 introduces a new parameter, MISC SQL. This is used to set certain Primary Child Foreign Keys, such as S CONTACT.PR OU ADDR ID and S POSTN.PR EMP ID. When using MISC SQL in Siebel 7 to set Primary Child Foreign Keys, EIM does NOT log any transactions for mobile users. Use this parameter only for initial data loading. For more information, read "Header and Process Parameters" on page 68.
- **utleimdiff.exe Utility.** The Siebel data model changes from release to release. Schema changes have an effect on EIM behavior. Use the utleimdiff utility to find differences in all interface tables between two repositories. It also generates a selective report of the EIM tables. The results can be used to help you prepare interface tables for EIM data loading.

- **EIM Table Mapping Wizard.** Siebel Tools includes an EIM Table Mapping wizard to assist in adding extensions to the Data Model:
  - Add new customer columns to existing Siebel tables.
  - Add new extension tables.
  - Add new intersection tables.
- **EIM PROD INT UK.** EIM PROD INT UK in Siebel 7 can be used to update user key columns in S PROD INT, such as NAME and VENDR OU ID. INTEGRATION ID is an alternative user key in S PROD INT. The EIM engine uses this new user key to update traditional user key columns.
- LOG TRANSACTIONS TO FILE. Siebel 7 introduces a new parameter, LOG TRANSACTIONS TO FILE. EIM can now log transactions into DX files stored in the File\_System\EIM directory. A marker transaction is created in the S DOCK TXN LOG table. For more information, read "Header Section" on page 44.
- **DELETE MATCHES and EXPORT MATCHES Behavior Changed.** The behavior of these parameters has changed as part of the new S PARTY model. These parameters can now affect extension tables. These parameters also have a new argument. For more information on DELETE MATCHES, read "Header and Process" Parameters" on page 104, and for more information on EXPORT MATCHES, read "Header and Process Parameters" on page 94.
- Previously you could not delete from the S NOTE\* and S \* SKILL IT tables because they did not have primary user key. Now you can delete records from S NOTE\* and S \* SKILL IT tables without deleting records from the parent tables using EIM NOTE DEL and EIM SKLI DEL, respectively. For more information, read "Deleting from S NOTE and S \* SKILL IT Tables" on page 109.
- Delete and Merge performance is improved if you create some specific temporary indexes first. For more information, read "Creating Temporary Indexes" on page 111.
- The SUM \* columns on S OPTY are manually denormalized from the Summary Revenue Item (S REVN). For more information, read "Opportunity (S OPTY) Columns Manually Denormalized from Revenue (S REVN)" on page 80.

#### Introduction

Revision History

- Previously, if a column is based on a hierarchical LOV type, you would populate the LOV type and also BOUND it for the parent level column. In this release, you populate the LOV type in both parent and child level columns and BOUND both the parent and child level LOVs, consistent with the application. For more information, read "Child LOVs are Bounded Consistent with the Application" on page 81.
- Oracle INSERT APPEND MODE. This new parameter helps avoid deadlocks when running parallel EIM processes. For more information, read "Process Section" on page 66.
- ATTACHMENT DIRECTORY. Specifies the directory to be used for importing attachments. For more information, read "Header and Process Parameters" on page 68.
- CASCADE DELETE ONLY. This new parameter determines how child records are handled when the parent record is deleted. For more information, read "Header and Process Parameters" on page 104.
- EIM SCHEMA CACHE. This caches the column relations. For more information, read "Header and Process Parameters" on page 104.

# **Revision History**

Siebel Enterprise Integration Manager Administration Guide, MidMarket Edition, Version 7.5

Siebel Enterprise Integration Manager (EIM) manages the exchange of data between Siebel database tables and other corporate databases. You must use EIM to perform bulk imports, exports, merges, and deletes, because loading data directly into Siebel base tables (the tables targeted to receive the data) is not supported. Due to the complexity of table relationships and Mobile Web Client requirements (if applicable to your implementation), you must use EIM to import data into Siebel base tables.

The only exception is when you are migrating the entire Siebel schema from one database to another. In this case, you may select to use a tool provided by the database vendor to migrate the data. In other rare cases where EIM cannot be used, use Siebel VB to insert, update, or delete large amounts of data. For more information on VB methods, read Siebel Tools Online Help, MidMarket Edition.

**EIM Functions** 

## **EIM Functions**

This guide explains how to configure and use EIM to perform the following functions. Each function is discussed separately in other chapters in this guide.

## Import New and Revised Data into Siebel Base Tables

The EIM import function can be used in several different ways:

- When initially implementing a Siebel application, you can load the Siebel database tables with data and file attachments created by external applications. For example, you might import information about product lines and products from an Inventory Control database into the Siebel database.
- As part of maintaining the database, you can update it with information created by external applications. For example, Inventory Control might add a product line using another application, and you might import the information into the Siebel database.
- As part of maintaining a non-Siebel database, you can update it with information from the Siebel database. For example, you might add new customers to an accounting database from the Siebel databases.

For a detailed discussion of the import function, read Chapter 4, "Importing Data."

## **Delete Data from Siebel Base Tables**

As part of maintaining the Siebel database, you can identify rows to be deleted from a table and its associated child and intersection tables. For example, you might delete an obsolete product line and its associated products.

For a detailed discussion of the delete function, read Chapter 6, "Deleting Data."

EIM Functions

## **Export Data from Siebel Base Tables**

When initially implementing a non-Siebel application, you can export data from the Siebel database tables for use by that application. For example, you might export employee information to a corporate sales commission application.

For a detailed discussion of the export function, read Chapter 5, "Exporting Data."

## **Merge Data in Siebel Base Tables**

In response to such external events as corporate mergers, you can merge two or more database rows into a single row. For example, you might merge the "Frame, Inc." account information into the "Adobe Corp." account.

For a detailed discussion of the merge function, read Chapter 7, "Merging Data."

Process Flow Between EIM and Other Databases

## **Process Flow Between EIM and Other Databases**

For each EIM process, complete the following sequential steps:

- **1** Prepare the interface tables. For inserts and merges, load the data into the interface tables. For deletes and exports, make sure the interface tables are clear. For more information, read Chapter 2, "Siebel Interface Tables."
- **2** Edit the EIM configuration file. The configuration file contains the information EIM needs so it can process the data. For more information, read Chapter 3, "EIM Configuration File."
- **3 Run EIM.** The EIM process runs on a Siebel Server. You can start the process from a command line or from within the Siebel application. For more information, read Chapter 8, "Running EIM."
- **4** Check results. Check the Task Info log to make sure the process ran as expected.

Figure 1 shows the EIM data flow of data. The Siebel database contains Siebel interface tables and Siebel base tables. EIM transports the data between the interface tables and the base tables. To transport the data from the interface tables to a non-Siebel database, use any SQL ancillary program utility.

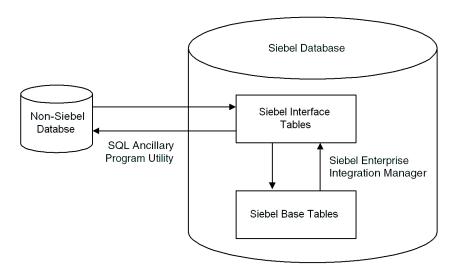

Figure 1. Process Flows Between Siebel Database and Other Databases

This chapter discusses Siebel interface tables and how EIM uses them. Siebel interface tables are intermediate database tables that act as a staging area between the base tables in the Siebel Database and other databases. Before EIM can be used in most cases, you or a database administrator must populate the interface tables with data to be processed by EIM. You then invoke EIM to process this data. EIM makes multiple passes through the tables to complete the specified process. Base tables are the tables within the Siebel Database that contain your data. Base tables are the final destination of data imported into the Siebel Database and the source of data exported from the Siebel Database.

For information on specific data and file attachments that EIM can process, the names of the interface tables, the target base tables mapped to the interface tables, and any secondary tables associated with the target tables, read Siebel Interface Tables Reference.

Interface Tables

## **Interface Tables**

All interface tables used by EIM have the prefix EIM (such as EIM ACCOUNT). These interface tables support organizations, so they can be used for all EIM processes. For information on the names of the interface tables, the target base tables mapped to these interface tables, and any secondary tables associated with the target tables, read Siebel Interface Tables Reference.

When using interface tables for EIM processes, keep in mind the following points:

- Previous versions of EIM used a different set of interface tables, identified by the prefix S and the suffix IF. These tables are still present in the Siebel database, but are inactive. These tables will *not* be included in the Siebel database in future versions. If you need these tables activated temporarily, contact Siebel Expert Services.
- If you are importing into base tables that use the UTC (Universal Time Coordinate), you or a database administrator must convert the local time in the data into UTC before loading data into the interface tables.

Interface Table Columns

## **Interface Table Columns**

Running EIM is an iterative process, with each step accomplishing specific tasks and moving toward successful completion of the entire process. To process on a row-byrow basis, EIM uses several columns common to every interface table. These columns are described in this section.

**NOTE:** For all EIM processes, you must populate the ROW\_ID, IF\_ROW\_STAT, and IF\_ROW\_BATCH\_NUM columns in the interface tables. For merge processes, you also need to populate the IF\_ROW\_MERGE\_ID column. Do not populate these required columns with spaces.

**ROW ID.** For an interface table row to be eligible for processing, you must initialize its ROW ID. The ROW ID, in combination with the value of IF ROW BATCH NUM, must yield a unique value. The ROW ID values in the interface tables are not the ROW ID values that are assigned to the row when it is loaded into the base table. The EIM-generated ROW ID has a ##-##- format. Rows created through the Siebel application or from an upgrade process have a #-## format.

**IF ROW BATCH NUM.** You must set the values in this column to the same integer. greater than or equal to 0, as an identifying number for all rows to be processed as a batch. The maximum value is 2147483647. Use this column as the first key of any new indexes created on an interface table.

**IF ROW MERGE ID.** EIM uses the value in this row during merge processing.

**IF ROW STAT.** EIM updates this column after processing the row to indicate the status of the record. The IF ROW STAT column is not used by EIM when determining which rows to process. When populating the interface tables, you can set this column to any value except NULL. You can initially set this value to FOR IMPORT to indicate that the row has not been imported. After processing, if certain rows were not imported due to a data error, you should change:

- IF ROW BATCH NUM value for the rows that require reimporting
- BATCH line in the configuration file

Interface Table Columns

If EIM updates this column to NOT ALLOWED after processing a row, EIM has attempted to insert a new row but the action is not allowed. In such cases, the INSERT ROWS parameter may have been set to FALSE. For more information, read "Checking Import Results" on page 86.

**IF ROW STAT NUM.** After processing, this column contains a zero (0) if a row was successfully processed to completion. If processing failed, this column contains the pass number where the pass failed.

After processing, if a row was successfully processed to completion the row contains a zero (0).

**Temporary columns.** EIM uses temporary columns to manipulate data during processing. For example, EIM might store the ROW ID value for a Siebel base table in a temporary column. These column names begin with T and indicate the table or column for which they are used. Because EIM uses these columns internally during processing, do not manipulate these columns in the interface tables.

For detailed information about each interface table (including column names, required initial values, and data types), read Siebel Interface Tables Reference.

## File Attachment Columns

Three interface table columns must be populated to import file attachments. Table 1 describes these columns and uses the attachment file budget99.doc as an example.

Table 1. File Attachment Columns

| Column        | Description                                                                         | Example                |
|---------------|-------------------------------------------------------------------------------------|------------------------|
| FILE_NAME     | This column requires the root filename of the file attachment.                      | FILE_NAME = "budget99" |
| FILE_EXT      | This column requires the extension type of the file attachment (DOC, XLS, or TXT).  | FILE_EXT = "doc"       |
| FILE_SRC_TYPE | This column requires the value FILE or URL. Otherwise the rows can not be imported. | FILE_SRC_TYPE = "FILE" |

Interface Table and Column Mappings

## **Organization Columns**

The EIM type interface tables use the xxx BU/xxx BI column pairs to map organizations. For example, the CON BU/CON BI column in the EIM CONTACT interface table is mapped to the BU ID column in the S CONTACT base table.

For organizations to be resolved properly, you need to populate the xxx BU column with the organization name and leave the xxx BI column empty. Do not populate the xxx BU column with the organization ROW ID. EIM looks up the ROW ID for the organization in xxx BU and puts it in the corresponding xxx BI column.

# **Interface Table and Column Mappings**

EIM uses interface table mappings to map columns from interface tables to Siebel base tables. Siebel predefined EIM mappings are fixed and cannot be remapped. Using Siebel Tools, you can view:

- Interface table mappings to Siebel base tables
- Interface column mappings to Siebel base table columns
- Siebel base table mappings to interface tables

Some base tables may not be mapped to a corresponding interface table. In such cases, use Siebel VB to load data into these base tables and inform Siebel Technical Services regarding the missing mapping. For information on using Siebel VB, read Siebel Tools Online Help, MidMarket Edition.

If you have licensed Database Extensibility and created extensions, you can use the Column Mapping view to specify mappings to your new fields. Database Extensibility and EIM support mappings between columns in extension tables and interface tables only if these columns share the same base table. To map interface table extensions to base table extensions, you must specify which column the extended field points to in the base table. For more information on Database Extensibility, read Siebel Tools Reference, MidMarket Edition.

Interface Table and Column Mappings

Some EIM table mappings (usually to the target base table) are provided only as a common parent to nontarget EIM table mapping. In such EIM table mappings, only the user key columns are mapped. Except for updating primary child foreign key columns, EIM does not support inserting and updating rows using these EIM Table Mappings. For stability of EIM when using these interface tables, follow the template in the default, if b file by including the following parameters for the relevant section in the EIM configuration file:

- INSERT ROWS = optional parent table, FALSE
- UPDATE ROWS = optional parent table, FALSE

**NOTE:** If you do not include these parameters, the EIM process may fail or some exceptions may occur.

An example of this type of EIM table mapping is mapping from the EIM OPTY DTL interface table to the S OPTY base table. One exception is when you want to update the primary child foreign key columns in the parent table, in which case you do not want to include the following parameter in the EIM configuration file:

UPDATE ROWS = parent table, FALSE

For example, EIM ACCOUNT1 maps to the user key columns of S ORG EXT only. You can use EIM ACCOUNT1 to update the primary child foreign keys in S ORG EXT if the explicit primary mappings exist, such as in S ORG EXT.PR INDUST ID, the explicit primary mapping is contained in the table mapping of S ORG INDUST. For more information, read "Explicit Primary Mappings" on page 23. In this case, you do not want to set UPDATE ROWS = S ORG EXT, FALSE in the EIM configuration file. Otherwise, if you do not need to update primary child foreign keys in S ORG EXT, then you should set UPDATE ROWS = S ORG EXT, FALSE in the EIM configuration file.

You can create new interface table mappings from an interface table into a base table if either of the following conditions is true:

■ Mappings already exist from the interface table into the base table.

Interface Table and Column Mappings

■ The base table is an extension table and mappings already exist from the interface table into the corresponding base table.

You can map extension columns in interface tables to extension columns in either base tables or in extension tables only if the condition is true.

**NOTE:** Mappings to base columns are not supported.

For example, you could create a new column EIM\_ACCOUNT.X\_CUST\_NUM and map this to a new extension column in S\_ORG\_EXT or to an existing column in the extension table S ORG EXT X. These mappings are defined using Siebel Tools. For more information, read Siebel Tools Reference, MidMarket Edition.

For information on interface table mappings, read Siebel Interface Tables Reference.

## **Explicit Primary Mappings**

The Siebel data model uses primary child foreign keys (or primaries) to point from a parent base table to a child base table. Primaries allow business logic in the Siebel data model, such as identifying the primary position for an account. Moreover, primaries improve performance by eliminating repeating subqueries when data from both the parent table and the primary child table are displayed. If you do not use primaries, then you must execute a new query to identify any child records each time a parent record is displayed.

Primary child foreign keys are columns that have names usually beginning with PR and are defined as primaries in the data model. If both the parent table and the primary child table of a primary child foreign key are mapped to the same interface table, then you should see explicit primary mapping for this primary child foreign key under the table mapping of the primary child table.

**NOTE:** Before you can create an explicit primary mapping, both the parent and child base tables must be mapped to an interface table.

Interface Table and Column Mappings

If an explicit primary mapping exists, you can use EIM to set the primary explicitly during import or update by setting the primary flag column in the interface table. For example, if you are importing a new account with three addresses using the EIM ACCOUNT interface table, you can explicitly set one of these addresses as the primary business address by populating the primary flag column ACC PR ADDR with Y, or as the primary billing address by populating the primary flag column ACC PR BL ADDR with Y. Table 2 shows an example of setting the primary business address for A. K. Parker Distribution to Menlo Park, and its billing address to San Francisco.

**NOTE:** The flag columns for explicit primary mappings usually follow the XXX\_PR\_XXX naming convention.

If an explicit primary mapping is not used or not used properly—such as no address or more than one address flagged as the primary business address)—then EIM ignores this explicit primary mapping and sets the primary implicitly, such as choosing the address with min(ROW ID) as the primary business address.

For information on the explicit primary columns for each EIM type interface table, read Siebel Interface Tables Reference.

Table 2. Explicit Primary Mapping for an Account

| NAME                      | LOC | ACCNT_BU | ADDR                   | City             | ACC_PR_ADDR | ACC_PR_BL_ADDR |
|---------------------------|-----|----------|------------------------|------------------|-------------|----------------|
| A. K. Parker Distribution | CA  | Americas | 1000 Industrial<br>Way | Menlo Park       | Y           |                |
| A. K. Parker Distribution | CA  | Americas | 322 Arkansas<br>Street | San<br>Francisco |             | Y              |
| A. K. Parker Distribution | CA  | Americas | 888 El Camino<br>Real  | San Mateo        |             |                |

Interface Table and Column Mappings

Table 3 shows an excerpt from Siebel Interface Tables Reference. It shows that when you use the EIM ACCOUNT interface table, you can use the ACC PR ADDR column to mark an address as the primary address and the ACC PR BL ADDR column to mark an address as the primary bill to address.

**NOTE:** Table 3 is provided as an example only; for a full listing of the mappings supported by the EIM\_ACCOUNT interface table, read Siebel Interface Tables Reference.

Table 3. EIM\_ACCOUNT<sup>1</sup>

| Base Table | Base Column   | UK | Req | Base Column Description            | IF Source Column | Data<br>Type | Length |
|------------|---------------|----|-----|------------------------------------|------------------|--------------|--------|
| S_ORG_EXT* | NAME          | 1  | Y   | Name                               | NAME             | Varchar      | 100    |
|            | LOC           | 2  | N   | Site                               | LOC              | Varchar      | 50     |
|            | BU_ID         | 3  | Y   | Business Unit Id                   | ACCNT_BU         | Varchar      | 50     |
|            | PR_ADDR_ID    |    | N   | Primary Address                    | ACC_PR_ADDR      | Char         | 1      |
|            | PR_BL_ADDR_ID |    | N   | Primary Bill To Address            | ACC_PR_BL_ADDR   | Char         | 1      |
|            | PR_BL_OU_ID   |    | N   | Primary Billing<br>Organization Id | ACC_PR_BL_OU     | Char         | 1      |
| S_ADDR_ORG | ADDR          |    | Y   | Address                            | ADDR_ADDR        | Varchar      | 200    |
|            | CITY          |    | Y   | City                               | ADDR_CITY        | Varchar      | 50     |
|            | STATE         |    | N   | State                              | ADDR_STATE       | Varchar      | 10     |
|            | ZIPCODE       |    | N   | Zipcode                            | ADDR_ZIPCODE     | Varchar      | 30     |
|            | OU_ID         | 2  | Y   | Account                            | ACCNT_BU         | Varchar      | 50     |
|            |               |    |     |                                    | LOC              | Varchar      | 50     |
|            |               |    |     |                                    | NAME             | Varchar      | 100    |

<sup>1.</sup> Excerpt from Siebel Interface Tables Reference showing explicit primary mapping for the EIM\_ACCOUNT interface table.

Interface Table and Column Mappings

## **Viewing Interface Table Mappings to Base Tables**

Use Siebel Tools to view interface table mappings to base tables.

#### To view interface table mappings to base tables

- **1** Start Siebel Tools.
- **2** In Object Explorer, click the Types tab.
- **3** Click EIM Interface Table.
- 4 In the EIM Tables window, select the interface table for which you want to view the mappings.
- **5** In the Object Explorer, expand EIM Interface Table.
- **6** Click EIM Table Mapping.

The EIM Table Mappings window now displays all base table mappings for the selected interface table.

You can view mappings for all interface columns, but you can only add or modify mappings for extended columns in the base schema to extended columns in the interface tables. For more information, read Siebel Tools Reference, MidMarket Edition.

Figure 2 shows an example of viewing the interface table mappings for the EIM ACCOUNT interface table. This screen image from Siebel Tools shows a list of EIM tables, with the EIM\_ACCOUNT table selected. Below that list is a list of the fields within the selected tables. The field list includes some of the mappings.

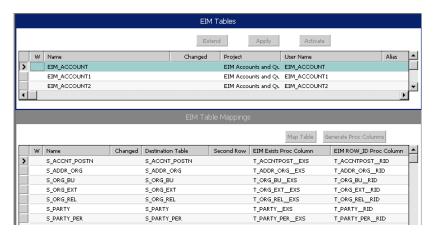

Figure 2. Viewing Interface Table Mappings to Base Tables

## **Viewing Interface Column Mappings to Base Tables**

Use Siebel Tools to view column mappings to base tables.

#### To view interface column mappings to base tables

- **1** Complete Step 1 through Step 6 of "To view interface table mappings to base tables" on page 26.
- **2** In the EIM Table Mappings window, select a base table.
- **3** In the Object Explorer, expand EIM Table Mapping.

Interface Table and Column Mappings

**4** Click Attribute Mapping.

The Attribute Mappings window displays column mappings for the selected base table.

**5** To map columns, navigate to the source of the information and fill in the target information.

For more information, read Siebel Tools Reference, MidMarket Edition.

Figure 3 shows an example of viewing column mappings for the S\_ADDR\_ORG base table. This screen image from Siebel Tools shows a list of EIM table mappings, with the S\_ADDR\_ORG table selected. Below that list is a list of attribute mappings within the selected table.

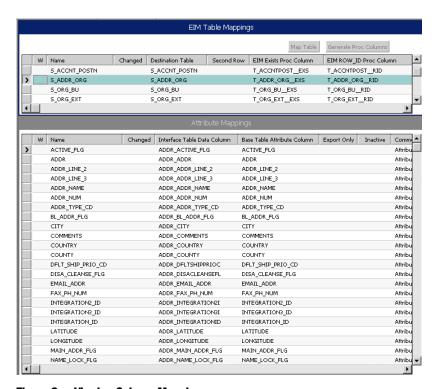

Figure 3. Viewing Column Mappings

Interface Table and Column Mappings

## **Viewing Base Table Mappings to Interface Tables**

Use Siebel Tools to view base table mappings to interface tables.

#### To view base table mappings to base tables

- **1** Start Siebel Tools.
- **2** In Object Explorer, click the Flat tab.
- **3** Click EIM Table Mapping.
- **4** In the EIM Table Mappings window, select a base table.
- **5** The interface table to which the base table is mapped is shown in the Parent EIM Interface Table field.

Some base tables may be mapped to more than one interface table.

Interface Table and Column Mappings

Figure 4 shows an example of viewing the base table mappings for the S\_ADDR\_ORG base table. Note that the S\_ADDR\_ORG base table maps to many interface tables.

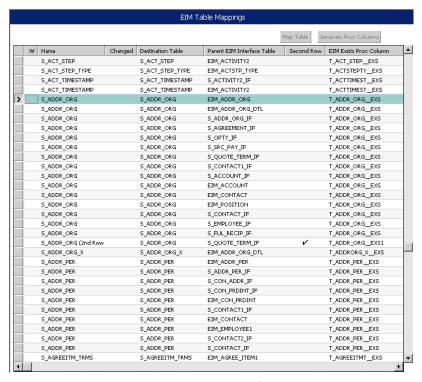

Figure 4. Viewing Base Table Mappings to Interface Tables

## **Interface Table Mappings to Base Tables Without User Keys**

Some interface tables contain table mappings to base tables without users keys. When using these interface tables, you should note the EIM behavior for the relevant process as described in this section:

- Import processes, read "Importing Data into Base Tables Without User Keys" on page 33.
- Update processes, read "Updating Data in Base Tables Without User Keys" on page 33.
- Export processes, read "Exporting Data from Base Tables Without User Keys" on page 33.
- Delete processes, read "Deleting Data from Base Tables Without User Keys" on page 34.
- Merge processes, read "Merging Data in Base Tables Without User Keys" on page 34.

Table 4 lists the interface tables containing table mappings to base tables without user kevs.

Table 4. Interface Tables Containing Table Mappings to Base Tables Without User Keys

| Interface Table | Target Base Table Without User Key |
|-----------------|------------------------------------|
| EIM_ACC_SRC_DTL | S_NOTE_ACC_SRC                     |
| EIM_ACCNT_DTL   | S_NOTE_ACCNT                       |
|                 | S_ORG_SKILL_IT                     |
| EIM_ACCSRCPIDTL | S_NOTE_ACCSRCPI                    |
| EIM_ACT_DTL     | S_ACT_SKILL_IT                     |
|                 | S_NOTE_ACT                         |
| EIM_ASGN_GRP    | S_ASGN_RESULT                      |
| EIM_ASSET_DTL   | S_NOTE_ASSET                       |
| EIM_BASELN_DTL  | S_NOTE_BASELINE                    |

Interface Table and Column Mappings

Table 4. Interface Tables Containing Table Mappings to Base Tables Without User Keys

| Interface Table | Target Base Table Without User Key |
|-----------------|------------------------------------|
| EIM_BU          | S_BU_SKILL_IT                      |
| EIM_CON_DTL     | S_CON_SKILL_IT                     |
|                 | S_NOTE_CON                         |
| EIM_CON_PI_DTL  | S_NOTE_CON_PI                      |
| EIM_CONSUM_DTL  | S_NOTE_CONSUME                     |
| EIM_DCP_DTL     | S_DCP_SKILL_IT                     |
|                 | S_NOTE_DCP                         |
| EIM_DEFECT_DTL  | S_NOTE_DEFECT                      |
| EIM_EMP_DTL     | S_EMP_SKILL_IT                     |
| EIM_GROUP_DTL   | S_NOTE_ORGGROUP                    |
|                 | S_ORGGRP_SKLI                      |
| EIM_INVC_DTL    | S_NOTE_INVOICE                     |
| EIM_NOTE        | S_NOTE                             |
| EIM_OPTY_DTL    | S_NOTE_OPTY                        |
|                 | S_OPTY_SKILL_IT                    |
| EIM_ORDER_ITEM1 | S_NOTE_ORDER_IT                    |
| EIM_ORDER1      | S_NOTE_ORDER                       |
| EIM_PDSHIP_DTL  | S_NOTE_SHIPMENT                    |
| EIM_POSTN_DTL   | S_POS_SKILL_IT                     |
| EIM_PRDINT_DTL  | S_NOTE_PROD_INT                    |
| EIM_PROJECTDTL  | S_NOTE_PROJ                        |
|                 | S_PROJ_SKILL_IT                    |
| EIM_PROJITMDTL  | S_NOTE_PROJITEM                    |

Interface Table and Column Mappings

Table 4. Interface Tables Containing Table Mappings to Base Tables Without User Keys

| Interface Table | Target Base Table Without User Key |
|-----------------|------------------------------------|
| EIM_PROJRSRCDTL | S_NOTE_PROJRSRC                    |
|                 | S_PROJRSRC_SKLI                    |
| EIM_QUO_IT_DTL  | S_NOTE_QUOTE_IT                    |
| EIM_QUOTE_DTL   | S_NOTE_QUOTE                       |
| EIM_SR_DTL      | S_NOTE_SR                          |
|                 | S_SR_SKILL_IT                      |
| EIM_SRC_DTL     | S_CAMP_SKILL_IT                    |
|                 | S_NOTE_SRC                         |
| EIM_TARGET_DTL  | S_NOTE_TARGET                      |
| EIM_USR_MSG_DTL | S_NOTE_USR_MSG                     |
| EIM_WFM_ACTION  | S_ACTION_ARG                       |
| EIM_WFM_RULE    | S_ESCL_ACTION                      |

## **Importing Data into Base Tables Without User Keys**

Importing works but EIM does not check and prevent duplicate records from being imported into the base tables without user keys. If an import batch is executed repeatedly, the same records are imported repeatedly because EIM cannot check whether the records to be imported already exist in the base table without user keys.

## **Updating Data in Base Tables Without User Keys**

Updating on base tables without user keys does not work, because EIM cannot identify the record to update.

## **Exporting Data from Base Tables Without User Keys**

Exporting works using the EXPORT MATCHES and EXPORT ALL ROWS parameters. If you set the EXPORT ALL ROWS parameter to TRUE, all rows are exported from the target and secondary base tables.

Party Model

## **Deleting Data from Base Tables Without User Keys**

Deleting works if you set the DELETE ALL ROWS parameter to TRUE. All rows are deleted from the target and secondary base tables (and children tables). If you are using the DELETE MATCHES parameter, delete works.

## **Merging Data in Base Tables Without User Keys**

Merging does not work on base tables without user keys.

# **Party Model**

The party model is a means of unifying all access to data about relationships. This covers relationships between your company and people (contacts, employees, partner employees, users) and other businesses (accounts, divisions, organizations, partners). The base table for all such access is S PARTY. Related tables are implicitly joined as extension tables. Table 5 lists the extension tables and their corresponding EIM interface tables.

Table 5. S PARTY Extension Tables and Corresponding EIM Interface Tables

| Data Type      | Extension Table to S_PARTY | EIM Interface Table |
|----------------|----------------------------|---------------------|
| Accounts       | S_ORG_EXT                  | EIM_ACCOUNT         |
| Business Units | S_BU                       | EIM_BU              |
| Contacts       | S_CONTACT                  | EIM_CONTACT         |
| Employees      | S_CONTACT                  | EIM_EMPLOYEE        |
| Groups         | S_ORG_GROUP                | EIM_GROUP           |
| Organizations  | S_ORG_BU                   | EIM_ORG_BU          |
| Positions      | S_POSTN                    | EIM_POSITION        |
| Users          | S_USER                     | EIM_USER            |

Because the extension tables are implicitly joined to S\_PARTY, you do not need to configure anything to access them through S PARTY. For more detail on data types and related tables, read the appendix on Siebel Interface Table Mappings in Siebel Interface Tables Reference.

Some data types have a many to many relationship. For example, any contact can be associated with multiple accounts or partners. To model these relationships there are preconfigured intersection tables: S PARTY PER and S PARTY REL. Use S PARTY REL to implement relationships between parties in the S PARTY table. In this case, records in S PARTY are both parent (PARTY ID) and child (REL PARTY ID).

Use S PARTY PER to implement relationships between members:

- Access groups and members
- Accounts and contacts
- Employees and positions
- User lists and users

Party Model

The chapter covers the generic use of EIM configuration files and is organized into the following sections:

- "Preparing the EIM Configuration File" on page 38
- "EIM Configuration File Parameters" on page 39
- "Sample SQL Scripts" on page 54

For specific parameter-level information that affect importing, deleting, merging, and exporting, refer to the chapters for those functions.

Preparing the EIM Configuration File

# **Preparing the EIM Configuration File**

EIM reads a configuration file that specifies the EIM process to perform (import, merge, delete, or export) and the appropriate parameters. The EIM configuration file (the default file is default.ifb) is an ASCII text file of extension type IFB that resides in the Siebel Server/admin directory. Before you can run an EIM process, you must edit the contents of the EIM configuration file to define the processes for EIM to perform.

**NOTE:** If you are planning to use Unicode in your implementation, then the EIM configuration file must be saved as a Unicode text file.

EIM then sets the process locale as specified during start-up in the command line, the Server Manager GUI, or the configuration file. You must specify the correct code for the target database in one of these locales.

EIM accepts parameter values from three sources:

- The DOS command line (either entered by the user or read from a BAT file) that invokes the import process
- The Siebel Server Manager GUI
- The configuration file specified, or default.ifb if none is specified

Parameter value searches are performed according to a specific hierarchy: command line, component parameter, and configuration file. Command-line parameters thus override component parameters, and component parameters override configuration file parameters.

**NOTE:** If the batch number component parameter is set to 0, the batch number in the EIM configuration file (if any) is used. This is the only exception to the parameter hierarchy.

You can define multiple processes in the EIM configuration file and then invoke a specific process using the process parameter discussed later in this chapter. Alternatively, you can create multiple EIM configuration files (IFB) and specify which one EIM should use.

The EIM configuration file begins with a header section used to specify global parameters that apply to all process sections defined later in the file. Following the header section, there must be at least one process section with its associated parameters. Some process section parameters are generic for all EIM processes. Other process section parameters are specific to a particular EIM process. This chapter describes only the header section and process section parameters that are generic to all EIM processes. For information on process-specific section parameters, read the relevant chapter for each process:

- For an import process, read "Editing the Configuration File for Import Processing" on page 66.
- For an export process, read "Editing the Configuration File for Export Processing" on page 93.
- For a delete process, read "Editing the Configuration File for Delete Processing" on page 103.
- For a merge process, read "Editing the Configuration File for Merge Processing" on page 129.

Table 6 on page 40 lists the parameters used in the header and process sections of the EIM configuration file. Each parameter is categorized based on the specific type of EIM process in which it is used:

- General process parameters may be used in all EIM processes.
- Import process parameters may be used only in an import process.
- Export process parameters may be used only in an export process.
- Delete process parameters may be used only in a delete process.

EIM Configuration File Parameters

You may want to refer to the default.ifb configuration file as you read the description of each parameter.

**Table 6. EIM Configuration File Parameters** 

| Command                    | Description                                                                 |
|----------------------------|-----------------------------------------------------------------------------|
| Header                     |                                                                             |
| CONNECT                    | ODBC System Data Source                                                     |
| LOG TRANSACTIONS TO FILE   | Log transactions to file or table; TRUE/FALSE toggle; default is TRUE       |
| PASSWORD                   | Database password <sup>1</sup>                                              |
| PROCESS                    | Initial/main process section to run                                         |
| TABLEOWNER                 | Database tableowner, defined during installation                            |
| USERNAME                   | Database/Employee logon <sup>1</sup>                                        |
| [Siebel Interface Manager] | Header section must use this reserved name                                  |
| <b>General Processes</b>   |                                                                             |
| BATCH                      | IF_ROW_BATCH_NUM value to run against                                       |
| COMMIT EACH PASS           | Commit after each EIM pass; default is TRUE                                 |
| COMMIT EACH TABLE          | Commit after each base table; default is TRUE                               |
| IGNORE BASE COLUMNS        | Do not process these columns                                                |
| IGNORE BASE TABLES         | Do not process these tables                                                 |
| INCLUDE                    | Subprocess to execute                                                       |
| LOG TRANSACTIONS           | Default value depends on system preference                                  |
| ONLY BASE TABLES           | Process only these tables                                                   |
| ROLLBACK ON ERROR          | Error rollback behavior; default is FALSE                                   |
| SESSION SQL                | Preprocess SQL statement                                                    |
| SKIP BU_ID DEFAULT         | If virtual null key is to be skipped for the BU_ID column; default is FALSE |
| TABLE                      | Interface (IF) table for process                                            |

Table 6. EIM Configuration File Parameters

| Command                   | Description                                                                                                    |  |
|---------------------------|----------------------------------------------------------------------------------------------------|--|
| TRANSACTION SQL           | Post-commit SQL statement                                                                                                    |  |
| ТҮРЕ                      | IMPORT, EXPORT, DELETE, MERGE, SHELL                                                                                                    |  |
| UPDATE STATISTICS         | Updates statistics of interface tables; default is TRUE                                                                                  |  |
| USE ESSENTIAL INDEX HINTS | TRUE/FALSE toggle; For MS SQL and Oracle only; default is TRUE                                                                           |  |
| USE INDEX HINTS           | TRUE/FALSE toggle; For Oracle only; default is FALSE                                                                                     |  |
| USE SYNONYMS              | TRUE/FALSE toggle; default is TRUE                                                                                                    |  |
| Import Process            |                                                                                                    |  |
| COMMIT OPERATIONS         | Docking Log row commit frequency; default is 0                                                                                           |  |
| DEFAULT COLUMN            | Default for IF column; DEFAULT COLUMN = ORG_CD, "Federal"                                                                                |  |
| FILTER QUERY              | SQL pre-process filter query fragment; FILTER QUERY = (ACCNT_NUM "1500")                                                                 |  |
| FIXED COLUMN              | Set IF column to this literal; FIXED COLUMN = ORG_CD, "Commercial"                                                                       |  |
| INSERT ROWS               | Optional base table, TRUE/FALSE toggle; default is TRUE. For more information, read "Syntax for INSERT ROWS and UPDATE ROWS" on page 43. |  |
| MISC SQL                  | Set primaries in Step 11 on page 62 of import process                                                                                    |  |
| NET CHANGE                | Do not update with NULL values; default is TRUE                                                                                          |  |
| ONLY BASE COLUMNS         | Process only these columns                                                                                                    |  |
| TRIM SPACES               | Toggles space trimming; default is TRUE                                                                                                  |  |
| UPDATE ROWS               | Optional base table, TRUE/FALSE toggle; default is TRUE. For more information, read "Syntax for INSERT ROWS and UPDATE ROWS" on page 43. |  |
| <b>Export Process</b>     |                                                                                                    |  |
| CLEAR INTERFACE TABLE     | Preprocess deletion flag; default is TRUE                                                                                                |  |
| EXPORT ALL ROWS           | Export all rows in tables; default is FALSE                                                                                              |  |

EIM Configuration File Parameters

**Table 6. EIM Configuration File Parameters** 

| Command         | Description                                                                                                    |
|-----------------|----------------------------------------------------------------------------------------------------|
| EXPORT MATCHES  | WHERE clause fragment; EXPORT MATCHES = (NAME LIKE "GEN%")                                                                                                |
| Delete Process  |                                                                                                    |
| DELETE ALL ROWS | Used for deleting all rows in table; use with caution; default is FALSE                                                                                   |
| DELETE EXACT    | Delete using user key matching algorithm with rows in IF table; default is FALSE                                                                          |
| DELETE MATCHES  | SQL WHERE fragment deletion criteria; DELETE MATCHES = S_ORG_EXT, (NAME LIKE "TST_ACCT%")                                                                 |
| DELETE ROWS     | Prevents deletion of rows; DELETE<br>ROWS = S_ADDR_ORG, FALSE                                                                                             |
| UPDATE ROWS     | Prevents updating of foreign key references; UPDATE ROWS = S_OPTY, FALSE. For more information, read "Syntax for INSERT ROWS and UPDATE ROWS" on page 43. |

<sup>1.</sup> This value is not used for access authentication or as a security measure. EIM acquires this value from the component parameters. These values are not used unless the parameters are not set at the enterprise or component level.

**NOTE:** Lines in the default.ifb file that begin with a semicolon (;) are comment lines and are ignored.

**CAUTION:** If continuing a parameter definition to multiple lines in the IFB file, make certain that the backslash character (\) is the last character on the line. If the backslash is followed by a space, the space character is "escaped" and the new line character then terminates the parameter definition. You may get an error message indicating the parameter definition is incomplete.

# **Syntax for INSERT ROWS and UPDATE ROWS**

The INSERT ROWS and UPDATE ROWS parameters have optional elements of their syntax. For both parameters, the default value is TRUE. To change this for all tables, use this syntax:

```
INSERT ROWS = FALSE
```

To change only one table, specify the table name as follows:

```
UPDATE ROWS = S_CONTACT, FALSE
```

To change multiple tables, specify each table in a separate line, as follows:

```
INSERT ROWS = S_CONTACT, FALSE
INSERT ROWS = S_ADDR_ORG, FALSE
```

If you need the parameter to be FALSE for most tables, and TRUE for only a few, use this method:

```
UPDATE ROWS = FALSE
UPDATE ROWS = S_CONTACT, TRUE
UPDATE ROWS = S_ADD_ORG, TRUE
```

EIM Configuration File Parameters

## **Header Section**

This section describes the parameters that appear in the header section of the EIM configuration file.

The first nonblank, noncomment line of the configuration file must contain the exact information shown:

```
[Siebel Interface Manager]
```

**PROCESS.** Identifies the specific process to run during this invocation of EIM. The named process must be defined in the process section of this file.

**CONNECT.** The ODBC source name for connecting to the database server.

**USERNAME.** The database logon name for this process. Specify this in the IFB file if you are running EIM from the Siebel application (not the command line) and if you have not already set this value in the EIM Server Component parameters.

**PASSWORD.** The database password for this process. Specify this in the IFB file if you are running EIM from the Siebel application (not the command line) and if you have not already set this value in the EIM Server Component parameters.

**NOTE:** If you start EIM from the command line, it uses the username and password you used to log into the srvrmgr. If you start EIM from the Siebel Application, EIM looks for the username and password in the EIM Server Component parameters first, and if they are not specified, it then looks in the IFB file. If it cannot find the username and password in those places, it cannot log into the database and it fails. If you do not want your username and password visible in the IFB file, then specify them in the EIM Server Component parameters.

**TABLEOWNER.** The database logon name that owns the tables to be operated on; used as the prefix for table names.

**LOG TRANSACTIONS TO FILE.** Controls where transactions are logged. This parameter must be in the header section. The default value is TRUE, which logs transactions into a file and also places one marker transaction in the S DOCK TXN LOG table. Log files have a DX extension and are saved in the file system's eim directory. Set this parameter to FALSE to log transactions in the S DOCK TXN LOG table.

NOTE: If this parameter is set to TRUE, you must make sure that the Siebel Server can write to the file system's eim directory. During installation, the file system directory must be specified using the Uniform Naming Convention (UNC). For more information, read Siebel Server Installation Guide for Microsoft Windows, MidMarket Edition.

TIP: If you set LOG TRANSACTIONS TO FILE to TRUE, then SET BASED LOGGING should be set to FALSE. If SET BASED LOGGING is set to TRUE, then the log contains only one row per set. There is not much value in writing that one row to a file.

## **Process Sections**

This section describes only the general process parameters generic to all EIM processes that appear in the process section of the EIM configuration file. The process-specific section parameters are described in the chapters that cover each specific EIM process.

The first nonblank, noncomment line of each process section is a bracketed string that specifies the name of the process. This is the name used in the PROCESS argument, or the RUN PROCESS parameter in the header section. The value between the square brackets ([and]) can contain alphanumeric characters, spaces, and the following punctuation marks:

# : - \$ % / +

EIM Configuration File Parameters

**TYPE.** Specifies the type of process being defined (IMPORT, EXPORT, DELETE, MERGE, or SHELL). A shell process uses the INCLUDE statement to invoke a sequence of processes in a single run.

**INCLUDE.** Names a process to be included as part of this process. More than one process may be included in another process. All included processes execute before the process itself.

To specify a range of batches, use the *first\_batch-last\_batch* format as shown in this example:

```
BATCH=100-120
```

To list batches, use the comma-delimited format as shown in this example:

```
BATCH=100,103,104
```

**TABLE.** Specifies the name of an interface table used in this process. Multiple TABLE parameters may be used to define a process using more than one table:

```
TYPE = EXPORT

BATCH = 101

TABLE = EIM_ACCOUNT

TABLE = EIM_ACCNT_DTL

EXPORT MATCHES = S_ORG_EXT, (NAME > `A')
```

For performance reasons, you should limit the number of tables to export or merge in a single process section to five tables or less.

**LOG TRANSACTIONS.** If this parameter is TRUE, EIM logs remote transactions when mobile clients synchronize. If this parameter is set to FALSE, changes are not logged. In general, when users load data into the HQ database for the first time, this parameter should be set to FALSE. Default value depends on system preference setting.

**SKIP BU ID DEFAULT.** Specifies if the virtual null key is to be skipped for the BU ID column. The virtual null key sets the BU ID column value to the default value defined in the repository. To use the default value defined in the repository for the BU ID column, set this parameter to FALSE (the default). To skip the virtual null key and not use the default value defined in the repository for the BU ID column, set this parameter to TRUE. This parameter applies to import, delete, and merge processes because the foreign key must be resolved before these processes can run.

**SESSION SQL.** Specifies a user-defined SQL statement to be sent to the database server before other SQL statements for this process. This string is sent uninterpreted and must be a single SOL statement suitable for immediate processing.

You can use the SESSION SQL parameter to set tracing for performance analysis. Only one SESSION SQL parameter can be used in each process section.

**CAUTION:** This parameter cannot be used to insert or update data in Siebel base tables. EIM sends the SQL statement uninterpreted to the database and may cause data loss for Siebel Remote.

**TRANSACTION SQL.** Specifies a user-defined SQL statement to be sent to the database before other SQL statements and immediately after each commit or rollback operation during the process (including subprocesses). Although a commit operation is processed first, this statement is emitted (for the first time) immediately after the SESSION SOL parameter. Only one TRANSACTION SOL parameter can be used in each process section.

You must define the rollback of the EIM process by doing either of the following:

- Adding the TRANSACTION SQL parameter in the configuration file
- Using the Server Manager to set the Database Rollback Segment Name parameter of the Enterprise Integration Mgr component at the component level

To avoid errors, do not specify the rollback segment:

- Using the siebenv.bat file
- At the task level
- Using both the configuration file and the Server Manager

**NOTE:** Do not use this parameter to insert or update data in Siebel base tables.

EIM Configuration File Parameters

#### To define the rollback segment in the configuration file

■ Add the following line to the EIM configuration file:

TRANSACTION SQL = "set transaction use rollback segment rb\_big"

#### To define the rollback segment using the Server Manager

- **1** Navigate to the Components screen.
- **2** Click the Component Parameters view tab.
- **3** In the Server Components list, select Enterprise Integration Mgr.
- **4** In the Component Parameters list, select Database Rollback Segment Name.
- **5** In the Current Value field, type the name of the rollback segment to be used and click Save.

For more information on using the Server Manager, read Siebel Server Administration Guide, MidMarket Edition.

**UPDATE STATISTICS.** Controls whether EIM dynamically updates the statistics of interface tables. The default setting is TRUE.

If you are running EIM on a DB2 database, the account under which EIM runs must have the DB2 CONTROL table privilege on the interface tables. The database installer automatically grants this privilege when creating the tables. However, it may be necessary to regrant this privilege if the interface tables have been modified or recreated. To regrant the CONTROL privilege, use the script named grantstats.bat in the database installer directory.

**NOTE:** If you plan to run EIM processes in parallel on a DB2 database, this may cause a deadlock when multiple EIM processes access the same interface table simultaneously. To avoid this potential problem, set the UPDATE STATISTICS parameter to FALSE.

**USE ESSENTIAL INDEX HINTS.** For MS SQL and Oracle only. Default value is TRUE. This parameter enables a subset of index hints.

**USE INDEX HINTS.** Controls whether EIM issues optimizer hints to the underlying database to improve performance and throughput. This parameter is for Oracle only. The default setting is FALSE.

**NOTE:** These are the suggested settings of the index hints parameters for each RDBMS.

For MS SQL: USE ESSENTIAL INDEX HINTS = TRUE, USE INDEX HINTS = FALSE For Oracle: USE ESSENTIAL INDEX HINTS = TRUE, USE INDEX HINTS = TRUE. For DB2: Not applicable.

**USING SYNONYMS.** Controls the queries of account synonyms during import processing. When set to FALSE, this parameter saves processing time because queries that look up synonyms are not used. The default setting is TRUE.

### **Extended Parameters**

You can dynamically name and define extended parameters. This section explains how to use extended parameters in the EIM configuration file.

### **User-Defined Extended Parameters**

Use extended parameters to create new parameter names and define values.

You can define extended parameters using either the GUI or the command-line interface. User-defined extended parameters use the \$name = value format inside the EIM configuration file, and the name = value format in the GUI or the commandline interface. The parameter can be a character string consisting of any alphanumeric characters; the underscore symbol (\_) can also be used.

### To define extended parameters using the GUI

- **1** Navigate to Enterprise Operations.
- **2** Click the Component Requests view tab.
- **3** In the Component Requests form, click the menu button and then New Record.
- **4** In the Component/Job field, click the Select button.
  - The Component/Jobs window opens.
- 5 In the Component/Jobs window, select the Enterprise Integration Mgr component and click OK.
  - If you want to use a component job based on EIM for your component request, you must first define the component job. For information on defining component jobs, read Siebel Server Administration Guide, MidMarket Edition.
- **6** Complete the rest of the fields and click Save.
- 7 In the Component Request Parameters list, click the menu button and then New Record.
- **8** In the Name field, click the Select button.
  - The Job Parameters window opens.
- **9** In the Job Parameters window, select Extended Parameters and click OK.

**10** In the Value field, type in extended parameters using the comma-delimited format *name* = *value*, *name* = *value* as shown in the following example:

```
ACCT_NAME=COMPAQ, ACCT_NUM=01101, ACCT_CONTACT=John Dove,
CONTACT PHONE=(987)123-4567
```

If you are defining multiple values for an extended parameter, you need to enclose the values in double-quotes preceded by a backslash as shown in the following example:

\"BatchNum1=20001"

- 11 Click Save.
- **12** In the Component Requests form, click the menu button and then Submit request.

Figure 5 shows an example of defining extended parameters as described in "To define extended parameters using the GUI" on page 50. This image of the Siebel application shows the Component Requests list with a record selected. Below that is the Components Requests form showing the fields for the selected record.

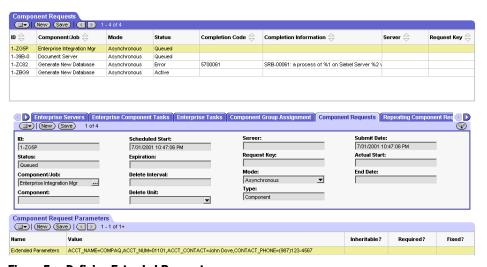

Figure 5. Defining Extended Parameters

EIM Configuration File Parameters

### To define extended parameters using the command-line interface

**1** Use the reserved keyword ExtendedParams to define the *name* = *value* format as shown in the following example:

```
ExtendedParams="ACCT_NAME=COMPAQ,ACCT_NUM=01101,
ACCT_CONTACT=John Dove, CONTACT_PHONE=(987)123-4567"
```

NOTE: You must enter extended parameters in double quotes when using the Server Manager command-line interface.

**2** Run EIM to test the extended parameters.

## **Predefined Extended Parameters**

Some extended parameters are predefined in Siebel applications. These parameters also use the *name* = *value* format. Table 7 lists these predefined extended parameters.

Table 7. Predefined Extended Parameters

| Parameter        | Description                                                             | Example                          |
|------------------|-------------------------------------------------------------------------|----------------------------------|
| CURRENT_USER     | Logon name of current user.                                             | CURRENT_USER = Customer1         |
| PASSWORD         | Password of current user.                                               | PASSWORD = ABC                   |
| CURRENT_DATETIME | Current date and time information.                                      | CURRENT_DATETIME = 11/3/98_22:45 |
| ROOT_DIR         | Home directory of Siebel server.                                        | ROOT_DIR = Siebel                |
| SIEBEL_FILE_DIR  | Siebel file system.                                                     | SIEBEL_FILE_DIR = Files          |
| LANGUAGE         | Language of Siebel server installation.                                 | LANGUAGE = English               |
| TABLE_OWNER      | Name of tableowner.                                                     | TABLE_OWNER = ora22              |
| ODBC_DATA_SOURCE | Connect string for ODBC data source.                                    | ODBC_DATA_SOURCE = sun1          |
| MAX_NEST_SUBST   | Maximum level of nesting in parameter substitutions. The default is 10. | MAX_NEST_SUBST = 10              |

**Table 7. Predefined Extended Parameters** 

| Parameter               | Description                                                                                                    | Example                      |
|-------------------------|----------------------------------------------------------------------------------------------------|------------------------------|
| NUM_IFTABLE_LOAD_CUTOFF | When enabled, EIM loads schema mappings if the value is less than the number of interface tables used in the current IFB file. To enable, set the value to a positive number.                                         | NUM_IFTABLE_LOAD_CUTOFF = -1 |
|                         | When disabled, EIM loads only mappings for interface tables used in the current IFB file. This speeds up the dictionary loading process in EIM. To disable, set the value to -1. This feature is disabled by default. |                              |
| IfbFileName             | Name of the IFB file where resolved parameters are stored. (Used for debugging only.)                                                                                                    | IfbFileName = TEST           |
| TraceFlags              | Contains logs of various EIM operations. Available TraceFlags include 1, 2, 4, 8, and 32. For descriptions of available TraceFlags, read "Trace Flags" on page 142.                                                   | TraceFlags = 2               |

Sample SQL Scripts

# Sample SQL Scripts

Use the following sample SQL scripts as a starting point for your own scripts. Sample scripts are provided for the following RDBMSs:

- "DB2 Sample SQL Script"
- "MS SQL Sample SQL Script" on page 55
- "Oracle Sample SQL Script" on page 56

## **DB2 Sample SQL Script**

The following sample SQL script is for DB2 users.

```
insert into Siebel.EIM ACCOUNT
(ROW_ID, IF_ROW_BATCH_NUM, IF_ROW_STAT, PARTY_UID, PARTY_TYPE_CD,
ROOT_PARTY_FLG, PARTY_NAME, NAME, MAIN_PH_NUM, LOC, ACCNT_BU,
ACTIVE_FLG, DISA_CLEANSE_FLG, EVT_LOC_FLG, FCST_ORG_FLG,
INT_ORG_FLG, PROSPECT_FLG, PRTNR_FLG, PRTNR_PUBLISH_FLG,
RPLCD_WTH_CMPT_FLG, SKIP_PO_CRDCHK_FLG)
values
('100', '100', 'FOR_IMPORT', 'AUID1', 'ACD1', 'Y', 'Party1',
'Account1', '6505511784','HQ', 'Default Organization', 'Y',
'Y','Y','Y','Y','Y', 'Y','Y','Y','Y');
insert into Siebel.EIM_CONTACT
(ROW_ID, IF_ROW_BATCH_NUM, IF_ROW_STAT, PARTY_UID, PARTY_TYPE_CD,
ROOT_PARTY_FLG, ADDR_NAME, DEPT_ACCNT_BU, DEPT_ACCNT_LOC,
DEPT_ACCNT_NAME, CON_PERSON_UID, CON_BU, CON_ACTIVE_FLG,
CON DISACLEANSEFLG, CON DISPIMGAUTHFLG, CON EMAILSRUPD FLG,
CON_EMP_FLG, CON_FST_NAME, CON_LAST_NAME, CON_PO_PAY_FLG,
CON_PRIV_FLG, CON_PROSPECT_FLG, CON_PTSHPCONTACTFL,
CON_PTSHPKEYCONFLG, CON_SUPPRESSEMAILF, CON_SUPPRESSFAXFLG,
CLINT_ACCNT_BU, CLINT_ACCNT_LOC, CLINT_ACCNT_NAME,
PP_PARTY_TYPE_CD, PP_PARTY_UID, PP_REF_FLG, PP_START_DT)
values
```

```
('200', '200', 'FOR_IMPORT', 'CUID1', 'CCD1', 'Y', 'Address1',
'Default Organization', 'HQ', 'Account1', 'CONUID1', 'Default
Organization', 'Y', 'Y', 'Y', 'Y', 'Y', 'Tom', 'Hanks',
'Y', 'Y', 'Y', 'Y', 'Y', 'Y', 'Default Organization',
'CrossRoads', 'Account2', 'ACD1', 'AUID1', 'Y', '2000-05-17-
15.40.55.000000');
```

## MS SQL Sample SQL Script

The following sample SQL script is for MS SQL users.

```
insert into dbo.EIM_ACCOUNT
```

(ROW ID, IF ROW BATCH NUM, IF ROW STAT, PARTY UID, PARTY TYPE CD, ROOT\_PARTY\_FLG, PARTY\_NAME, NAME, MAIN\_PH\_NUM, LOC, ACCNT\_BU, ACTIVE\_FLG, DISA\_CLEANSE\_FLG, EVT\_LOC\_FLG, FCST\_ORG\_FLG, INT ORG FLG, PROSPECT FLG, PRTNR FLG, PRTNR PUBLISH FLG, RPLCD\_WTH\_CMPT\_FLG, SKIP\_PO\_CRDCHK\_FLG)

#### values

```
('100', '100', 'FOR_IMPORT', 'AUID1', 'ACD1', 'Y', 'Party1',
'Account1', '6505511784', 'HQ', 'Default Organization', 'Y',
'Y','Y','Y','Y','Y', 'Y','Y','Y','Y')
```

insert into dbo.EIM\_CONTACT

(ROW\_ID, IF\_ROW\_BATCH\_NUM, IF\_ROW\_STAT, PARTY\_UID, PARTY\_TYPE\_CD, ROOT PARTY FLG, ADDR NAME, DEPT\_ACCNT\_BU, DEPT\_ACCNT\_LOC, DEPT\_ACCNT\_NAME, CON\_PERSON\_UID, CON\_BU, CON\_ACTIVE\_FLG, CON\_DISACLEANSEFLG, CON\_DISPIMGAUTHFLG, CON\_EMAILSRUPD\_FLG, CON EMP FLG, CON FST NAME, CON LAST NAME, CON PO PAY FLG, CON\_PRIV\_FLG, CON\_PROSPECT\_FLG, CON\_PTSHPCONTACTFL, CON\_PTSHPKEYCONFLG, CON\_SUPPRESSEMAILF, CON\_SUPPRESSFAXFLG, CLINT\_ACCNT\_BU, CLINT\_ACCNT\_LOC, CLINT\_ACCNT\_NAME, PP PARTY TYPE CD, PP PARTY UID, PP REF FLG, PP START DT)

#### values

```
('200', '200', 'FOR_IMPORT', 'CUID1', 'CCD1', 'Y', 'Address1',
'Default Organization', 'HQ', 'Account1', 'CONUID1', 'Default
Organization', 'Y', 'Y', 'Y', 'Y', 'Y', 'Tom', 'Hanks',
'Y', 'Y', 'Y', 'Y', 'Y', 'Y', 'Default Organization',
'CrossRoads', 'Account2', 'ACD1', 'AUID1', 'Y', '02-FEB-2002')
```

Sample SQL Scripts

## **Oracle Sample SQL Script**

The following sample SQL script is for Oracle users.

```
insert into EIM ACCOUNT
(ROW_ID, IF_ROW_BATCH_NUM, IF_ROW_STAT, PARTY_UID, PARTY_TYPE_CD,
ROOT PARTY FLG, PARTY NAME, NAME, MAIN PH NUM, LOC, ACCNT BU,
ACTIVE_FLG, DISA_CLEANSE_FLG, EVT_LOC_FLG, FCST_ORG_FLG,
INT_ORG_FLG, PROSPECT_FLG, PRTNR_FLG, PRTNR_PUBLISH_FLG,
RPLCD_WTH_CMPT_FLG, SKIP_PO_CRDCHK_FLG)
values
('100', '100', 'FOR_IMPORT', 'AUID1', 'ACD1', 'Y', 'Party1',
'Y','Y','Y','Y','Y', 'Y','Y','Y','Y');
insert into EIM_CONTACT
(ROW_ID, IF_ROW_BATCH_NUM, IF_ROW_STAT, PARTY_UID, PARTY_TYPE_CD,
ROOT_PARTY_FLG, ADDR_NAME, DEPT_ACCNT_BU, DEPT_ACCNT_LOC,
DEPT_ACCNT_NAME, CON_PERSON_UID, CON_BU, CON_ACTIVE_FLG,
CON_DISACLEANSEFLG, CON_DISPIMGAUTHFLG, CON_EMAILSRUPD_FLG,
CON EMP FLG, CON FST NAME, CON LAST NAME, CON PO PAY FLG,
CON_PRIV_FLG, CON_PROSPECT_FLG, CON_PTSHPCONTACTFL,
CON_PTSHPKEYCONFLG, CON_SUPPRESSEMAILF, CON_SUPPRESSFAXFLG,
CLINT_ACCNT_BU, CLINT_ACCNT_LOC, CLINT_ACCNT_NAME,
PP_PARTY_TYPE_CD, PP_PARTY_UID, PP_REF_FLG, PP_START_DT)
values
('200', '200', 'FOR_IMPORT', 'CUID1', 'CCD1', 'Y', 'Address1',
'Default Organization', 'HQ', 'Account1', 'CONUID1', 'Default
Organization', 'Y', 'Y', 'Y', 'Y', 'Y', 'Tom', 'Hanks',
'Y', 'Y', 'Y', 'Y', 'Y', 'Y', 'Default Organization',
'CrossRoads', 'Account2', 'ACD1', 'AUID1', 'Y', '02-FEB-2002');
```

This chapter discusses importing data with EIM. Importing data into Siebel base tables is a multistep process. Before you can prepare to import data, your database administrator must first load data from an external database into the interface tables. Subsequently, you need to run an EIM process to read the data in these interface tables and import them into the appropriate Siebel base tables.

# **General Steps to Import Data**

This section describes the general steps to import data into the Siebel database using EIM.

**NOTE:** This effort may require the time of key personnel, as well as time and resources.

### To import data

- **1** Identify and validate the data to be imported:
  - Determine the data to load and whether it already exists in another database. You should review existing data for completeness. For example, the Siebel database may require both an area code and a telephone number, while your existing database may not.
  - Determine the number of opportunities, contacts, and accounts you plan to import. This information assists you in estimating the time and resources required to import, process, and store your data.

**NOTE:** If the data exists in a database that uses a different character set, the import process does not work properly until you recreate the database.

### **Importing Data**

General Steps to Import Data

- **2** Identify the column mappings and user key columns of the data to be imported:
  - Identify the mapping between the data and Siebel base columns. For information on Siebel base table columns, read Siebel Data Model Reference.
  - Identify the interface table columns that map to these base table columns. To view mappings between interface table columns and base table columns, read "Interface Table and Column Mappings" on page 21, and for information on interface table columns, read Siebel Interface Tables Reference.
  - Identify the user key columns and make sure that they are populated with uniqueness. For information on user key columns, read Siebel Data Model Reference.
  - The data to insert in the Interface table can be classified as either special columns (read "Preparing the Interface Tables for Import Processing" on page 63) and the data you want to import. Data to import can be either new records or updates to existing records. When importing new data, make sure to populate the columns marked "Required" in the interface table. When updating existing records you do not need to populate the Required columns, but the user key columns must be populated. To find which columns are required, and which columns are user keys, read Siebel Interface Tables Reference.
- **3** Make sure that your hardware and software environments are ready:
  - Before you use Siebel interface tables to import data, the application must be properly installed.
  - Work with your Siebel representative and MIS personnel to verify that the required hardware and software resources are available. For information about resource requirements, read "Importing Large Databases" on page 84.
- **4** Back up your existing database.

Before undertaking a significant change, such as installing a new application, importing data, or upgrading an installed application, you should first perform a comprehensive backup of your database. This facilitates an easy recovery if problems occur.

**5** Copy file attachments to the Siebel server directory named input.

If you wish to import file attachments, copy the files to the input directory under the Siebel server root directory. Siebel interface tables support all file attachment formats, including common file types such as Word documents (.doc), Excel spreadsheets (.xls), and text files (.txt).

For information on file attachment columns, read "File Attachment Columns" on page 20.

**6** Load and verify the interface tables.

Request that your database administrator use a database tool provided with your RDBMS (such as SOL\*Loader, Bulk Copy Utility, or dbload) to copy data from your existing database to the Siebel interface tables.

**NOTE:** Siebel interface tables contain several special columns that must be populated before rows can be imported. For more information, read "Interface Table Columns" on page 19.

- After the interface tables are loaded, check the number of loaded rows against your existing database to make sure that the appropriate rows were loaded.
- Check the contents of several rows to make sure that the tables are ready for the import process.

For information on preparing the interface tables for data import, read "Preparing the Interface Tables for Import Processing" on page 63.

**7** Edit the EIM configuration file (default.ifb).

This file customizes the behavior of EIM by defining the data to import and the identifying batch number to use.

For information on editing the EIM configuration file for data import, read "Editing the Configuration File for Import Processing" on page 66.

#### **Importing Data**

General Steps to Import Data

### **8** Test your import process.

Run a small test batch (perhaps 100 records) to verify that the interface tables load correctly, and that the correct parameters are set in the configuration file and on the srvrmgr command line.

For information on testing your import process, read "Importing Initial Data" on page 73.

### **9** Run the import process.

Although your batch sizes depend on the volume of data you must import, consider using multiple smaller batches (1,000 to 5,000 rows) rather than one large batch. Smaller batches place fewer demands on resources. If a batch does not import correctly, using smaller batches simplifies the effort of isolating the condition, correcting the problem, and rerunning the batch.

For information on running the import process, read "Running an Import Process" on page 86.

### **10** Verify results.

EIM provides several diagnostic tools that let you verify the success of import processing. For a description of these tools and how to use them, read "Checking Import Results" on page 86.

## **11** Repeat Step 8 through Step 10 for each batch you are importing.

After you have completed the initial import of enterprise data, you can periodically use EIM to update the Siebel database. For example, if you add a new product line, it may be efficient to load the data into your enterprise inventory management database and then import it into the Siebel database. Use the steps described in this section, although the scope of the import is usually significantly smaller than that of an initial data import.

# **Import Process**

To import tables of data, EIM performs a sequence of tasks. Each task involves multiple passes; at least one pass is required for each interface table included in the process. Depending on the type of import process, EIM may repeat several tasks. All tasks are performed for each column in the interface table.

To import data from interface tables, EIM performs the following steps:

- **1** Initializes any temporary columns:
  - Compares values in IF ROW BATCH NUM with the batch number provided by the Component task that initiated this import process.
  - Sets all temporary columns to NULL and counts the rows to be processed.

**NOTE:** If there are rows where required columns contain only blanks, the complete EIM process fails at this step. Rows are not imported or updated.

- 2 Applies any DEFAULT COLUMN and FIXED COLUMN values defined for this import process.
- **3** Applies any filter queries defined for this import process. If a row fails the filter query, EIM eliminates the row from further processing.
- **4** Generates foreign key references for rows with corresponding existing rows in the Siebel base tables; writes these foreign key values into interface table temporary columns.
  - If foreign keys fail for required columns, EIM eliminates these rows from further processing. It also validates bounded picklist values against the List of Values table (S LST OF VAL). For this validation to occur, the List of Values must be specified at the table level, and not the business component level. For more information on bounded and unbounded picklists, read Siebel Tools Reference, MidMarket Edition.
- **5** Writes the appropriate ROW ID values in the interface table rows' temporary columns, for rows with corresponding base table rows.
- **6** Creates a ROW ID with a unique value in the base table, for interface table rows without corresponding rows in the base tables.

**7** Eliminates rows with invalid values for user keys from further processing.

**NOTE:** EIM does not support modification of existing user key columns.

Generates foreign key references for rows without corresponding rows in the Siebel database tables, and writes these foreign key values into interface table temporary columns:

- If foreign keys fail for required columns, EIM eliminates these rows from further processing.
- For interface table rows with data that resides in multiple destination tables, EIM fails rows with foreign keys that cannot be generated.
- **8** Updates contents of existing base table rows with contents from corresponding interface table rows that have successfully passed all earlier steps:
  - If any rows contain content that differs from the existing base table row, EIM writes these rows to the Master Transaction Log (if Docking Transaction Logging is enabled).
  - If multiple interface table rows have the same user primary key for a base table, EIM uses only the first interface table row to update the base table, and ignores the data in other rows.
- **9** Inserts any new interface table rows that have successfully passed all earlier steps in the Siebel database tables:
  - If Docking Transaction Logging is enabled, then EIM writes new rows to the Master Transaction Log or in a DX file in the file system's eim directory (controlled by the LOG TRANSACTIONS TO FILE parameter).
  - If multiple interface table rows use the same user primary key for a base table, EIM uses only the first interface table row to update the base table, and ignores the data in other rows.
- **10** Updates primary child relationships in the Siebel database tables as necessary. EIM populates all primary child columns with Primary Child Col property set to TRUE.
- **11** Runs optional miscellaneous SQL statements. For more information, read about the MISC SQL parameter in "Header and Process Parameters" on page 68.

# **Preparing the Interface Tables for Import Processing**

This section explains how to prepare the interface tables for subsequent import into a Siebel database.

To import data, EIM reads data in the interface tables and writes data in the appropriate Siebel base tables by making multiple passes through the interface tables to:

- Set initial values for some columns in the interface tables
- Apply filter logic to select rows for importing
- Generate foreign key references and internal values
- Add or update relevant Siebel database rows
- Update each interface table row to indicate its import status

For general information on interface tables, read Chapter 2, "Siebel Interface Tables."

## **Recommended Import Order**

Import data in the following order to make sure that relationships between dependent data elements are established correctly:

- **1** Reference Data (Regions, Territories, and so on)
  - List of Values
- **2** Organizations
- **3** Business Unit
- 4 Products
- **5** Positions
- **6** Persons (Contacts and Employees)
- **7** Households
- **8** Accounts
- **9** Opportunities

### **Importing Data**

Preparing the Interface Tables for Import Processing

- **10** Service Requests
- **11** Activities and Appointments
- **12** Personal Accounts
- **13** Quotes
- **14** Documents
- **15** Fulfillment
- **16** Campaigns
- **17** Product Defects
- **18** Notes
- **19** File Attachments

This import order is recommended and it reflects most import processes. In some cases, the import order for your import process may vary slightly depending on your requirements.

## **Initial Values for Special Columns**

Each row to be imported must contain the data you want to import and the appropriate values in the following columns:

**ROW\_ID.** This value, in combination with the nonempty contents of IF ROW BATCH NUM, must yield a unique value.

**IF ROW BATCH NUM.** Set this value to an identifying number for all rows to be processed as a batch.

**IF ROW STAT.** In each row to be imported, set this column to FOR IMPORT to indicate that the row has not been imported. After processing, if certain rows were not imported due to a data error, you should change:

- IF\_ROW\_BATCH\_NUM value for the rows that require reimporting
- BATCH line in the configuration file

For more information on special columns, read "Interface Table Columns" on page 19.

### Initial Values for File Attachment Columns

Each file attachment row must contain the filename reference to the files you want to import and the appropriate values in the following columns:

**FILE NAME.** Set this column to the root filename of the file attachment.

**FILE EXT.** Set this column to the extension type of the file attachment (DOC, XLS, or TXT).

**FILE\_SRC\_TYPE.** This column requires the value FILE or URL.

For more information on file attachment columns, read "File Attachment Columns" on page 20.

# **Adjusting the Case of Values**

Prior to importing data into base table columns, EIM also adjusts the case of values in interface table columns as defined in the list of values. The available case modes include:

- Upper (makes all letters uppercase)
- Lower (makes all letters lowercase)
- FirstUpper (makes the first letter of each word uppercase and leaves other letters unchanged)
- None (has no effect)

**NOTE:** Letters are defined as A through Z (ASCII only). Words are defined as groups of letters separated by spaces (not punctuation).

If a requested case mode is not supported by the database, EIM performs a row-byrow pass through the interface table to adjust the case of column values and update the row accordingly. If this occurs, you should expect slower import processing. To change the case mode, consult Siebel Expert Services because this requires changing read-only properties defined at the table level.

EIM provides comprehensive status information about each import process. When a process ends, you should review the information as described in "Checking Import Results" on page 86.

Editing the Configuration File for Import Processing

# **Editing the Configuration File for Import Processing**

This section describes the header and process sections that you need in the EIM configuration file to properly configure EIM for an import process. For general information on the EIM configuration file, read Chapter 3, "EIM Configuration File."

## **Header Section**

Parameters in the header section generally apply to all processes. For a description of the necessary contents in this section, read "Header Section" on page 44.

## **Process Section**

Parameters in the process section apply only to that process and override any corresponding value in the header section for the specific process. This section describes the parameters used in the process section that are specific to an import process. For generic parameters that can be used in all EIM processes, read "Process Sections" on page 45.

Table 7 on page 52 lists the parameters specific to an import process that appear in the process section of the EIM configuration file.

**FILTER QUERY.** (IMPORT only.) Names a query that runs before the import process. The query prescreens certain rows in the import batch, using data values in the interface tables. The query expression should be a self-contained WHERE clause expression (without the WHERE keyword) and should use only unqualified column names from the interface table or literal values (such as NAME IS NOT NULL). By default, the FILTER QUERY parameter is not used.

**ONLY BASE TABLES.** Specifies and restricts selected base tables for the import process. Use commas to separate table names. Target tables for interface tables must be included. The default is to process all base tables into rows that can be imported from the interface tables. Use this parameter to improve performance when updating only a few tables. This parameter affects all interface tables used in the import process. For example:

ONLY BASE TABLES = S\_CONTACT, S\_ORG\_EXT

Editing the Configuration File for Import Processing

**IGNORE BASE TABLES.** Specifies base tables to be ignored by the import process. Use commas to separate table names. Target tables for interface tables cannot be ignored. The default is to not ignore any base tables. Use this parameter to improve performance when updating all but a few tables. This parameter affects all interface tables used in the import process.

**ONLY BASE COLUMNS.** Specifies and restricts base table columns for the import process. Use commas to separate column names, which can be qualified with base table names. Include all user key columns and required columns. Use this parameter to improve performance when updating many rows but few columns. The default is to process all interface columns mapped to the base table. For example:

ONLY BASE COLUMNS= S\_ORG\_EXT.NAME, S\_ORG\_EXT.LOC, S\_ORG\_EXT.BU\_ID

**ORACLE INSERT APPEND MODE.** The default value is FALSE, which means EIM does not use append mode for insert at EIM process step 9, avoiding a deadlock when running parallel EIM processes. If you need to improve step 9 performance, you can set the value to TRUE.

**IGNORE BASE COLUMNS.** Specifies base table columns to be ignored by the import process. Use commas to separate column names, which can be qualified with base table names. Required and user key columns cannot be ignored. Use this parameter to improve performance when updating all but a few columns. The default is to not ignore any interface columns.

NOTE: ONLY BASE TABLES, IGNORE BASE TABLES, ONLY BASE COLUMNS, and IGNORE BASE COLUMNS parameters can be used to improve EIM performance.

Editing the Configuration File for Import Processing

### **Header and Process Parameters**

This section describes the parameters that can appear in either the header section or a process section, and are specific to an import process. For generic parameters that can be used in all EIM processes, read "Process Sections" on page 45.

Table 7 on page 52 lists the parameters specific to an import process that appear in the process section of the EIM configuration file.

**ATTACHMENT DIRECTORY.** (Default = SIEBEL HOME\INPUT) Specifies the directory to be used for importing attachments. Before specifying a directory, make sure the directory exists on a Siebel Server machine and you have read and write access to it. Example:

```
ATTACHMENT DIRECTORY = SIEBEL_HOME\INPUT
```

**DEFAULT COLUMN.** (IMPORT only) Specifies a default value for an interface column table. The syntax is COLUMN NAME, VALUE, as in the following example:

```
DEFAULT COLUMN = CURCY_CD , "USD"
```

EIM uses the given value only if the column is NULL in the interface table.

**FIXED COLUMN.** (IMPORT only.) Specifies the value for a column from the interface table. The syntax is the same as for DEFAULT COLUMN. EIM loads the given value into the Siebel base table, overriding the value in the interface table column.

**INSERT ROWS.** Specifies that nonexistent rows in the interface table be inserted into the base table. The default is INSERT ROWS = TRUE. A table name can be specified with INSERT ROWS as the first value, separated by a comma, as in the following example:

```
INSERT ROWS = EIM_ACCOUNT, FALSE
```

If the named table is an interface table, as in the example, the setting applies to all base tables imported from this interface table. If the table is a base table, the setting is applied when data is imported from any interface table.

The INSERT ROWS parameter has an optional element of its syntax. The default value is TRUE. To change this for all tables, use this syntax:

```
INSERT ROWS = FALSE
```

To change only one table, specify the table name as follows:

```
INSERT ROWS = S_CONTACT, FALSE
```

To change multiple tables, specify each table in a separate line, as follows:

```
INSERT ROWS = S_CONTACT, FALSE
INSERT ROWS = S ADDR ORG, FALSE
```

If you need the parameter to be FALSE for most tables, and TRUE for only a few, use this method:

```
INSERT ROWS = FALSE
INSERT ROWS = S_CONTACT, TRUE
INSERT ROWS = S_ADD_ORG, TRUE
```

**NET CHANGE.** (IMPORT only.) Specifies the handling of NULL (non-key) column values when importing a row that already exists in the Siebel database table. If NET CHANGE = TRUE, EIM ignores the null value; otherwise, EIM updates the column in the base table with NULL. The default is NET CHANGE = TRUE: EIM ignores NULL attribute values for existing rows by default. This parameter is ignored if UPDATES ROWS = FALSE.

**TRIM SPACES.** (IMPORT only.) Specifies whether the character columns in the interface tables should have trailing spaces removed before importing. Possible values are TRUE or FALSE. The default value is TRUE.

**COMMIT EACH PASS.** Specifies whether a separate transaction should be used for each EIM pass through each interface table. The default is COMMIT EACH PASS = TRUE, which invokes commits after each pass. This setting helps to reduce the database resources required for the import process and provides a checkpoint to which you can return in the event of unexpected results.

**COMMIT EACH TABLE.** Specifies whether a separate transaction should be used for each interface table. The default is COMMIT EACH TABLE = TRUE, which invokes commits after each table. This setting helps to reduce the database resources required for the import process.

**NOTE:** The above two commit parameters work cumulatively. If you set both COMMIT EACH PASS and COMMIT EACH TABLE to TRUE, a commit occurs at the end of each pass and at the end of each table.

### **Importing Data**

Editing the Configuration File for Import Processing

**COMMIT OPERATIONS.** (IMPORT only.) Specifies the number of insert and update operations to be performed before a commit is invoked. The value for this parameter, an integer greater than zero, prevents the transaction rollback space from overflowing when large data sets are imported. The default for COMMIT OPERATIONS is not set; a commit is thus invoked only at the end of the import by default. This setting is ignored if you have turned off Docking Transaction Logging.

**NOTE:** This parameter is useful only for row-by-row processing (with transaction logging on). It is not used for set-based processing operations.

MISC SQL. Sets specific explicit or implicit primaries, as mentioned in Step 11 on page 62 of import process. "Explicit" is when you have specific values to set as primaries. "Implicit" is when any of a group of values is acceptable. For example, you are importing one account with nine addresses. If any of the addresses is acceptable as being the primary, then set primary to implicit. EIM then selects one of the addresses as primary. If a specific address should be the primary, then set primary to explicit and indicate the primary account by setting its flag column (EIM ACCOUNT.ACC PR ADDR) to Y.

**NOTE:** MISC SQL is intended for initial data loading only (with DOCKING TRANSACTIONS = FALSE), because when using MISC SQL to set Primary Child Foreign Keys, NO transactions are logged for mobile users.

Table 8 lists the fields that can be set using the MISC SQL parameter. The table lists the value of MISC SQL parameter when you want to set a field explicitly. If you want to set the field implicitly, replace the letters EXPR (EXplicit PRimary) with IMPR (IMplicit PRimary). For this parameter use underscores (not periods) to separate values.

| Table and Column           | Explicit Value                  |
|----------------------------|---------------------------------|
| S_CONTACT.PR_HELD_POSTN_ID | EXPR_S_CONTACT_PR_HELD_POSTN_ID |
| S_CONTACT.PR_OU_ADDR_ID    | EXPR_S_CONTACT_PR_OU_ADDR_ID    |
| S_CONTACT.PR_USERROLE_ID   | EXPR_S_CONTACT_PR_USERROLE_ID   |
| S_OPTY.PR_OU_ADDR_ID       | EXPR_S_OPTY_PR_OU_ADDR_ID       |
| S_OPTY.PR_OU_INDUST_ID     | EXPR_S_OPTY_PR_OU_INDUST_ID     |
| S_ORG_EXT.PR_BL_PER_ID     | EXPR_S_ORG_EXT_PR_BL_PER_ID     |
| S_ORG_EXT.PR_SHIP_PER_ID   | EXPR_S_ORG_EXT_PR_SHIP_PER_ID   |
|                            |                                 |

EXPR\_S\_POSTN\_PR\_EMP\_ID

EXPR\_S\_PROJ\_PR\_OU\_ADDR\_ID

EXPR\_S\_POSTN\_PR\_POSTN\_ADDR\_ID

Table 8. Fields Used in MISC SOL Parameter

S\_POSTN.PR\_EMP\_ID

S\_PROJ.PR\_OU\_ADDR\_ID

S\_POSTN.PR\_POSTN\_ADDR\_ID

MISC SQL can only be used with specific interface tables. For example, MISC SQL = EXPR S CONTACT PR OU ADDR ID can only be used with EIM CONTACT, and MISC SQL = EXPR S CONTACT PR HELD POSTN ID can only be used with EIM EMPLOYEE. The default if b file contains a detailed explanation and examples on how to use MISC SQL to set primary child foreign keys.

If you always want to use explicit primaries, follow this syntax:

If you always want to use implicit primaries, follow this syntax:

### **Importing Data**

Editing the Configuration File for Import Processing

The most flexible method is use explicit primaries on the records where you have specified a primary, and to automatically use implicit on the records where you have not specified a primary. The following example shows this syntax:

```
MISC SQL = EXPR_S_CONTACT_PR_OU_ADDR_ID,
IMPR_S_CONTACT_PR_OU_ADDR_ID
```

For more information on how to use this parameter, see the sample default.ifb file located in the Siebel Server/admin directory.

**ROLLBACK ON ERROR.** Specifies whether the current transaction should be rolled back (aborted) when an error, such as a SQL database failure, is encountered. The default is ROLLBACE ON ERROR = FALSE. If you set this parameter to TRUE, you should also set COMMIT EACH PASS and COMMIT EACH TABLE to FALSE, and make sure that the database transaction space is large.

## **Working with EIM for Import Processing**

This section explains the procedures for performing the following import processes:

- Importing initial data
- Importing changes to existing data
- Importing private contacts
- Importing solutions
- Importing call lists
- Importing contact address usage
- Importing industry codes
- Importing file attachments

### **Importing Initial Data**

When you first import data into Siebel database tables, you should adhere to the following guidelines:

- **Perform a database backup.** To ease recovery in the event of an unexpected problem, back up your existing database before you begin an import process.
- **Follow the recommended import order.** Siebel interface tables do not map one-toone with Siebel target database tables. To make sure that the necessary data is present to establish relationships between data entities, use the recommended sequence outlined in "Recommended Import Order" on page 63.
  - Your Siebel application also provides a sample configuration file named default.ifb. You can also use the import sequence in this sample file in your configuration file.
- **Use small batch sizes.** To provide better control over import status, consider running small batches (1,000 to 5,000 rows). This allows you to understand the status of an individual import batch. When you have completed a successful import with a small batch size, you can use larger batch sizes to minimize administration and optimize performance. For more information, read "Optimizing Performance" on page 148.

Working with EIM for Import Processing

#### To import initial batches of data

- 1 In the interface table, assign a unique batch number to each batch of data in the IF ROW BATCH NUM column.
- **2** Disable the Docking: Transaction Logging preference.

**CAUTION:** If you have active mobile Web clients, do *not* disable Docking Transaction Logging. Otherwise, the server database and mobile Web client databases do not synchronize after the import. To resynchronize them, you need to reextract the database for each mobile Web client and rerun database initialization on each client.

- **a** Navigate to the System Preferences screen.
- Select Docking: Transaction Logging.
- **c** In the System Preference Value field, type FALSE. Do not change this value to TRUE until after you import all the initial data.
- d Click Save.

You can also change the transaction logging preference by changing the LOG TRANSACTIONS parameter in the EIM configuration file. For more information, read "EIM Configuration File Parameters" on page 39.

The following illustration shows an example of disabling the Docking: Transaction Logging Preference using Server Manager. It displays the System Preferences list with the Docking Transaction Logging preference selected. The Value of the preference is FALSE.

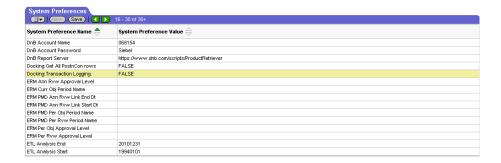

**3** Start an EIM task for each batch number.

For information on running an EIM process, read "Running an Import Process" on page 86.

**4** Review your import processes by using the EIM trace file (eim task.log).

This file contains comprehensive status and diagnostic information about the import processes. By default, this trace file is located in the admin directory of the Siebel Server directory.

### **Importing Changes to Existing Data**

By default, when importing information, EIM performs both inserts and updates based on the content of the batch set. EIM first examines the set of information to determine which rows in the batch already exist in the Siebel database. Batch rows matching existing base rows are used to update the database. Batch rows that do not match base rows are used to perform inserts. However, situations may arise in which you want to perform only inserts or updates.

NOTE: To update user key columns in S\_ORG\_EXT and S\_PROD\_INT tables use EIM ORG EXT UK and EIM PROD INT UK. EIM does not support modification of existing user key columns.

### **Suppressing Inserts**

When the batch is a superset of an existing table, you should suppress inserts. For example, you may have a batch set of employee information that includes every individual in your organization. However, your Siebel database contains only members of the sales organization. To ignore batch entries for nonsales personnel in this case, you may want to run the entire batch using this setting to perform updates to existing rows only. If EIM attempts to insert a new row with this setting, the IF ROW STAT column is updated to NOT ALLOWED. This means that EIM has attempted to insert a new row, but the action is not allowed.

#### To suppress insertions of unmatched rows

■ Set the INSERT ROWS parameter in the EIM configuration file to FALSE.

#### **Importing Data**

Working with EIM for Import Processing

The following example shows how to suppress insertions of unmatched rows from the EIM ACCOUNT table to the S ORG EXT base table.

```
[Import Accounts Details]
  TYPE = IMPORT
  BATCH = 1
  TABLE = EIM ACCOUNT
  INSERT ROWS = S_ORG_EXT, FALSE
```

### **Suppressing Updates**

When the information in your database is already accurate and current, you should suppress updates. For example, opportunities and associated contacts might appear as a batch feed from an external application on a regular basis. You may only be interested in adding new opportunities while preserving the information in existing opportunities. Use the UPDATE ROWS = FALSE statement to preserve existing information.

**NOTE:** Because suppressing updates prevents updating primaries in Step 10 on page 62, this setting should be used with caution.

#### To suppress updates to existing rows

Set the UPDATE ROWS parameter in the EIM configuration file to FALSE.

The following example shows how to suppress updates to existing rows in the S ORG EXT base table.

```
[Import Accounts Details]
  TYPE = IMPORT
  BATCH = 1
  TABLE = S_ACCOUNT_DTLIF
  UPDATE ROWS = S_ORG_EXT, FALSE
```

Working with EIM for Import Processing

## **Checking for Duplicate Reporting Relationships**

If you are importing positions, make sure that no positions report directly to themselves (PAR POSTN ID = ROW ID). Before importing, search for this condition and correct it. If you import a record with this condition, you get an error when you click Generate Reporting Relationships after the import.

### **Importing Marketing Responses**

For the rows to be displayed in the Response views, populate the CAMP MEDIA ID column in the S COMMUNICATION base table with valid values from the S SRC DCP base table.

## **Importing Private Contacts**

Siebel applications do not support importing private contacts using EIM. The default.ifb file contains a section that sets the CON\_PRIV\_FLG column to a constant N to make sure that only public contacts are imported. Because EIM does not support importing private contacts, do not change the value of the PRIV FLG column. Furthermore, to import contacts, you must have this section in the EIM configuration file.

## **Importing Solutions**

The Solution business component has the following Search Specification property: [Solution Item = 'Y']. For imported records of this type to be visible following an import process, you must import data from the EIM SOLUTION interface table to the S RESITEM base table with the value in the SOLUTION ITEM FLG column set to Y.

When importing into the S RESITEM base table, you need to include the following columns in the ONLY BASE COLUMNS parameter in the EIM configuration file:

- FILE NAME
- FILE EXT
- FILE SRC TYPE

#### **Importing Data**

Working with EIM for Import Processing

If these columns are not included in the ONLY BASE COLUMNS parameter, EIM reports a low-level error. Additionally, the Internal Publish flag (INTR PUBLISH FLG) has to be set in the parent record for imports to be visible in the Solution/Resolution Documents view.

### **Importing Call Lists**

When importing into the S CALL LST base table, you need to include the following columns in the ONLY BASE COLUMNS parameter in the EIM configuration file:

- FILE NAME
- FILE\_EXT
- FILE\_SRC\_TYPE

If these columns are not included in the ONLY BASE COLUMNS parameter, EIM reports a low-level error.

### **Importing Addresses**

When importing into the S\_ADDR\_ORG base table, make sure the address name, plus the account or person ID form a unique combination. When the source of the address data provides a unique name for the address (within the Account or Contact), this name can be mapped to the new address name field. For example, if a contact has two addresses, already named "Primary Residence" and "Vacation Home" in the existing data source, those names can be retained when importing by setting the NAME LOCK FLG in the EIM ADDR ORG table to Y.

To import account addresses where the Account ID and the address name should be unique, use S ADDR ORG. To import contact addresses where the Contact ID and the address name should be unique, use S\_ADDR\_PER. You can import into S\_ADDR\_ORG using EIM\_ACCOUNT or EIM\_ADDR\_ORG. You can import into S\_ADDR\_PER using EIM\_CONTACT or EIM\_ADDR\_PER.

Both S\_ADDR\_ORG and S\_ADDR\_PER have a NAME\_LOCK\_FLG column. This column maps to the ADDR\_NAME\_LOCK\_FLG column in EIM\_ACCOUNT, EIM ADDR ORG, and EIM CONTACT, and it maps to the AP NAME LOCK FLG column in EIM ADDR PER.

Working with EIM for Import Processing

## **Importing Industry Codes**

Siebel applications support the use of Standard Industrial Classification (SIC) codes. For example, a company may want to categorize its customers by industry type using SIC codes. In Siebel applications, the SIC field holds values that map to specific industries. If you want to use SIC codes, you can import data from a thirdparty database that supports SIC codes using EIM.

**NOTE:** SIC codes are valid only for the United States and Canada. If you want to implement industry codes for other countries, you need to create custom industry codes for your company and map these codes accordingly in EIM.

### **Importing Mobile Client Data**

To load mobile client data into S NODE table, follow these rules to make sure the remote environment works properly.

- S\_NODE.PAR\_NODE\_ID is a required column.
- S NODE.NODE TYPE CD should be set to REMOTE. When users register a mobile client through Siebel Remote Administration > Mobile Client, this column is populated with a default value REMOTE.
- The parent node should contain one of these two values:
  - HQ (if mobile clients are registered against HQ). HQ is from the Siebel seed data which should be loaded during Siebel standard installation process.
  - The name of the Regional Node (if mobile clients are attached to a Regional Node). Register a Regional Node through Siebel Remote Administration > Mobile Client, and then use that value as the parent node when loading Nodes through EIM.

## **Importing Opportunities**

Because EIM OPTY DTL has S OPTY PROD mapped as User key only, do not use EIM OPTY DTL to import into S OPTY PROD. Instead, use EIM OPTY1 for importing into S OPTY PROD.

Do not use an EIM table for importing records into a base table that has "User key only" mapping.

Working with EIM for Import Processing

## **Opportunity (S OPTY) Columns Manually Denormalized from Revenue** (S REVN)

The SUM \* columns on S OPTY are manually denormalized from the Summary Revenue Item (S REVN). You must make sure that these columns are kept in synchronization with the corresponding column on S REVN (for the summary revenue item row). EIM does not automatically handle the manual denormalization of columns. To use EIM OPTY for importing data into S REVN, read the Forecasting chapter in *Applications Administration Guide*, as well as the table and column comments for those SUM \* columns in S OPTY in Siebel Data Warehouse Data Model Reference. Make sure the data for the interface table columns OPTY SUM \* are the same as the data for the corresponding columns in S REVN that are referenced by S OPTY.SUM REVN ITEM ID. Also refer to the comments at the attribute mapping level of these interface tables columns in Siebel Tools.

#### To see the comments of the attribute mapping

- **1** In Siebel Tools, navigate to the Types tab.
- **2** Click EIM Interface Table Object type.
- **3** Query for EIM\_OPTY.
- **4** Click EIM Table Mapping Object.
- **5** Select the Table Mapping = S OPTY.
- **6** Click on Attribute Mapping.
- **7** Scroll to SUM \* columns and look at the comments for these SUM \* attribute mappings.

### Child LOVs are Bounded Consistent with the Application

Previously, if a column is based on a hierarchical LOV type, you would populate the LOV type and also BOUND it for the parent level column. You usually would not populate the LOV type for the child level column and would not BOUND it, even though the application binds both the parent and the child LOVs. Identifying the parent column required understanding the application functionality and usage of columns. In this release, you populate the LOV type in both parent and child level columns and BOUND both the parent and child level LOVs, consistent with the application. Hence, the child LOV is validated against all values in the specific column. The EIM engine checks whether the imported data exists in the S LST OF VAL table, even though it may not be able to check that the parent and child are inconsistent.

When loading new records using EIM\_LST\_OF\_VAL in a MLOV (multi-lingual list of values) situation, make sure to populate the NAME column with the display value (found in Application Administration > List of Values and in the S\_LST\_OF\_VAL table). Do not populate the NAME column with the language independent code.

**NOTE:** EIM does not support MLOV for Hierarchical LOVs.

## **Importing File Attachments**

EIM can import file attachments in all formats, including common file types such as Word documents (.doc), Excel spreadsheets (.xls), and text files (.txt).

#### To import file attachments into Siebel database tables

- **1** Using Windows Explorer, navigate to the Siebel Server directory. The default is c:\siebel.
- **2** Verify that the siebel directory contains a directory named input. If the directory does not exist, create it by choosing File > New > Folder and entering input.
- **3** Copy all file attachments to the input directory. Siebel interface tables support all file attachment formats.

#### **Importing Data**

Working with EIM for Import Processing

- **4** Populate interface tables with rows matching the file attachments.
- **5** Run EIM.

NOTE: All three file attachment columns (FILE NAME, FILE EXT, and FILE SRC TYPE) must be populated to import file attachments. The FILE\_SRC\_TYPE column must be set to FILE or URL. Although these columns can be listed as nullable in the interface tables, the import process returns errors if you leave any of these columns as null.

## **Updating File Attachments**

You can also update file attachments that have already been imported into the Siebel database.

To update file attachments, EIM deletes the old row pointing to the existing file attachment and then imports the new file attachment. After all file attachments have been updated, clean the file attachment directory of any unused file attachments using the Siebel File System Maintenance Utility, sfscleanup.exe, during hours when the network is least active.

#### To update file attachments

- 1 Update the file attachment by completing the steps in "Importing File Attachments" on page 81.
- **2** When all file attachments have been updated, run the Siebel File System Maintenance Utility named sfscleanup, exe to clean up the file attachment directory.

For information on using sfscleanup.exe, read Appendix B, "Siebel File System Cleanup Utility."

**NOTE:** EIM does not support merging of file attachments.

Working with EIM for Import Processing

## Importing into Base Tables that Contain the BU ID Column

Base tables in the Siebel Data Model that are enabled for multi-org contain the BU ID foreign key column. This column points to a business organization defined in the S BU base table. Examples of such base tables include S PROD INT, S PRI LST, and S DOC AGREE.

**NOTE:** For an overview of multi-org, read *Siebel Data Model Reference*.

During the import process, if the value supplied in the interface table does not resolve to a valid business organization, EIM by default continues to import the record with the BU ID set to the default value as defined in the base table. If you want EIM to report import failures for such instances, set the parameter SKIP BU ID DEFAULT parameter to TRUE in the IFB configuration file (the default value for this parameter is FALSE).

If you have not implemented multi-org capability or if you are using organizations, then use the Default Organization, a predefined organization in the S BU base table.

If you are using multiple organizations, be aware that S ORG EXT.BU ID does not identify the organization, but rather it indicates the organization's visibility. S ORG EXT.PAR BU ID identifies the organization and should refer to the same organization as S POSTN.BU ID.

Importing Large Databases

# **Importing Large Databases**

Before importing a large database, you should thoroughly test your import processes. When the test batches are loaded correctly and any data discrepancies that may affect other batches are resolved, you may want to consider importing large batches for the remaining data. Before doing so, first make sure that the Siebel database is capable of storing the volume of data, and that your resources are adequate to support the processing.

**Memory and resources.** To achieve and maintain high performance, the database memory area needs to be large enough to hold most of the frequently accessed data in the cache. Because a very large EIM batch may flush all the data from the cache and cause performance degradation, limit EIM batch sizes so the most frequently accessed data can remain in memory.

**Database resources.** EIM uses database server space for the interface tables, target base tables, secondary tables, and work areas. To make sure that an import process runs smoothly to completion, you must anticipate and plan for these space requirements. Actual requirements vary based on the RDBMS you are using and the size of the database you are populating. Work with your Siebel representative and database administrator to develop a database blueprint that addresses the following resource requirements:

- **Siebel base tables and indexes.** When establishing appropriate sizes for the Siebel base tables and indexes, consider not only current size but also reasonable growth. You should plan for future changes that may affect the database, such as organization expansion, new product lines, and company acquisitions. For more information on table sizing, read the documentation for your RDBMS or consult your database administrator.
- **Secondary tables.** You may be importing data from a single interface table into multiple destination tables. For each interface table (except EIM note), there is a primary, or target, Siebel base table. In addition, there may be one or more secondary tables associated with the target table. Data from the interface table may ultimately reside in one of these secondary tables.

Importing Large Databases

- **Database manager transaction logging area.** The database manager uses a disk area to log its transactions. If you fail to set an adequately sized logging area for this operation, the database manager halts when the area runs out of space.
- Transaction rollback areas. Database resources are temporarily allocated to store intermediate results used to recover the original database state if a transaction is rolled back or aborted. Each RDBMS may use a different implementation. The amount of data processed in a transaction determines the amount of database resources required for rollback areas. Make sure that you allocate sufficient resources, or use smaller batch sizes, to handle the rollback requirements. Your database administrator can configure your database to allocate adequate transaction rollback areas.

After working with small batches to make sure that your import processes run smoothly, you may want to initiate an unattended session in which EIM runs multiple import processes to load a large database.

#### **Importing Data**

Running an Import Process

# **Running an Import Process**

You can run an import process when you have:

- Identified the data for import processing
- Prepared the related interface tables
- Modified the EIM configuration file accordingly

Run the import process by completing the procedures in Chapter 8, "Running EIM."

# **Checking Import Results**

When an import process ends, you should carefully check the results to verify that data was successfully imported. During each import process, EIM writes comprehensive status and diagnostic information to multiple destinations. This section explains how to use this information to determine the results of the import process.

Checking Import Results

#### To view a list of imported rows

 Query the appropriate interface tables for rows whose if row batch num equals the batch number for the import.

These columns in each interface table indicate whether a row was imported successfully, and they identify the pass number on which a row failed. During various passes of import processing, EIM sets the IF ROW STAT value to one of the following:

**IN\_PROGRESS.** In Step 1, Integration Manager sets IF ROW STAT to this initial value for all rows in the batch. If rows still have this status value after Integration Manager exits, a failure occurred that aborted processing for this table.

**SQL ERROR.** A SQL error occurred during an attempt to import this row. This error occurs for rows processed when transaction logging is TRUE.

**IMPORT\_REJECTED.** A user-specified filter query failed for this row. This error occurs in Step 3 if the user has specified FILTER QUERY expressions.

FOREIGN\_KEY. A required foreign key column in the target table could not be resolved. This error occurs in Step 4.

**PICKLIST VALUES.** A required picklist value in the target table could not be resolved. This error occurs for NULL or invalid bounded picklist values in Step 4 on page 61.

**REQUIRED COLS.** One or more required columns for the target table were NULL. This error occurs for missing user key columns in Step 7 on page 62, or when inserting new rows in Step 9 on page 62.

**DUP RECORD EXISTS.** The row exactly matches rows that already exist in the destination tables. This error occurs in Step 8. Note that a row may have a duplicate in the target base table, but not in other destination base tables. In this situation, Integration Manager adds the new relation (a child or intersection table) in the other destination base tables, and does not mark the interface table row as a duplicate.

The IF ROW STAT column can also be set to the value DUP RECORD EXISTS when the same record (same user key) exists with the same EIM batch number with a lower ROW ID. In this case, MIN(ROW ID) is the record processed, and the other records with the same user key are marked as DUP RECORD EXISTS.

#### **Importing Data**

Checking Import Results

**PARTIALLY IMPORTED.** The row did not fail for the target table (although it may have been a duplicate), but did fail during processing of a secondary base table. This status is set after the import has completed.

**IMPORTED.** The row was successfully processed against all its destination base tables. This status is set after the import has been completed.

You can check the import status by using database commands to query the appropriate interface tables for rows whose IF ROW STAT value is not equal to IMPORTED. The result is a list of rows that were not successfully imported.

**NOT ALLOWED.** EIM attempted to insert a new row but the action is not allowed. In such cases, the INSERT ROWS parameter may have been set to FALSE.

If error flags, SQL trace flags, or trace flags were activated for the EIM process, you can also use the trace file to view the results of the EIM process. To get a detailed log file, set Component Event Tracing for the EIM component. For more information on viewing the trace file, read "Viewing the Task Info Log" on page 140.

This chapter explains how to export data from the Siebel base tables into the interface tables. Upon completion of the EIM process, your DBA can access the interface tables and extract the data for use in a non-Siebel application.

# **Export Process**

To export data, EIM reads the data in the Siebel database tables and places the information in the appropriate interface tables. You can then copy data from the interface tables into another database.

During its multiple passes through the interface tables, EIM does the following actions.

- Initializes the interface tables for export.
- Applies filter logic to select rows for exporting.
- Updates interface table rows to indicate the export status.

EIM then provides comprehensive status information about each export process. When the process ends, you should review this information.

To export tables of data, EIM performs a sequence of tasks. Each task involves multiple passes; at least one pass is required for each interface table included in the process.

#### **Exporting Data**

**Export Process** 

To export data to interface tables, EIM performs the following steps:

**1** Initialize interface tables for export.

If CLEAR INTERFACE TABLE in the configuration file is TRUE, all rows with the specified batch number are deleted. Otherwise, a warning is issued if rows already exist with the specified batch number. The default configuration file is default.ifb.

- **2** Use EXPORT parameter expressions in the configuration file to locate and export table rows:
  - If EXPORT ALL ROWS is TRUE, ignore any EXPORT MATCHES parameters and export all rows.
  - If EXPORT ALL ROWS is FASLE, use EXPORT MATCHES parameters to locate specific rows.

Set IF ROW STAT to EXPORTED for rows that are successfully exported.

**3** For parent tables, locate child table rows and export them to their corresponding interface tables.

**NOTE:** Transaction logging does not occur during export operations because Siebel base table values are not modified.

# **Preparing the Interface Tables for Export Processing**

Unlike other Open Interfaces processes, an export process requires minimal preparation of the interface tables. During the first step of export processing, EIM inspects each interface table involved in the process. If EIM finds a row whose IF ROW BATCH NUM matches the batch number for this export process, it will do one of the following:

- Clear the row if the CLEAR INTERFACE TABLES parameter is set to TRUE in the EIM configuration file
- Issue a warning if the CLEAR INTERFACE TABLES parameter is set to FALSE in the EIM configuration file

For information on the CLEAR INTERFACE TABLES parameter, read "Header and Process Parameters" on page 94.

Before you initiate an export process, you should verify that rows do not contain an IF ROW BATCH NUM matching the batch number you plan to use. If such rows do exist, you should either make sure that they do not contain data you need to preserve, or change the batch number for the export process. In each row that you are exporting, you may also want to set the IF ROW STAT column to FOR EXPORT.

The values for the LAST UPD and CREATED columns in the interface tables will always contain the values for the LAST\_UPD and CREATED columns from the target base table. For example, if you use the EIM CONTACT interface table to export data from the S CONTACT and S ADDR PER base tables, the values of the EIM CONTACT.LAST UPD and EIM CONTACT.CREATED columns will contain the data from the S\_CONTACT.LAST\_UPD and S\_CONTACT.CREATED columns, respectively.

#### **Exporting Data**

Preparing the Interface Tables for Export Processing

Due to the complexity of the associated base tables, EIM export processes to the following interface tables are not supported:

- EIM\_ACCSRCPIDTL
- EIM\_CRSE\_TSTRUN
- EIM\_IC\_CALC
- EIM\_IC\_PCMP\_DTL
- EIM\_IC\_PERF\_HST
- EIM\_MDF

For more information on special columns, read "Interface Table Columns" on page 19, and for general information on interface tables, read Chapter 2, "Siebel Interface Tables."

# **Editing the Configuration File for Export Processing**

This section describes the header and process sections that you will need in the EIM configuration file to properly configure EIM for an export process. For general information on the EIM configuration file, read Chapter 3, "EIM Configuration File."

#### **Header Section**

Parameters in the header section generally apply to all processes. For a description of the necessary contents in this section, read "Header Section" on page 44.

### **Process Section**

Parameters in the process section apply only to that process and override any corresponding value in the header section for the specific process. To export data, you must define at least one process with TYPE = EXPORT. The following example contains lines that may be used in the EIM configuration file to define an export process from the accounts table.

```
[Export Accounts]
  TYPE = EXPORT
  BATCH = 2
  TABLE = EIM ACTIVITY
  EXPORT ALL ROWS = TRUE
```

**NOTE:** For performance reasons, you should limit the number of tables to export in a single process section to five or less.

For generic parameters that can be used in all EIM processes, read "Process Sections" on page 45.

Editing the Configuration File for Export Processing

### **Header and Process Parameters**

This section describes the parameters that can appear in the header section or a process section and are specific to an export process. For generic parameters that can be used in all EIM processes, read "Process Sections" on page 45.

Table 7 on page 52 lists the parameters specific to an export process that appear in the process section of the EIM configuration file.

**ATTACHMENT DIRECTORY.** (Default = SIEBEL HOME\OUTPUT) Specifies the directory to be used for exporting attachments. Before specifying a directory, make sure the directory exists on a Siebel Server machine and you have read and write access to it. Example:

```
ATTACHMENT DIRECTORY = SIEBEL HOME\OUTPUT
```

If the export of an attachment fails, the export process continues and EIM writes a message in the trace file.

**CLEAR INTERFACE TABLE.** Specifies whether existing rows in the interface table for the given batch number should be deleted. Valid values are TRUE (the default) and FALSE.

**EXPORT MATCHES.** Specifies a base table and a WHERE clause expression for filtering base table rows. The WHERE clause expression (without the WHERE) should use only literal values or unqualified column names from the base table. Separate the operator from the operand using a space.

There are several variations of this parameter. Use the variation that matches your situation. In these examples, notice the space after the > operator.

To export data based on criteria from the S PARTY table, use this form:

```
EXPORT MATCHES = S PARTY, (CREATED > '2002-05-01'
```

EIM exports the data into the EIM PARTY table. You can use ONLY BASE TABLES to control exporting the target base table's children (such as S PARTY PER for this example).

Editing the Configuration File for Export Processing

To export data based on criteria on an extension table of S\_PARTY table, use this form:

```
EXPORT MATCHES = S_ORG_EXT, (CREATED > '2002-05-01')
```

EIM exports the data into the EIM\_ACCOUNT table.

For tables that are not S\_PARTY or its extension tables, use one of these forms:

```
EXPORT MATCHES = (CREATED > '2002-05-01')
or
  EXPORT MATCHES = target base table name, (CREATED > '2002-05-01')
```

**EXPORT ALL ROWS.** Specifies that all rows in the target base table and secondary tables are to be exported. Valid values are TRUE and FALSE (the default). Existing values in the interface table and EXPORT MATCHES expressions are ignored.

Working with EIM for Export Processing

# **Working with EIM for Export Processing**

This section explains how to perform the following types of export processes:

- Exporting all data rows
- Exporting selected data rows

### **Exporting All Data Rows**

To export all rows from the tables that are mapped in an interface table, set the EXPORT ALL ROWS parameter for the file to TRUE in the specific export batch section of the EIM configuration file. The following example contains lines that may be used in the EIM configuration file to export all data rows from the accounts table.

```
[Export Accounts]
  TYPE = EXPORT
  BATCH = 2
  TABLE = EIM ACTIVITY
  EXPORT ALL ROWS = TRUE
```

Prior to exporting, make sure that your DBA has allocated enough space for the interface table into which data will be exported.

## **Exporting Selected Data Rows**

To export selected rows from base tables, set the EXPORT ALL ROWS parameter as follows:

```
EXPORT ALL ROWS = FALSE
```

Specify one or more EXPORT MATCHES expressions to define the rows you want exported in this batch.

# **Running an Export Process**

You may run an export process when you have:

- Identified the data for export processing
- Prepared the related interface tables
- Modified the EIM configuration file accordingly

Run the export process by completing the procedures in Chapter 8, "Running EIM."

# **Exporting Names from S BU**

If you are exporting data that pertains to organizations and divisions, it may be necessary to run additional SQL statements against the interface table to complete the export of names from the S\_BU base table (used for organizations).

#### To populate the BU columns from the S BU base table

- **1** In the Admin directory within the Siebel Server root directory, open the file named eim export lookup bu name.sgl.
- **2** Locate the appropriate SQL statement for the base table that you are exporting.
- **3** Modify this SQL statement if necessary and run it against the interface table to populate the BU columns from the S BU base table.

#### **Exporting Data**

Checking Export Results

# **Checking Export Results**

When an export process ends, you should carefully check the results to verify that data was successfully exported. During each export process, EIM writes comprehensive status and diagnostic information to several destinations.

#### To view a list of exported rows

 Query the appropriate interface tables for rows whose IF ROW BATCH NUM equals the batch number for the export.

The value of IF\_ROW\_STAT should be EXPORTED.

If error flags, SQL trace flags, or trace flags were activated for the EIM process, you can also use the trace file to view the results of the EIM process. For more information on viewing the trace file, read "Viewing the Task Info Log" on page 140.

## **Extracting Data from the Interface Tables**

Upon completion of an export process, the database administrator can use appropriate tools to extract data from the interface tables for subsequent use by an external application.

## **Deleting Data**

This chapter covers the process of deleting selected data from the Siebel database. It covers preparing interface tables, editing the configuration file, running the EIM process, and checking the results.

## **Delete Process Overview**

EIM reads information from the interface tables and the EIM configuration file to identify rows to delete from the Siebel base tables.

During its multiple passes through the interface tables, EIM does the following:

- Initialize the interface tables for deletion
- Apply filter logic to select rows for deleting, insert interface tables rows that correspond to matching base table rows, or select rows with matching user keys in the interface tables
- Update other tables with rows containing foreign keys that point to newly deleted rows

EIM provides comprehensive status information about each delete process. When the process ends, you should review this information.

EIM uses a combination of interface table row contents and configuration file parameter values to determine the method for selecting rows to be deleted. The following methods are supported:

- Delete rows in a Siebel base table with user key values specified in the corresponding interface table.
- Delete rows in the base table where the contents of a named column match those specified by a WHERE clause expression in the configuration file.

#### **Deleting Data**

Delete Process

■ Delete all rows in the base table regardless of interface table row contents or configuration file WHERE clause expressions.

**CAUTION:** Do not use EIM to delete organizations. Using EIM to delete data from the Products base tables is also not recommended and can lead to inadvertent data integrity loss.

## **Delete Process**

To delete data, EIM performs a sequence of tasks. Each task involves multiple passes; at least one pass is required for each interface table included in the process.

The DELETE EXACT parameter specifies the base table rows to delete by using user key values specified in the interface table. By default, DELETE EXACT is set to FALSE. If DELETE EXACT is set to TRUE, you must use the ONLY BASE TABLES parameter in conjunction with this parameter to identify the base tables. Do not use ONLY BASE TABLES with the target base table and nontarget base tables, because the EIM table record cannot specify just one record to be deleted.

To delete data, EIM performs the following steps:

**1** Initialize interface tables for delete.

If CLEAR INTERFACE TABLE in the configuration file is TRUE, all rows with the specified batch number are deleted. CLEAR INTERFACE TABLE must be FALSE for a delete process that uses interface table values to identify rows for deletion.

- **2** Delete rows.
  - **a** If the DELETE EXACT parameter in the configuration file is set to TRUE, EIM deletes the rows from the table that match the user key defined in the interface table.

Only use this parameter to delete rows from nontarget base tables that contain user keys. EIM does not delete rows in nontarget base tables that do not contain user keys.

Delete Process

**b** If the DELETE MATCHES parameter in the configuration file is set to a base table, EIM deletes the rows from the target base table that match the predicate specified in the parameter.

Only use this parameter to delete rows from target base tables. EIM deletes rows from the target base table even if the DELETE ROWS parameter is set to FALSE for that table.

This parameter only writes the user keys values of the deleted target table rows to the interface table columns. It does not write values of non-user keys columns or nontarget table rows column values to the interface table. The deleted rows cannot be reimported using the interface table rows written by the EIM delete process, because they do not contain all the original information.

**c** If the DELETE ALL ROWS parameter in the configuration file is set to TRUE, EIM deletes all rows from the target base table.

This parameter only writes the user keys values of the deleted target table rows to the interface table columns. It does not write values of non-user keys columns or nontarget table rows column values to the interface table. The deleted rows cannot be reimported using the interface table rows written by the EIM delete process, because they do not contain all the original information.

For information on configuration file parameters to use in a delete process, read "Header and Process Parameters" on page 104.

- **3** Set IF\_ROW\_STAT to deleted for rows that are successfully processed.
- **4** EIM deletion of a parent row causes cascade deletion of child rows only if the foreign key column in the child table is a mandatory column. Otherwise a cascade clear is performed.

**NOTE:** If you have mobile Web clients, transaction logging should be in effect during delete operations. This captures the appropriate transactions for later docking.

Preparing the Interface Tables for Delete Processing

# **Preparing the Interface Tables for Delete Processing**

This section provides assistance in loading the interface tables with data used to control deletion of rows from Siebel base tables.

You must make sure that each interface table row to be processed contains both data that correctly identifies the exact base table rows to delete and the appropriate values in the following columns.

**ROW\_ID**. This value in combination with the nonempty contents of IF ROW BATCH NUM must yield a unique value.

**IF ROW BATCH NUM**. Set this to an identifying number for all interface table rows to be processed as a batch.

**IF ROW STAT.** In each row to be deleted, set this column to FOR DELETE to indicate that the row has not been deleted. After processing, if certain rows were not deleted due to a data error, you should change:

- IF\_ROW\_BATCH\_NUM value for the rows that require redeleting
- BATCH NUMBER line in the configuration file

For more information on special columns, read "Interface Table Columns" on page 19, and for general information on interface tables, read Chapter 2, "Siebel Interface Tables."

# **Editing the Configuration File for Delete Processing**

This section describes the header and process sections that you need in the EIM configuration file to properly configure EIM for a delete process. For general information on the EIM configuration file, read Chapter 3, "EIM Configuration File."

#### **Header Section**

Parameters in the header section generally apply to all processes. For a description of the necessary contents in this section, read "Header Section" on page 44.

### **Process Section**

Parameters in the process section apply only to that process and override any corresponding value in the header section for the specific process. To delete data, you must define at least one process with TYPE = DELETE.

If the process is defined with TYPE = DELETE, the DELETE ROWS parameter is automatically set to TRUE. In some cases, you may not want to delete data from a nontarget base table as a result of cascade action. In this case, use the DELETE ROWS parameter to prevent deletion of rows from a specified table. The following example contains lines that can be used in the EIM configuration file to define a delete process for the accounts table while, preventing rows from being deleted in the S\_ADDR\_ORG table.

```
[Delete Accounts]
   TYPE = DELETE
   BATCH = 200
   TABLE = EIM_ACCOUNT
   DELETE ROWS = S ADDR ORG, FALSE
   DELETE EXACT = TRUE
   ONLY BASE TABLES = S_ORG_EXT
```

Editing the Configuration File for Delete Processing

### **Header and Process Parameters**

This section describes the parameters that can appear in either the header section or a process section and are specific to a delete process. For generic parameters that can be used in all EIM processes, read "Process Sections" on page 45.

Table 7 on page 52 lists the parameters specific to a delete process that appear in the process section of the EIM configuration file.

**NOTE:** You *must* use one of the following DELETE parameters described in this section: DELETE EXACT, DELETE MATCHES, or DELETE ALL ROWS.

**CASCADE DELETE ONLY.** (Default = FALSE). Set to TRUE to delete child records with nullable foreign keys when the parent record is deleted. If FALSE, then when EIM deletes a parent record, it sets the foreign keys of the child records to NULL.

**CLEAR INTERFACE TABLE.** Specifies whether existing rows in the interface table for the given batch number should be deleted. Valid values are TRUE (the default unless DELETE EXACT = TRUE) and FASLE (the default if DELETE EXACT = TRUE).

**DELETE EXACT.** Specifies the base table rows to delete by using user key values specified in the interface table. For example, you can use DELETE EXACT to delete any of the nontarget base tables such as S ADDR ORG and S ACCNT POSTN using the EIM ACCOUNT table. Load the EIM ACCOUNT table with records that specifically identify the S ACCNT POSTN or the S ADDR ORG records to be deleted. By default, DELETE EXACT = FALSE. If DELETE EXACT is set to TRUE, you must use the ONLY BASE TABLES parameter in conjunction with this parameter to identify the base tables.

**DELETE MATCHES.** Specifies a table and a WHERE clause expression for filtering table rows. The WHERE clause expression (without the WHERE) should use only literal values or unqualified column names from the base table. Separate the operator from the operand using a space.

There are two variations of this parameter; one used for S PARTY and its extension tables, and one used for all other base tables.

For S PARTY and its extension tables, use this form:

```
DELETE MATCHES = S_PARTY, (CREATED > '2001-10-01')
```

For all other base tables, use this form:

```
TABLE = EIM ACCOUNT
DELETE MATCHES = S_ORG_EXT, (CREATED > '2001-10-01')
```

EIM finds the rows in S\_ORG\_EXT that match Created > '2001-10-01' and their corresponding parent rows in S PARTY. The EIM engine deletes from S PARTY and does a cascade delete or cascade update. EIM Delete handles all children tables of the target table, not only those tables mapped by the interface table.

This parameter only writes the user keys values of the deleted target table rows to the interface table columns. It does not write values of non-user keys columns or nontarget table rows column values to the interface table. The deleted rows cannot be reimported using the interface table rows written by the EIM delete process, because they do not contain all the original information.

**NOTE:** Use this parameter only to delete rows from target base tables. Rows are deleted from the target base table even if the DELETE ROWS parameter is set to FALSE for that table.

**DELETE ALL ROWS**. Specifies that all rows in the target base table are to be deleted. Valid values are TRUE and FALSE (the default). Existing values in the interface table and DELETE MATCHES expressions are ignored.

This parameter will only write the user keys values of the deleted target table rows to the interface table columns. It will not write values of non-user keys columns or nontarget table rows column values to the interface table. The deleted rows cannot be reimported using the interface table rows written by the EIM delete process, because they will not contain all the original information.

**CAUTION:** Use the DELETE ALL ROWS = TRUE setting with extreme caution. It will delete all rows in the named base table including any seed data. To selectively delete rows, use the DELETE EXACT or DELETE MATCHES expressions.

#### **Deleting Data**

Editing the Configuration File for Delete Processing

**DELETE ROWS**. Specifies whether rows from the target base table can be deleted. Valid values are TRUE (the default) and FALSE. This parameter can prevent deletions from one table while allowing them in others. For example, the following parameter prevents deletion of rows from the S ADDR ORG table:

```
DELETE ROWS = S_ADDR_ORG, FALSE
```

**UPDATE ROWS.** Specifies if foreign key references can be updated. The default is UPDATE ROWS = TRUE, which affects all tables. To affect only specific tables, you can specify a table name. For example:

```
UPDATE ROWS = S CONTACT, TRUE
```

This parameter prevents updates in one table while allowing them in others. If this parameter is set to FALSE, EIM does not update rows in the specified base table. If you need to specify multiple tables, use one UPDATE ROWS statement for each table.

**NOTE:** Use the FALSE settings for DELETE ROWS and UPDATE ROWS carefully. Inappropriate use can result in dangling foreign key pointers.

**EIM SCHEMA CACHE.** This caches the column relations. The default value is TRUE, which results in faster processing. If the value is set to FALSE then the cache is not used.

## **Working with EIM for Delete Processing**

This section explains configuration file settings that direct EIM to perform delete processing:

- Deleting all data rows for a target base table
- Deleting data rows identified by user key values
- Deleting file attachments
- Handling aborts

## **Deleting All Data Rows**

#### To delete all rows in a target base table

■ Set the DELETE ALL ROWS parameter in the EIM configuration file to TRUE; its default value is FALSE.

The following example contains lines that can be used in the EIM configuration file to delete all rows from the accounts table:

```
[Delete Accounts]
   TYPE = DELETE
   BATCH = 200
   TABLE = EIM ACTIVITY
   DELETE ALL ROWS = TRUE
```

**CAUTION:** Use the DELETE ALL ROWS = TRUE setting with extreme caution. It will indeed delete all rows in the target base table.

Working with EIM for Delete Processing

## **Deleting Data Rows Identified by User Key Values**

#### To delete rows with user key values appearing in the interface tables

- **1** Set the DELETED EXACT parameter in the EIM configuration file to TRUE; its default value is FALSE.
- **2** Add the ONLY BASE TABLES parameter and set this parameter to the name of the base table you want to delete.

The following example contains lines that can be used in the EIM configuration file to delete rows with user key values in the interface tables from the accounts table:

```
TYPE = DELETE
BATCH = 200
TABLE = EIM_ACCOUNT
DELETE EXACT = TRUE
ONLY BASE TABLES = S_ACCNT_POSTN
```

Rows from the following tables do not have primary user keys and thus cannot be deleted using this parameter:

- Territory Items
- Fulfillment Items

## **Deleting File Attachments**

You can also delete file attachments that have previously been imported into the Siebel database.

To delete file attachments, EIM deletes the row pointing to the file attachment. After all file attachments have been deleted, use the Siebel File System Maintenance Utility named sfscleanup.exe during hours when the network is least laden to clean the file attachment directory of any unused file attachments.

#### To delete file attachments

- **1** Run an EIM delete process for the file attachments you want to delete.
- **2** When file attachments have been deleted, run the Siebel File System Maintenance Utility, sfscleanup.exe, to clean up the file attachment directory.

For information on using sfscleanup.exe, read Appendix B, "Siebel File System Cleanup Utility."

### **Deleting from S NOTE and S \* SKILL IT Tables**

Previously you could not delete from the S NOTE\* and S \* SKILL IT tables because they did not have primary user key. Now you can delete records from S NOTE\* and S \* SKILL IT tables, without deleting records from the parent tables, by using EIM NOTE DEL and EIM SKLI DEL respectively.

EIM NOTE DEL should only be used for EIM DELETE from S NOTE \* tables (such as S NOTE ACT, S NOTE ASSET, and so on). Similarly, EIM SKLI DEL should only be used for deleting skill items from S \* \*SKILL\* tables (such as S ACT SKILL IT). To use these tables, populate ROW IDs of records to be deleted into the corresponding columns in the interface table and then use DELETE EXACT to delete the records.

For example, to delete records from S NOTE ACT, populate EIM NOTE DEL.ACT ROW ID with the ROW IDs of the records in S NOTE ACT to be deleted. Then run EIM DELETE EXACT process with the following parameter specified in the IFB file:

```
DELETE EXACT = TRUE", "ONLY BASE TABLES = S NOTE ACT
```

Here is a sample from an IFB file:

```
[DELETE EIM NOTE DEL]
TYPE = DELETE
BATCH = 1
TABLE = EIM NOTE DEL
DELETE EXACT = TRUE
ONLY BASE TABLES = S_NOTE_ACT
```

For more details, see the table comments in *Siebel Interface Tables Reference*.

#### **Deleting Data**

Working with EIM for Delete Processing

## **Handling Aborts of EIM Delete Processing**

If an EIM delete process is aborted, base tables associated with deleted rows may not be updated. Orphans rows may be created because foreign keys may not have been updated. This may cause critical data integrity issues.

To avoid this problem, you should set the following parameters in the IFB configuration file to make sure that the EIM delete process only performs one commit and rollback when aborted:

COMMIT EACH TABLE = FALSE

COMMIT EACH PASS = FALSE

ROLLACK ON ERROR = TRUE

### **Cascade Behavior of EIM Deletion**

When a foreign key column that references the deleted record is a required one, the record with the foreign key is deleted. Otherwise, the foreign key column is cleared.

### **Creating Temporary Indexes**

Delete and Merge performance is improved if you create some specific temporary indexes first.

#### To create temporary indexes

- **1** Make a list of the base tables (S<sub>\*</sub>) that are to be affected by the delete or merge.
  - **a** If you specify "ONLY BASE TABLES =" in your IFB file, then these are the only tables affected.
  - **b** If you do not specify "ONLY BASE TABLES = " in your IFB file, then review mappings to determine this list of tables.
  - **c** Do not include S\_USER, as this table has many foreign keys and does not aid the search.
- **2** Using the list of base tables, use the following query to capture the list of table and column pairs on which indexes should be created.

```
select T.NAME, C.NAME
from S_COLUMN C, S_TABLE T, S_TABLE KT, S_REPOSITORY R
where T.ROW_ID=C.TBL_ID AND C.FKEY_TBL_ID=KT.ROW_ID AND
KT.NAME=upper('{list of tables}')
AND KT.REPOSITORY_ID=R.ROW_ID and R.NAME='Siebel Repository'
and C.PR_KEY != 'Y' and C.INACTIVE_FLG != 'Y' and T.INACTIVE_FLG
! = 'Y'
AND not exists (select 'l' from S_INDEX_COLUMN IC,S_INDEX I where
I.ROW_ID = IC.INDEX_ID and IC.COL_ID=C.ROW_ID and IC.COL_POSTN=1
and IC.INACTIVE_FLG != 'Y' and I.INACTIVE_FLG != 'Y');
```

- **3** Review the list. Do not create indexes on tables with fewer than 1000 rows.
- **4** If you are using DB2 or MS SQL Server, update statistics for the tables on which you create indexes.
- **5** Run your delete or merge process.
- **6** When the delete or merge process completes, drop the indexes you created. If you are using DB2 or MS SQL Server, update statistics on those tables.

### **Deleting Data**

Working with EIM for Delete Processing

Table 9 shows the primary child columns for which there is EIM support. Some columns already have an index. For the others, you can create a temporary index if needed.

Table 9. Primary Child Columns That Have EIM Support

| TABLE_NAME     | PC_COL_NAME        | EIM Table Mapping | Index<br>Defined? |
|----------------|--------------------|-------------------|-------------------|
| S_ACCNT_ISSUE  | PR_SRV_REQ_ID      | EIM_ACCNT_ISS     |                   |
| S_ACCNT_SRC    | PR_ACCNT_SRC_PI_ID | EIM_ACCNT_SRC     |                   |
|                | PR_ACCNT_SRCPLN_ID | EIM_ACCNT_SRC1    |                   |
| S_ASSESS_VAL   | PR_CERTATTR_PER_ID | EIM_ASSESS        |                   |
| S_ASSET        | PR_ACCNT_ID        | EIM_ASSET         | Yes               |
|                | PR_ASSET_WRNTY_ID  | EIM_ASSET1        |                   |
|                | PR_CON_ID          | EIM_ASSET         |                   |
|                | PR_EMP_ID          | EIM_ASSET1        |                   |
| S_AUC_ALRT_DEF | PR_CTLG_CAT_ID     | EIM_AUC_ALRT      |                   |
| S_AUC_ITEM     | PR_CTLG_CAT_ID     | EIM_AUC_ITEM      |                   |
| S_BRDCST_MSG   | PR_RECIP_ORG_ID    | EIM_BRDCST_MSG    |                   |
| S_CALL_LST     | PR_POSTN_ID        | EIM_CALL_LST      |                   |
|                | PR_SRC_ID          | EIM_CALL_LST      |                   |
| S_CMPT_MTRC    | PR_PROD_LN_ID      | EIM_CMPT_MTRC     |                   |
| S_CON_PRDINT   | PR_CON_ID          | EIM_CON_PRDINT    | Yes               |

Table 9. Primary Child Columns That Have EIM Support

| TABLE_NAME    | PC_COL_NAME        | EIM Table Mapping                | Index<br>Defined? |
|---------------|--------------------|----------------------------------|-------------------|
| S_CONTACT     | PR_ACT_ID          | EIM_CONTACT2                     |                   |
|               | PR_ALT_PH_NUM_ID   | EIM_CONTACT3                     |                   |
|               | PR_BL_PER_ADDR_ID  | EIM_CONTACT and EIM_EMPLOYEE1    |                   |
|               | PR_CON_ADDR_ID     | EIM_CONTACT1                     |                   |
|               | PR_EMAIL_ADDR_ID   | EIM_CONTACT3                     |                   |
|               | PR_GRP_OU_ID       | EIM_CONTACT                      |                   |
|               | PR_HELD_POSTN_ID   | EIM_EMPLOYEE                     |                   |
|               | PR_MKT_SEG_ID      | EIM_CONTACT2                     |                   |
|               | PR_NOTE_ID         | EIM_CON_DTL                      |                   |
|               | PR_OPTY_ID         | EIM_CONTACT1                     |                   |
|               | PR_OU_ADDR_ID      | EIM_CONTACT                      | Yes               |
|               | PR_PER_ADDR_ID     | EIM_CONTACT and EIM_EMPLOYEE1    |                   |
|               | PR_PER_PAY_PRFL_ID | EIM_CONTACT1                     |                   |
|               | PR_POSTN_ID        | EIM_CONTACT and EIM_CONTACT1     | Yes               |
|               | PR_RESP_ID         | EIM_EMPLOYEE                     |                   |
|               | PR_SH_PER_ADDR_ID  | EIM_CONTACT and<br>EIM_EMPLOYEE1 |                   |
|               | PR_SYNC_USER_ID    | EIM_CONTACT                      |                   |
|               | PR_TERR_ID         | EIM_CONTACT2                     |                   |
|               | PR_USERROLE_ID     | EIM_USER                         |                   |
| S_CP_GDLN_SET | PR_GDLN_TBL_ID     | EIM_COMP_GDLN                    |                   |
| S_CP_GDLN_TBL | PR_GDLN_ID         | EIM_COMP_GDLN                    |                   |

Table 9. Primary Child Columns That Have EIM Support

| TABLE_NAME      | PC_COL_NAME        | EIM Table Mapping                | Index<br>Defined? |
|-----------------|--------------------|----------------------------------|-------------------|
| S_CRSE_TST      | CRSE_ID            | EIM_CRSE_TST                     |                   |
|                 | PR_CRSE_OFFR_ID    | EIM_CRSE_TST                     |                   |
|                 | PR_LANG_ID         | EIM_CRSE_TST                     |                   |
| S_CTLG_CAT      | PR_AUC_ITEM_ID     | EIM_CTLG_CAT1                    |                   |
|                 | PR_COMPETITOR_ID   | EIM_CTLG_CAT1                    |                   |
|                 | PR_CRSE_ID         | EIM_CTLG_CAT1                    |                   |
|                 | PR_DECISION_ISS_ID | EIM_CTLG_CAT                     |                   |
|                 | PR_EVENT_ID        | EIM_CTLG_CAT1                    |                   |
|                 | PR_LIT_ID          | EIM_CTLG_CAT1                    |                   |
|                 | PR_PROD_ID         | EIM_CTLG_CAT                     |                   |
|                 | PR_RES_ITM_ID      | EIM_CTLG_CAT1                    |                   |
|                 | PR_SOLN_ID         | EIM_CTLG_CAT1                    |                   |
| S_CURRCLM       | PR_DESC_LIT_ID     | EIM_CURRCLM                      |                   |
|                 | PR_TRGT_AUD_ID     | EIM_CURRCLM                      |                   |
| S_DMND_CRTN_PRG | PR_CS_PATH_ID      | EIM_DMNDCRTPRG                   |                   |
|                 | PR_DEAL_ID         | EIM_DMNDCRTPRG                   | Yes               |
|                 | PR_LIT_ID          | EIM_DMNDCRTPRG                   |                   |
|                 | PR_OFFER_MTRL_ID   | EIM_DMNDCRTPRG                   |                   |
| S_DOC_AGREE     | SALES_REP_POSTN_ID | EIM_AGREEMENT and EIM_AGREEMENT1 |                   |
| S_DOC_QUOTE     | PR_QUOTE_SOLN_ID   | EIM_QUOTE1                       |                   |
| S_EMP_PER       | PR_WRK_EXP_ID      | EIM_EMPLOYEE2                    |                   |

Table 9. Primary Child Columns That Have EIM Support

| TABLE_NAME    | PC_COL_NAME      | EIM Table Mapping                                  | Index<br>Defined? |
|---------------|------------------|----------------------------------------------------|-------------------|
| S_EVT_ACT     | PR_ATT_ID        | EIM_ACT_DTL                                        |                   |
|               | PR_CON_ID        | EIM_ACTIVITY1                                      |                   |
|               | PR_EXP_RPT_ID    | EIM_ACTIVITY2                                      |                   |
|               | PR_ORDER_ID      | EIM_ACTIVITY1                                      |                   |
|               | PR_PRDINT_ID     | EIM_ACTIVITY2                                      | Yes               |
|               | PR_SYMPTOM_CD    | EIM_ACTIVITY2                                      |                   |
|               | PR_TMSHT_LINE_ID | EIM_ACTIVITY1                                      |                   |
|               | TARGET_PER_ID    | EIM_ACTIVITY1                                      |                   |
| S_EVT_FUL_REQ | PR_DOC_ID        | EIM_FUL                                            |                   |
|               | PR_LABEL_ID      | EIM_FUL                                            |                   |
| S_EXP_ITEM    | PR_ADJ_ITEM_ID   | EIM_ACTIVITY2,<br>EIM_EXP_ITEM, and<br>EIM_EXP_RPT |                   |
|               | PR_INCL_CON_ID   | EIM_EXP_ITEM                                       |                   |
|               | PR_INCL_EMP_ID   | EIM_EXP_ITEM                                       |                   |
| S_EXP_RPT     | PR_APRV_BY       | EIM_EXP_RPT                                        |                   |
| S_IC_FLTR     | PR_ACCNT_ID      | EIM_IC_FILTER                                      |                   |
|               | PR_PROD_ID       | EIM_IC_FILTER                                      |                   |
|               | PR_PROD_LN_ID    | EIM_IC_FILTER                                      |                   |
| S_IC_TXN      | PR_POSTN_ID      | EIM_IC_TXN                                         |                   |
| S_INV_TXN     | PR_ASSET_ID      | EIM_INV_TXN                                        |                   |
| S_INVOICE     | PR_PAYMENT_ID    | EIM_INVOICE                                        |                   |

Table 9. Primary Child Columns That Have EIM Support

| TABLE_NAME    | PC_COL_NAME       | EIM Table Mapping        | Index<br>Defined? |
|---------------|-------------------|--------------------------|-------------------|
| S_LIT         | PR_ACCNT_ID       | EIM_LITERATURE           | Yes               |
|               | PR_CMPT_OU_ID     | EIM_LITERATURE           | Yes               |
|               | PR_INDUST_ID      | EIM_LITERATURE           | Yes               |
|               | PR_ISS_THEME_ID   | EIM_LITERATURE           | Yes               |
|               | PR_LIT_FORM_ID    | EIM_LITERATURE           |                   |
|               | PR_PROD_INT_ID    | EIM_LITERATURE           | Yes               |
|               | PR_STG_ID         | EIM_LITERATURE           |                   |
| S_MKT_SEG     | PR_PRI_LST_ID     | EIM_MKT_SEG              |                   |
| S_NODE        | EMP_ID            | EIM_NODE                 |                   |
| S_ONL_OBJECT  | PR_CATEGORY_ID    | EIM_ONL_OBJECT           |                   |
|               | PR_PARTY_ID       | EIM_ONL_OBJECT           |                   |
| S_ONL_PROJECT | PR_PARTY_ID       | EIM_ONL_PROJECT          |                   |
| S_OPTY        | PR_CMPT_OU_ID     | EIM_OPTY1                | Yes               |
|               | PR_CON_ID         | EIM_OPTY                 |                   |
|               | PR_MKT_SEG_ID     | EIM_OPTY1                |                   |
|               | PR_OPTY_INDUST_ID | EIM_OPTY1                | Yes               |
|               | PR_POSTN_ID       | EIM_OPTY                 |                   |
|               | PR_PROD_ID        | EIM_OPTY1                |                   |
|               | PR_PROJ_ID        | EIM_OPTY1                |                   |
|               | PR_PRTNR_ID       | EIM_OPTY1                | Yes               |
|               | PR_QUOTE_ID       | EIM_QUOTE                |                   |
|               | PR_SRC_ID         | EIM_OPTY1                |                   |
|               | PR_TERR_ID        | EIM_OPTY1                |                   |
|               | SUM_REVN_ITEM_ID  | EIM_OPTY and<br>EIM_REVN |                   |

Table 9. Primary Child Columns That Have EIM Support

| TABLE_NAME     | PC_COL_NAME      | EIM Table Mapping                                             | Index<br>Defined? |
|----------------|------------------|---------------------------------------------------------------|-------------------|
| S_ORDER        | PR_PAYMENT_ID    | EIM_ORDER1                                                    |                   |
|                | PR_POSTN_ID      | EIM_ORDER and<br>EIM_ORDER1                                   |                   |
|                | PR_SHIPMENT_ID   | EIM_ORDER1                                                    |                   |
| S_ORDPART_MVMT | PR_ASSET_ID      | EIM_PART_MVMT                                                 |                   |
| S_ORG_BU       | PR_ADDR_ID       | EIM_ACCOUNT                                                   |                   |
|                | PR_BL_ADDR_ID    | EIM_ACCOUNT                                                   |                   |
|                | PR_BL_OU_ID      | EIM_ORG_BU                                                    |                   |
|                | PR_PAY_OU_ID     | EIM_ORG_BU                                                    |                   |
|                | PR_SHIP_ADDR_ID  | EIM_ACCOUNT                                                   |                   |
|                | PR_SHIP_OU_ID    | EIM_ORG_BU                                                    |                   |
| S_ORG_EXT      | PR_ADDR_ID       | EIM_ACCOUNT                                                   | Yes               |
|                | PR_ADDR_PER_ID   | EIM_ACCOUNT2                                                  |                   |
|                | PR_AGREE_ID      | EIM_ACCOUNT2                                                  |                   |
|                | PR_BL_ADDR_ID    | EIM_ACCOUNT                                                   |                   |
|                | PR_BL_OU_ID      | EIM_ACCOUNT                                                   |                   |
|                | PR_BL_PER_ID     | EIM_ACCOUNT,<br>EIM_CONTACT,<br>EIM_EMPLOYEE, and<br>EIM_USER |                   |
|                | PR_CO_MSTR_ID    | EIM_ACCOUNT1                                                  |                   |
|                | PR_COMPETITOR_ID | EIM_ACCOUNT                                                   |                   |
|                | PR_CRDT_AREA_ID  | EIM_ACCOUNT3                                                  |                   |
|                | PR_DISCNT_ID     | EIM_ACCOUNT1                                                  |                   |
|                | PR_INDUST_ID     | EIM_ACCOUNT1                                                  |                   |

Table 9. Primary Child Columns That Have EIM Support

| ABLE_NAME   | PC_COL_NAME        | EIM Table Mapping                                             | Index<br>Defined? |
|-------------|--------------------|---------------------------------------------------------------|-------------------|
|             | PR_LOGO_ID         | EIM_ACCNT_DTL                                                 |                   |
|             | PR_MKT_SEG_ID      | EIM_ACCOUNT1                                                  |                   |
|             | PR_ORG_TRGT_MKT_ID | EIM_ACCOUNT3                                                  |                   |
|             | PR_OU_TYPE_ID      | EIM_ACCOUNT1                                                  |                   |
|             | PR_PAY_OU_ID       | EIM_ACCOUNT                                                   |                   |
|             | PR_POSTN_ID        | EIM_ACCOUNT                                                   |                   |
|             | PR_PRI_LST_ID      | EIM_ACCOUNT1                                                  |                   |
|             | PR_PRTNR_OU_ID     | EIM_ACCOUNT                                                   |                   |
|             | PR_PRTNR_TIER_ID   | EIM_ACCOUNT3                                                  |                   |
|             | PR_PRTNR_TYPE_ID   | EIM_ACCOUNT3                                                  |                   |
|             | PR_PTSHP_MKTSEG_ID | EIM_ACCOUNT3                                                  |                   |
|             | PR_SHIP_ADDR_ID    | EIM_ACCOUNT                                                   |                   |
|             | PR_SHIP_OU_ID      | EIM_ACCOUNT                                                   |                   |
|             | PR_SHIP_PER_ID     | EIM_ACCOUNT,<br>EIM_CONTACT,<br>EIM_EMPLOYEE, and<br>EIM_USER |                   |
|             | PR_SRV_AGREE_ID    | EIM_ACCOUNT2                                                  |                   |
|             | PR_SVC_POSTN_ID    | EIM_ACCOUNT                                                   |                   |
|             | PR_SYN_ID          | EIM_ACCOUNT1                                                  |                   |
|             | PR_TERR_ID         | EIM_ACCOUNT2                                                  |                   |
| S_ORG_FUL   | PR_PER_ID          | EIM_ORG_FUL                                                   |                   |
| S_ORG_GROUP | PR_CON_ID          | EIM_GROUP                                                     |                   |
|             | PR_POSTN_ID        | EIM_GROUP                                                     |                   |
|             | PR_TERR_ID         | EIM_GROUP                                                     |                   |

Table 9. Primary Child Columns That Have EIM Support

| TABLE_NAME      | PC_COL_NAME      | EIM Table Mapping | Index<br>Defined? |
|-----------------|------------------|-------------------|-------------------|
| S_ORG_PRTNR     | PR_PRTNR_LOGO_ID | EIM_ACCOUNT3      |                   |
| S_PARTY_GROUP   | PR_COLB_RSRC_ID  | EIM_PARTY_GRP     |                   |
| S_PER_PRTNRAPPL | PR_EXPRTSE_ID    | EIM_PRTNRAPPL     |                   |
|                 | PR_INDUST_ID     | EIM_PRTNRAPPL     |                   |
|                 | PR_MKT_SEG_ID    | EIM_PRTNRAPPL     |                   |
|                 | PR_REGN_ID       | EIM_PRTNRAPPL     |                   |
| S_POSTN         | PR_EMP_ID        | EIM_POSITION      |                   |
|                 | PR_OU_EXT_ID     | EIM_POSITION      |                   |
|                 | PR_POSTN_ADDR_ID | EIM_POSITION      |                   |
|                 | PR_PROD_ID       | EIM_POSITION      |                   |
|                 | PR_PROD_LN_ID    | EIM_POSITION      |                   |
|                 | PR_TERR_ID       | EIM_POSITION      |                   |
| S_PREPAY_BAL    | PR_AUTH_PARTY_ID | EIM_PREPAY_BAL    |                   |
| S_PROD_DEFECT   | PR_AFF_PRDINT_ID | EIM_DEFECT        | Yes               |
|                 | PR_FIXED_PROD_ID | EIM_DEFECT        |                   |
|                 | PR_INT_EMP_ID    | EIM_DEFECT        |                   |
|                 | PR_SYMPTOM_ID    | EIM_DEFECT        |                   |
|                 | PR_TAG_ID        | EIM_DEFECT        |                   |
|                 | PR_TRGTD_PROD_ID | EIM_DEFECT        |                   |
|                 | PROJ_ITEM_ID     | EIM_PROJITEM      |                   |
| S_PROD_EXT      | PR_EQUIV_PROD_ID | EIM_PROD_EXT      |                   |

Table 9. Primary Child Columns That Have EIM Support

| TABLE_NAME      | PC_COL_NAME        | EIM Table Mapping                  | Index<br>Defined? |
|-----------------|--------------------|------------------------------------|-------------------|
| S_PROD_INT      | PR_EQUIV_PROD_ID   | EIM_PROD_INT2                      |                   |
|                 | PR_POSTN_ID        | EIM_PROD_INT1                      |                   |
|                 | PR_PROD_LN_ID      | EIM_PROD_INT1 and<br>EIM_PROD_INT2 |                   |
|                 | PR_SEASON_ID       | EIM_PROD_INT2                      |                   |
|                 | PR_TRGT_MKT_SEG_ID | EIM_PROD_INT2                      |                   |
| S_PROD_INT_CRSE | PR_CRSE_TST_ID     | EIM_COURSE                         |                   |
|                 | PR_LANG_ID         | EIM_COURSE                         |                   |
| S_PROD_LN       | PR_POSTN_ID        | EIM_PROD_LN                        |                   |
|                 | PR_PROD_ID         | EIM_PROD_LN                        |                   |
|                 | PR_PROD_LN_ID      | EIM_PROD_LN                        |                   |
| S_PROJ          | PR_AGREE_ID        | EIM_PROJECT1                       |                   |
|                 | PR_POSTN_ID        | EIM_PROJECT                        |                   |
|                 | PR_PROJ_RSRC_ID    | EIM_PROJECT1                       |                   |
|                 | PR_PRTNR_OU_ID     | EIM_PROJECT                        |                   |
|                 | PR_SRC_ID          | EIM_PROJECT1 and<br>EIM_PROJECT    |                   |
|                 | PR_SRC_OPTY_ID     | EIM_PROJECT                        |                   |
| S_PROJ_ATT      | PR_ACT_PER_CRT_ID  | EIM_PROJECTDTL                     |                   |
|                 | PR_ACT_TYP_CRT_ID  | EIM_PROJECTDTL                     |                   |
|                 | PR_ITEM_PER_CRT_ID | EIM_PROJECTDTL                     |                   |
|                 | PR_ITEM_TYP_CRT_ID | EIM_PROJECTDTL                     |                   |

Table 9. Primary Child Columns That Have EIM Support

| TABLE_NAME | PC_COL_NAME        | EIM Table Mapping | Index<br>Defined? |
|------------|--------------------|-------------------|-------------------|
| S_PROJITEM | PR_ENG_CONTACT_ID  | EIM_PROJITEM      |                   |
|            | PR_ENG_GROUP_ID    | EIM_PROJITEM      |                   |
|            | PR_ENG_OWNER_ID    | EIM_PROJITEM      |                   |
|            | PR_EXP_RPT_ID      | EIM_PROJITEM      |                   |
|            | PR_INTL_CON_ID     | EIM_PROJITEM      |                   |
|            | PR_PM_CONTACT_ID   | EIM_PROJITEM      |                   |
|            | PR_PM_GROUP_ID     | EIM_PROJITEM      |                   |
|            | PR_PM_OWNER_ID     | EIM_PROJITEM      |                   |
|            | PR_PRDCSR_ITEM_ID  | EIM_PROJITEM      |                   |
|            | PR_PROJ_RSRC_ID    | EIM_PROJITEM      |                   |
|            | PR_QA_GROUP_ID     | EIM_PROJITEM      |                   |
|            | PR_QA_MGR_ENG_ID   | EIM_PROJITEM      |                   |
|            | PR_QA_MGR_INTL_ID  | EIM_PROJITEM      |                   |
|            | PR_QA_OWNER_ID     | EIM_PROJITEM      |                   |
|            | PR_REL_ENG_TASK_ID | EIM_PROJITEM      |                   |
|            | PR_REL_FTR_ID      | EIM_PROJITEM      |                   |
|            | PR_REL_MRD_ID      | EIM_PROJITEM      |                   |
|            | PR_REL_TECH_DOC_ID | EIM_PROJITEM      |                   |
|            | PR_REL_TST_PLAN_ID | EIM_PROJITEM      |                   |
|            | PR_REL_TSTSTRGY_ID | EIM_PROJITEM      |                   |
|            | PR_REQUESTNG_OU_ID | EIM_PROJITEM      |                   |
|            | PR_RESP_INT_OU_ID  | EIM_PROJITEM      |                   |
|            | PR_TAG_ID          | EIM_PROJITEM      |                   |
|            | PR_TECH_CON_ID     | EIM_PROJITEM      |                   |
|            | PR_TMSHT_LINE_ID   | EIM_PROJITEM      |                   |

Table 9. Primary Child Columns That Have EIM Support

| TABLE_NAME      | PC_COL_NAME        | EIM Table Mapping        | Index<br>Defined? |
|-----------------|--------------------|--------------------------|-------------------|
| S_QTA_INCENTV   | PR_EARNING_ID      | EIM_IC_INCENTV           |                   |
| S_SHIPMENT      | PR_ORDER_ID        | EIM_ORDER_SHIP           |                   |
| S_SRC           | PR_CALL_LST_ID     | EIM_SRC3                 |                   |
|                 | PR_CS_PATH_ID      | EIM_SRC1                 |                   |
|                 | PR_DMND_CRT_PRG_ID | EIM_SRC3                 |                   |
|                 | PR_MDF_ID          | EIM_SRC3                 |                   |
|                 | PR_POSTN_ID        | EIM_SRC and<br>EIM_SRC3  | Yes               |
|                 | PR_PROD_INT_ID     | EIM_SRC3                 | Yes               |
|                 | PR_PROD_LN_ID      | EIM_SRC1                 |                   |
|                 | PR_TERR_ID         | EIM_SRC1                 |                   |
|                 | PR_TRGT_INDUST_ID  | EIM_SRC1 and<br>EIM_SRC2 |                   |
| S_SRC_EVT       | PR_CRSE_TST_ID     | EIM_SRC_EVT1             |                   |
|                 | PR_SPEAKER_ID      | EIM_SRC_EVT1             |                   |
| S_SRC_PAYMENT   | PR_INVOICE_ID      | EIM_PAYMENT              |                   |
| S_SRV_REQ       | PR_CON_ID          | EIM_SRV_REQ1             | Yes               |
|                 | PR_SYMPTOM_CD      | EIM_SRV_REQ1             |                   |
| S_TASK_STEP     | PR_USERLIST_ID     | EIM_TASK_PROC            |                   |
| S_TMPL_PLANITEM | PR_SALES_STG_ID    | EIM_TMPL_PLNITM          |                   |
| S_TMSHT         | PR_APRV_BY         | EIM_TIMESHEET            |                   |
| S_TMSHT_ITEM    | PR_ADJ_ITEM_ID     | EIM_CONTACT1             |                   |
| S_TMSHT_LINE    | PR_ACTIVITY_ID     | EIM_TIMESHEET            |                   |
|                 | PR_PROJITEM_ID     | EIM_TIMESHEET            |                   |

Table 9. Primary Child Columns That Have EIM Support

| TABLE_NAME   | PC_COL_NAME     | EIM Table Mapping | Index<br>Defined? |
|--------------|-----------------|-------------------|-------------------|
| S_WRNTY_CVRG | PR_PROD_ID      | EIM_WRNTY_CVRG    |                   |
|              | PR_PROD_LINE_ID | EIM_WRNTY_CVRG    |                   |
|              | PR_SRV_ORG_ID   | EIM_WRNTY_CVRG    |                   |

Running a Delete Process

# **Running a Delete Process**

You may run a delete process after you have:

- Identified the data for delete processing
- Prepared the related interface tables
- Modified the EIM configuration file accordingly

Run the delete process by completing the procedures in Chapter 8, "Running EIM."

# **Checking Delete Results**

When a delete process ends, you should carefully check the results to verify that data was successfully deleted. During each process, EIM writes comprehensive status and diagnostic information to several destinations.

EIM uses a special column named T = DELETED\_ROW\_ID in the interface tables. EIM writes the ROW\_ID of each deleted base table row to this column.

#### To view a list of deleted base table rows

Query the appropriate interface table for rows whose IF\_ROW\_BATCH\_NUM equals the batch number for the delete.

The value of T\_DELETED\_ROW\_ID identifies deleted rows.

If error flags, SQL trace flags, or trace flags were activated for the EIM process, you can also use the trace file to view the results of the EIM process. To get a detailed log file, set Component Event Tracing for the EIM component. For more information on viewing the trace file, read "Viewing the Task Info Log" on page 140.

**Merging Data** 

This chapter covers the process of merging data into the Siebel database. It covers preparing the interface tables, editing the configuration file, running the EIM process, and checking results.

# **Merge Overview**

EIM reads information from the interface tables and then identifies rows to merge in the Siebel database tables.

During its multiple passes through the interface tables, EIM will:

- Initialize the interface tables for merge
- Select for merge the rows with matching user keys in the interface tables
- Merge child rows into the replacement rows
- Update child rows containing foreign keys that point to newly deleted rows

EIM provides comprehensive status information about each merge process. When the process ends, you should review this information.

EIM uses a combination of interface table row contents and configuration file parameter values to control the merge process. A merge process deletes one or more existing rows from the base table and adjusts the intersecting table rows to refer to the remaining rows. Duplicate child records of the deleted rows are also deleted during the merge process. For example, when merging two Accounts (parent), the user keys of the Contacts (child) will be compared, and if the same Contact belongs to both Accounts, the contact of the deleted Account are also deleted.

### **Merging Data**

Merge Process

You can merge only records that have user primary keys, but you cannot update the user primary keys using EIM. Because records in the following tables do not have user primary keys, these records cannot be merged:

- Territory Items
- Fulfillment Items

**CAUTION:** Using EIM to merge data in the Products and Positions base tables is not recommended and can lead to inadvertent data integrity loss.

# **Merge Process**

To merge data, EIM performs a sequence of tasks. Each task involves multiple passes; at least one pass is required for each interface table included in the process.

To merge data, EIM performs the following steps:

- **1** Initialize interface tables for merge.
- **2** Delete rows from the target base table that are specified in the interface table.
  - For deleted rows, set T MERGED ROW ID to the ROW ID of the merged-into (surviving) row; set T DELETED ROW ID to the ROW ID of the deleted base table row.
- **3** For base tables that have foreign keys in newly deleted rows, EIM updates the foreign keys to point to surviving rows (depending on the value for UPDATE ROWS in the configuration file).

**NOTE:** If you have active mobile Web clients, you should enable transaction logging during merge operations. This captures the appropriate transactions for later synchronization.

# **Preparing the Interface Tables for Merge Processing**

This section provides assistance in loading the interface tables with data used to control the process of merging rows in Siebel applications base tables. Your database administrator can use the loading tool provided by your database.

You must make sure that each interface table row to be processed contains the appropriate values in the following columns. Table 10 shows a merge example.

| IF_ROW_BATCH_NUM | NAME       | ROW_ID | IF_ROW_MERGE_ID |
|------------------|------------|--------|-----------------|
| 1                | IBM        | 100    | NULL            |
| 1                | IBM Japan  | 101    | 100             |
| 1                | IBM Europe | 102    | 100             |

Table 10. EIM Merge Example for Special Columns

**IF ROW BATCH NUM.** Set this to an identifying number for all interface table rows to be processed as a batch.

**ROW\_ID**. This value in combination with the nonempty contents of IF ROW BATCH NUM must yield a unique value.

**IF\_ROW\_MERGE\_ID**. Set this value to one of two values. For an interface table row whose ROW ID and IF ROW BATCH NUM columns identify the surviving or merged-into row, set this value to null. For interface table rows whose ROW ID and IF ROW BATCH NUM columns identify a row to be merged (and subsequently deleted), set this value to the ROW ID where this row will be merged. Upon completion of the merge process, the first row survives and the remaining rows are deleted. All child and intersection table rows that previously pointed to ROW IDS 101 and 102 now point to 100.

### **Merging Data**

Preparing the Interface Tables for Merge Processing

**IF\_ROW\_STAT.** In each row to be merged, set this column to FOR\_MERGE to indicate that the row has not been merged. After processing, if certain rows were not merged due to a data error, you should change:

- IF ROW BATCH NUM value for the rows that require remerging
- BATCH NUMBER line in the configuration file

**NOTE:** In addition to populating these columns, user key information for each row to be merged must be loaded into the interface table.

For more information on special columns, read "Interface Table Columns" on page 19, and for general information on interface tables, read Chapter 2, "Siebel Interface Tables."

# **Editing the Configuration File for Merge Processing**

This section describes the header and process sections that you will need in the EIM configuration file to properly configure EIM for a merge process. For general information on the EIM configuration file, read Chapter 3, "EIM Configuration File."

### **Header Section**

Parameters in the header section generally apply to all processes. For a description of the necessary contents in this section, read "Header Section" on page 44.

### **Process Section**

Parameters in the process section apply only to that process and override any corresponding value in the header section for the specific process. To merge data, you must define at least one process with TYPE = MERGE. The following example contains lines that can be used in the EIM configuration file to define a merge process for the accounts table.

```
[Merge Accounts]
   TYPE = MERGE
   BATCH = 1
   TABLE = EIM ACCOUNT
   UPDATE ROWS = TRUE
```

**NOTE:** For performance reasons, you should limit the number of tables to merge in a single process section to five or less.

For generic parameters that can be used in all EIM processes, read "Process Sections" on page 45.

#### **Merging Data**

Editing the Configuration File for Merge Processing

### **Header and Process Parameters**

This section describes the parameters that can appear in either the header section or a process section and are specific to a merge process. For generic parameters that can be used in all EIM processes, read "Process Sections" on page 45.

**UPDATE ROWS**. Specifies whether the foreign key(s), which reference the merged rows, in the named table need to be adjusted. Valid values are TRUE (the default) and FALSE.

**NOTE:** Use the UPDATE ROWS = *Table\_Name*, FALSE setting carefully. Inappropriate use can result in dangling foreign key pointers.

**EIM SCHEMA CACHE.** This caches the column relations. The default value is TRUE. which results in faster processing. If the value is set to FALSE, then the cache is not used.

**SET BASED LOGGING.** Specifies whether set based logging is enabled. Possible values are TRUE or FALSE. The default value is TRUE.

When set based logging is enabled, a separate log entry is generated for all rows in each table affected by EIM. This allows greater performance improvement because EIM can perform the operations as set operations in SQL, without resorting to rowby-row processing to support the transaction log. Set-based transaction logging is most useful when a table is read-only to mobile Web clients. If a table is only partly read-only to mobile Web clients, it is safe to execute set-based transaction logging for changes to these columns only. This can be done by using the ONLY BASE COLUMNS and IGNORE BASE COLUMNS parameters during import, and turning on set based logging explicitly using the SET BASED LOGGING parameter. Set based logging is always the default for inserting and deleting. The SET BASED LOGGING parameter must be set to TRUE to allow set based logging on update.

**NOTE:** EIM ignores this parameter if Docking Transaction Logging is set to FALSE in the System Preferences view.

## **Working with EIM for Merge Processing**

This section explains configuration file settings that direct EIM to perform merge processing.

### **Creating Temporary Indexes**

Merge performance is improved if you create some specific temporary indexes first. For information, read "Creating Temporary Indexes" on page 111.

### **Updating Affected Rows**

During a merge operation, a specific base table may have some rows deleted and others updated. You can use the UPDATE ROWS parameter to prevent updates to one base table while allowing updates to another. By default, UPDATE ROWS = TRUE.

### **Handling Aborts of EIM Merge Processing**

If an EIM merge process is aborted, base tables associated with merged rows may not be updated. Orphans rows may be created because foreign keys may not have been updated. This may cause critical data integrity issues.

To avoid this problem, set the following parameters in the IFB configuration file so the EIM merge process performs only one commit and rollback when aborted:

COMMIT EACH TABLE = FALSE

COMMIT EACH PASS = FALSE

ROLLACK ON ERROR = TRUE

#### **Merging Data**

Working with EIM for Merge Processing

### **Enabling Transaction Logging for Merge Processing**

To enable transaction logging for an EIM merge process, set the following parameters in the IFB configuration file so the EIM merge process runs in ongoing (row-by-row) mode:

LOG TRANSACTIONS = TRUE

SET BASED LOGGING = FALSE

### **Specifying Survivor Records**

In a merge process, data from the record you select as the surviving record are preserved. Data from the other records are lost. Do not specify the same record as both the survivor and the victim. Otherwise it would be deleted. Make sure a record is specified as a survivor only once in a batch. Otherwise the EIM task fails.

## **Running a Merge Process**

You can run a merge process when you have:

- Identified the data for merge processing
- Prepared the related interface tables
- Modified the EIM configuration file accordingly

Run the merge process by completing the procedures in Chapter 8, "Running EIM."

# **Checking Merge Results**

When a merge process ends, you should carefully check the results to verify that data was successfully merged. During each process, EIM writes comprehensive status and diagnostic information to several destinations.

During a merge process, EIM writes the following values to two special columns in the interface tables:

- T DELETED ROW ID contains the ROW ID of the deleted base table row.
- T MERGED ROW ID contains the ROW ID of the surviving base table row.

#### To view the results of a merge

- 1 Query the appropriate interface table for rows whose IF\_ROW\_BATCH\_NUM equals the batch number for the merge process.
- **2** Inspect the values of T DELETED ROW ID and T MERGED ROW ID.

If error flags, SQL trace flags, or trace flags were activated for the EIM process, you can also use the trace file to view the results of the EIM process. To get a detailed log file, set Component Event Tracing for the EIM component. For more information on viewing the trace file, read "Viewing the Task Info Log" on page 140.

### **Merging Data**

Checking Merge Results

This chapter covers how to run an EIM process and check the results. It is organized into the following sections:

- "Running an EIM Process" on page 135
- "Viewing the Task Info Log" on page 140
- "Optimizing Performance" on page 148

# **Running an EIM Process**

You can run an EIM process (import, export, delete, or merge) when you have:

- Identified the data for EIM processing
- Prepared the related interface tables
- Modified the EIM configuration file accordingly

You can start an EIM process by running a server task for the Enterprise Integration Mgr component. You can run the server task using the GUI or the command-line interface. For more information on running server tasks, read Siebel Server Administration Guide, MidMarket Edition.

**CAUTION:** If you are running EIM on a DB2 database, then set the database configuration parameters as described in Siebel Server Installation Guide for Microsoft Windows, MidMarket Edition or EIM does not run successfully. You should also run the updatestats.sql script (located in dbserver home\db2) each time before running EIM, or performance issues may be encountered when loading the dictionary.

#### **Running EIM**

Running an EIM Process

On each pass, EIM processes one interface table and performs a particular action on all rows in that table for that batch. Most passes affect only the interface table's temporary columns; for example, resolving foreign keys. Passes in Step 8 on page 62 (update), Step 9 on page 62 (insert), and Step 10 on page 62 (primary child keys) affect the base tables. All steps are performed for all columns used in the import process.

### To run an EIM process using the GUI

- **1** Navigate to Enterprise Operations.
- **2** Click the Component Requests view tab.
- **3** In the Component Requests form, add a new record.
- **4** In the Component/Job field, click the Select button.
  - The Component/Jobs window opens.
- **5** In the Component/Jobs window, select the Enterprise Integration Mgr component and click OK.
  - If you want to use a component job based on EIM for your component request, you must first define the component job. For information on defining component jobs, read Siebel Server Administration Guide, MidMarket Edition.
- **6** Complete the rest of the fields and save the record.
- 7 In the Component Request Parameters list, add or change any component parameters for the EIM process and save the record.

Figure 6 on page 138 shows an example of setting parameters in the Component Request Parameters list.

- **a** In the Component Request Parameters list, add a new record.
- **b** In the Name field, click the Select button.
  - The Job Parameters window opens.
- **c** To select the EIM configuration file to use, select Configuration file and click OK.

**d** In the Value field, type the name of the EIM configuration file and click Save. The default value is default ifb.

**NOTE:** You can use the Uniform Naming Convention (UNC) filename when specifying the EIM configuration file if you have read permission to the path.

- **e** To set the batch number for the EIM process, repeat Step a through Step b. Select Batch Number and click OK. In the Value field, type the batch number and click Save. The default value is 0.
- **f** To select the EIM process from the configuration file, repeat Step a through Step b. Select Process and click OK. In the Value field, type the process name and click Save.
- **g** Optionally, to activate error flags, repeat Step a through Step b. Select Error Flags and click OK. In the Value field, type 1 and click Save. The default value is 0.

For information on error flags, read "Error Flags" on page 140.

**h** Optionally, to activate SQL trace flags, repeat Step a on page 136 through Step b on page 136. Select SQL Trace Flags and click OK. In the Value field, type 8 and click Save. The default value is 0.

For information on SQL trace flags, read "SQL Trace Flags" on page 142.

Optionally, to activate trace flags, repeat Step a through Step b. Select Trace Flags and click OK. In the Value field, type in the appropriate value and click Save.

For information on trace files, read "Trace Flags" on page 142.

**NOTE:** You will need to identify at least a batch number, process name, and configuration file for the task. If the batch number component parameter is set to 0, the batch number in the EIM configuration file (if any) will be used.

**8** In the Component Requests form, click the menu button, and then click Submit request.

**CAUTION:** EIM is a multistep process. When the EIM process is running, do not stop or pause the task. Otherwise, some steps may not roll back correctly.

### **Running EIM**

Running an EIM Process

Figure 6 shows an example of running an EIM process as described in "To run an EIM process using the GUI" on page 136. It shows the Component Requests form and below that the Component Request Parameters list.

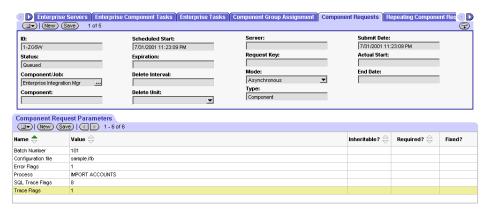

Figure 6. Running an EIM Process

Running an EIM Process

#### To run an EIM process using the command-line interface

**1** Start the srvrmgr program in the command-line interface.

For information on srvrmgr program, read Siebel Server Administration Guide, MidMarket Edition.

**2** Execute a start task command or a run task command on the Enterprise Integration Mgr component. Be sure to specify the configuration file with the config parameter. If you do not specify a configuration file, the default.ifb configuration file will be used.

**NOTE:** You cannot use the Uniform Naming Convention (UNC) in the Server Manager command-line interface when specifying the configuration file.

The following example shows how to use the run task command to start an import process:

run task for component eim with config=import.ifb

For more information on the start task command and the run task command, read Siebel Server Administration Guide, MidMarket Edition.

**CAUTION:** EIM is a multistep process. When the EIM process is running, do not interrupt the task. Otherwise, some steps may not roll back correctly.

Viewing the Task Info Log

# **Viewing the Task Info Log**

The Task Info Log contains information about the results of an EIM process. The log consists of three general sections:

- **Startup messages.** This section pertains to dictionary loading, parameter loading, and IFB file parsing.
- **Run-time messages.** This section shows the begin and end times for each process.
- **Rowcount summary of each process.** This section shows the number of rows updated in each table.

If error flags, SQL trace flags, or trace flags were activated for the EIM process, the Task Info Log will also contain the results of each flag. To get a detailed log file, set Component Event Tracing for the EIM component.

#### To view the Task Info Log

- **1** Navigate to the Tasks screen.
- 2 Click Task Info Log view tab.
- **3** In the Tasks list, select the task for the EIM process.

The log is displayed in the Task Info Log list.

### **Error Flags**

To activate error flags, you must complete Step g on page 137 when running an EIM process. Setting the Error Flags parameter to 1 produces a detailed explanation of rows that were not successfully processed.

**NOTE:** Activating flags will have a direct effect on performance. Typically, activating flags should only be done when testing EIM processes. Avoid activating flags in a production environment unless absolutely necessary.

There are a variety of reasons why rows might not be processed. The following sample shows an excerpt from an EIM Error Flag 1 trace. The log begins with a header that describes an export failure that occurred during Step 2, Pass 101.

Viewing the Task Info Log

2001-04-04 03:47:59 4/4/01 3:47 Warning: No rows in S\_ORG\_EXT matched by expressions for export. 2001-04-04 03:47:59 Process [Export Old Accounts] had all rows fail 2001-04-04 03:47:59 on EIM\_ACCOUNT for batch 2001 in step 2, pass 101: 2001-04-04 03:47:59 No base table rows matched expressions. (severity 5) 2001-04-04 03:47:59 Base table: 2001-04-04 03:47:59 S\_ORG\_EXT (Account) 2001-04-04 03:47:59 The match expressions specified for exporting rows through this interface table 2001-04-04 03:47:59 did not match any of the rows currently in the target base table. 2001-04-04 03:47:59 Since there were no matches for the given match expressions, processing for 2001-04-04 03:47:59 this interface table was discontinued. However, processing of other interface 2001-04-04 03:47:59 tables will continue. 2001-04-04 03:47:59 Recorded 1 group of failures.

#### Running EIM

Viewing the Task Info Log

### **SQL Trace Flags**

To activate SQL trace flags, you must complete Step h on page 137 when running an EIM process.

**NOTE:** Activating flags will have a direct effect on performance. Typically, activating flags should only be done when testing EIM processes. Avoid activating flags in a production environment unless absolutely necessary.

Setting the SQL Trace Flags parameter to 8 creates a log of all SQL statements that make up the EIM task. The lower values for SQL Debug Flags (1, 2, and 4) are used for logging at the ODBC level.

### **Trace Flags**

Trace flags contain logs of various EIM operations. To activate trace flags, you must complete Step i on page 137 when running an EIM process. Trace Flags are bitbased. Available Trace Flags include 1, 2, 4, 8, and 32. To activate multiple trace flags, set the Trace Flags parameter to the sum of individual trace flag numbers. For example, to log trace flags 2 and 4, set the Trace Flags parameter to 6.

**NOTE:** Activating flags will have a direct effect on performance. Typically, activating flags should only be done when testing EIM processes. Avoid activating flags in a production environment unless absolutely necessary.

**Flag 1.** Setting the Trace Flags parameter to 1 creates a step-oriented log of the task. This can be used to determine the amount of time EIM spends on each step of the EIM task, or for each interface table processed. The following sample shows an EIM Trace Flag 1 output:

```
Initializing
   Loading configuration file
                                 imacct.ifb
   Opening server database
                             ora dev
   Loading Siebel dictionary
                                   15s
 Initializing
                    21s
```

Viewing the Task Info Log

Import Accounts Importing EIM ACCOUNT Step 1: initializing IF Table 0s Step 4: resolving foreign keys S\_ORG\_EXT 0s Step 5: locating existing row S\_ORG\_EXT 0s Step 6: assigning new row IDs S\_ORG\_EXT 0s Step 4: resolving foreign keys S\_ACCNT\_POSTN 0s Step 5: locating existing rows S\_ACCNT\_POSTN 0s Step 6: assigning new row IDs S\_ACCNT\_POSTN 0s Step 4: resolving foreign keys S\_ADDR\_ORG 0s Step 5: locating existing rows S\_ADDR\_ORG 0s Step 6: assigning new row IDs S\_ADDR\_ORG 1s Step 4: resolving foreign keys S\_ORG\_INDUST 0s Step 5: locating existing rows S\_ORG\_INDUST 0s Step 6: assigning new row IDs S\_ORG\_INDUST 0s Step 4: resolving foreign keys S ORG PROD 1s Step 5: locating existing rows S ORG PROD 0s Step 6: assigning new row IDs S\_ORG\_PROD 0s S\_ORG\_REL Step 4: resolving foreign keys 0s Step 5: locating existing rows S\_ORG\_REL 0s Step 6: assigning new row IDs S ORG REL 0s Step 4: resolving foreign keys S ORG SYN 0s Step 5: locating existing rows 0s S\_ORG\_SYN Step 6: assigning new row IDs S\_ORG\_SYN 1s Step 4: resolving foreign keys S\_ORG\_TYPE 0s

14

Viewing the Task Info Log

```
Step 5: locating existing rows
                                       S_ORG_TYPE
                                                    0s
     Step 6: assigning new row IDs
                                                   2s
                                      S ORG TYPE
     Step 4: resolving foreign keys
                                       S_TERR_ITEM
                                                     1s
     Step 5: locating existing rows
                                       S_TERR_ITEM
                                                      0s
     Step 6: assigning new row IDs
                                      S_TERR_ITEM
                                                    0s
     Step 7: finding new foreign keys
     Step 9: inserting new rows
                                   S_ORG_EXT
                                               2s
   Importing
               EIM_ACCOUNT
                              15s
Updating primaries
     Step 10: updating primary keys
                                     S_ORG_EXT
                                                   3s
   Updating primaries
 Import Accounts
                   14
                        18s
```

Flag 2. Setting the Trace Flags parameter to 2 creates a file log that traces all substitutions of user parameters. The following example shows an EIM Flag 2 output:

```
[TRC01] Parameter Set << AFTER RESOLUTION >>
[TRC01]
            UserParams = IFTABLE=EIM_ACCOUNT
              [0] $IFTABLE = EIM_ACCOUNT
[TRC01]
[TRC01]
              [1] $CURRENT_USER = wgong
              [2] $CURRENT_DATETIME = 4/6/01 13:17
[TRC01]
[TRC01] [Siebel Integration Manager]
[TRC01] log transactions = false
[TRC01] $COLUMN_VALUE = 'EIM ins_acct Test%'
[TRC01] [ins_acct_shell]
[TRC01] TYPE = SHELL
[TRC01] INCLUDE = del_acct
```

Viewing the Task Info Log

```
[TRC01] INCLUDE = ins_acct
[TRC01] [del acct]
[TRC01] SESSIONSQL = DELETE FROM DEV50.EIM_ACCOUNT WHERE
IF_ROW_BATCH_NUM=21
[TRC01] TYPE = DELETE
[TRC01] BATCH = 20
[TRC01] TABLE = EIM_ACCOUNT
[TRC01] $COLUMN_NAME = NAME
[TRC01] DELETE MATCHES = EIM_ACCOUNT, (NAME LIKE 'EIM ins_acct
Test%')
[TRC01] [ins_acct]
[TRC01] SESSIONSQL = INSERT INTO DEV50.EIM_ACCOUNT (IF_ROW_STAT,
ROW_ID, IF_ROW_BATCH_NUM, ACCNT_NAME, ACCNT_LOC) SELECT 'X',
ROW_ID, 21, 'EIM ins_acct Test ' | ROW_ID, 'Loc' FROM
DEV50.S_SYS_PREF
[TRC01] TYPE = IMPORT
[TRC01] BATCH = 21
[TRC01] TABLE = EIM_ACCOUNT
```

Flag 4. Setting the Trace Flags parameter to 4 creates a file log that traces all userkey overrides. The following example shows an EIM Flag 4 output for a user key override to the EIM\_ACCOUNT table:

```
[TRC02] ***** IF TABLE <EIM_ACCOUNT> uses USER_KEY_COL *****
[TRC02] Action: No Move & Insert
[TRC02] overriding UK Index (S_TERR_ITEM_U1) at position (0)
[TRC02] ##### Destination TABLE (S_TERR_ITEM) index vector:
[S_TERR_ITEM_U1]
[TRC02] --- Column (T_TERITE_OUID) index vector: [S_TERR_ITEM_U1]
```

### **Running EIM**

Viewing the Task Info Log

```
[TRC02] --- Column (T_TERITE_TERID) index vector:
[S_TERR_ITEM_U1]
[TRC02] -----
```

Flag 8. Setting the Trace Flags parameter to 8 creates a file log that traces all Interface Mapping warnings. The following example shows an EIM Flag 8 output for an Interface Mapping warning between the EIM ACCOUNT and S TERR ITEM tables:

```
[TRC03] -----
[TRC03] IF table EIM ACCOUNT destination S TERR ITEM
[TRC03]
       IF column EIM_ACCOUNT.T_TERITE_TERID:
[TRC03]
       imports to: S_TERR_ITEM.TERR_ID
[TRC03]
       exports from: S_TERR_ITEM.TERR_ID
[TRC03]
       Column NAME of join isn't in table!
[TRC03]
       Missing join to user key NAME
[TRC03] -----
```

Flag 32. Setting the Trace Flags parameter to 32 creates a file log that traces all file attachment status. The trace file contains four labels, three of which are used to trace file attachment processes as described in Table 11.

Table 11. Flag 32 Trace File Labels

| Label                    | Description                                                                                                    |
|--------------------------|----------------------------------------------------------------------------------------------------|
| Attachment Imported      | Indicates whether the file attachment was encoded, compressed, and copied to the Siebel file server with the new name. |
| Attachment (Old) Deleted | This label applies only to updates and indicates whether an existing file was replaced and deleted.                    |
| Attachment Not Found     | Indicates that the file attachment cannot be found in the input directory.                                             |

The following sample shows an EIM Flag 32 output for an opportunity file attachment:

```
[TRC32] Attachment Imported: E:\V50\output\openpost.doc ->
\\BALTO\SIEBFILE\ORADEV50\S_OPTY_ATT_10+413+1_10-41R-0.saf
[TRC32] Attachment (Old) Deleted:
\\BALTO\SIEBFILE\ORADEV50\S_OPTY_ATT_10+413+1_10-40Y-0.saf
[TRC32] Attachment Not Found: E:\V50\output\openpost.doc
[TRC32] Attachment Identical: E:\V50\output\openpost.doc
IDENTICAL TO \BALTO\SIEBFILE\ORADEV50\S_OPTY_ATT_10+413+1_10-
41R-0.saf
```

## **Log File Detail Levels**

You can control the level of detail in the log files.

### To generate a detailed log file for EIM

- **1** Navigate to View > Site Map > Server Administration > Components.
- **2** In the Components list, select Enterprise Integration Mgr.
- **3** Click the Component Event Configuration view tab.
- **4** Set the log level for the following event types.
  - For event type SQL Tracing, set log level to 4.
  - For event type SQL Summary, set log level to 4.
  - For event type Component Tracing, set log level to 3.

You do not need to restart the Siebel Server to apply the changes. These settings take effect in the next EIM task execution.

- **5** When running an EIM task, set the following flags for the task.
  - $\blacksquare$  Error flags = 1
  - SQL Trace Flags = 8
  - Trace Flags = 1

The EIM engine generates the detailed log file in the Siebel Server\log directory.

Optimizing Performance

# **Optimizing Performance**

To optimize EIM:

**Run EIM processes in parallel.** Two or more EIM processes can be started simultaneously by using the Siebel Server Manager. A special setup is not required to run EIM processes in parallel. Concurrent EIM processes can run against the same interface table only if they are operating on different batch numbers or if your database supports row level locking.

**NOTE:** Running EIM processes in parallel on a DB2 database may cause a deadlock when multiple EIM processes access the same interface table simultaneously. To avoid this potential problem, set the UPDATE STATISTICS parameter to FALSE in the EIM configuration file.

- Limit base tables and columns to be processed. Four EIM parameters can help improve performance by limiting the affected tables and columns: ONLY BASE TABLES, IGNORE BASE TABLES, ONLY BASE COLUMNS, and IGNORE BASE COLUMNS. The ONLY BASE COLUMNS parameter is critical for the performance of an Integration Manager process updating a few columns in many rows.
- **Ignore account synonyms.** Set the USING SYNONYMS parameter to FALSE in the IFB file. This logical operator indicates to EIM that account synonyms do not require processing during import, thus reducing the amount of processing. Do not set the USING SYNONYMS parameter to FALSE if you plan to use multiple addresses for accounts. Otherwise, EIM will not attach addresses to the appropriate accounts.
- Limit number of records for Merge process. Limiting the number of records in your batch to 100 will significantly improve performance.

Optimizing Performance

■ **Use smaller batches.** Using multiple smaller batches rather than one large batch places smaller demands on resources and improves performance. For initial data loading, around 20,000 rows per batch works well. When loading into a production environment, use a batch size of 5,000 rows or less, preferably less than 2,000 rows.

**NOTE:** Although the limit of rows you can process is directly related to the capabilities of your database server, executing batches greater than 100,000 rows is strongly discouraged.

- **Use batch ranges.** Using batch ranges (BATCH = #-#) allows you to use smaller batch sizes. The maximum number of batches that you can run in an EIM process is 1,000.
- Delete batches from interface tables upon completion. Leaving old batches in the interface table wastes space and can adversely affect performance.
- Disable transaction logging during the EIM process. Disabling transaction logging will definitely improve performance; however, it must be balanced with the need for mobile users to reextract afterwards. To disable transaction logging, complete Step 2 on page 74.
- Perform regular table maintenance on interface tables. Frequent insert or delete operations on interface tables can cause fragmentation in the table. Ask your database administrator to detect and correct fragmentation in the interface tables.
- For IBM DB2, load a few batches of data into the interface table and run EIM for just one of these batches. This will prime the statistics in the DB2 catalogs. Afterwards, do not update statistics on the interface tables, and run EIM with the parameter UPDATE STATISTICS = FALSE in the IFB file. This helps achieve consistent performance results when running EIM.

For more tips on optimizing EIM performance, read "Performance Questions" on page 165.

### **Running EIM**

Optimizing Performance

## **Improving the Database Layout**

The overall performance of EIM is largely dependent on the overall performance of the database server. To achieve optimal database server performance, it is critical that the tables and indexes in the database be arranged across available disk devices in a manner that evenly distributes the processing load.

The mechanism for distributing database objects varies by RDBMS, depending on the manner in which storage space is allocated. Most databases have the ability to assign a given object to be created on a specific disk.

- A redundant array of independent disks (or RAID) can provide large amounts of I/O throughput and capacity, while appearing to the operating system and RDBMS as a single large disk (or multiple disks, as desired, for manageability). The use of RAID can greatly simplify the database layout process by providing an abstraction layer above the physical disks while achieving high performance. Regardless of the RDBMS you implement and your chosen disk arrangement, be sure that you properly distribute the following types of database objects:
  - Database log or archive files.
  - Temporary workspace used by the database.

Optimizing Performance

Tables and Indexes.

In most implementations, the tables and corresponding indexes in the following list tend to be the most heavily used and should be separated across devices. In general, the indexes listed below should be on different physical devices from the tables on which they are created.

- S\_ACCNT\_POSTN
- S OPTY
- S\_ADDR\_ORG
- S OPTY POSTN
- S\_CONTACT
- S\_POSTN\_CON
- S\_DOCK\_TXN\_LOG
- S\_SRV\_REQ
- S\_EVT\_ACT
- □ S OPTY
- □ S\_ORG\_EXT
- Organizations that plan large scale use of EIM should put their key EIM tables (based on their unique business requirements) on different devices from the Siebel base tables, because all tables are accessed simultaneously during EIM operations.

## **Running EIM**

Optimizing Performance

This chapter covers the frequently asked questions about using EIM. This may assist you in troubleshooting and data preparation.

# **General Questions**

Question Does EIM support case values?

**Answer** Yes, EIM supports various case values defined for base table columns in Siebel

> Tools. EIM will adjust the case value of an interface table column according to the Force Case property of the corresponding base table column. For more information

on case values, read "Adjusting the Case of Values" on page 65.

**Ouestion** What columns in each interface table are mandatory in order for a row to be loaded?

What must their values be? Which columns (such as foreign keys) are validated

against other tables?

**Answer** Several columns are mandatory. Others are *conditionally mandatory*, depending on

> the conditions of your import. Your Siebel application offers two methods for determining mandatory columns. You can use Siebel Tools to view each column in an interface table and its target base table columns. You can also refer to Siebel Interface Tables Reference. By adhering to Siebel's recommended import sequence,

you make sure that the appropriate data dependencies are established.

Question Does EIM support importing data from ACT!?

You can only use EIM to import bulk data from legacy systems into the Siebel Answer

> database. Only ACT! 2.0 and ACT! 3.0 have File/Import functionality for data import into Siebel. You can use "Exporter for ACT!" to export ACT! 4.0 or 2000 Contacts, Notes/History, Activity, Group, Sales and E-Mail data into commadelimited files. For information on ACT! products, visit their website at

http://www.actaddons.com.

General Questions

**Question** Will EIM interfere or affect Visual Basic code built into the application?

EIM will not interfere with Siebel VB code because Siebel VB works at the business Answer

component and business object level, and EIM works at the table level.

Question Does EIM evaluate properties on Business Component (BC) level (such as default

value or LOV type)?

EIM does not evaluate the logic from the BC Layer (or above); it only evaluates the Answer

data layer, tables, columns and their properties. The LOV Type on the table level and

BC level should thus be always consistent.

**Ouestion** How does EIM treat empty strings?

Answer EIM translates empty strings into NULL.

## **Import Process Questions**

#### **Ouestion**

We successfully imported most of our interface table rows and want to delete them. However, we want to leave rows that were not fully imported so that we can examine and correct them. How can we do this?

Answer

Each interface table imports data into one or more target base tables.

For example, EIM ACCOUNT imports into S PARTY, S ORG EXT, S ORG BU, S\_PARTY\_PER, S\_ORG\_REL, S\_ACCNT\_POSTN, S\_ADDR\_ORG, and S\_CTLG\_CAT\_ORG.

■ Each interface table includes a separate temporary column that contains a status code for each base table into which it has imported data. The names of these columns are contractions of the target base table name.

For example, T ORG EXT STA. T indicates that this is a temporary column; ORG EXT is the first three letters of each word in the target base table name (S ORG EXT), and STA indicates that this is the status column. Note that the extension begins with two underscores.

- During import, a row's status column is set to 0 for those tables into which the row was successfully imported. The IF ROW STAT is set to IMPORTED if a row is successfully imported into all target base tables, or PARTIALLY IMPORTED if it is successfully imported into at least one target.
  - To delete rows that were successfully imported into all target base tables, you could use the following SOL statement:

```
delete from EIM ACCOUNT
where (IF_ROW_STAT = 'IMPORTED')
```

■ To delete rows that were successfully imported into specific target base tables, you could use the following SQL statement:

```
delete from EIM_ACCOUNT
where (IF ROW STAT = 'PARTIALLY IMPORTED' and
T_ORD_EXT_STA = 0 and T_ADDORG_STA = 0)
```

■ You can also use ONLY BASE TABLES to limit processing.

Import Process Questions

**Ouestion** Does EIM support importing multiple addresses for accounts?

Answer Use EIM\_ACCOUNT to import accounts and their multiple addresses and set

ACC\_PR\_ADDR to Y to indicate the primary address for each account.

**Question** Does EIM support importing multiple team members for accounts?

Answer You can import multiple team members for accounts using EIM ACCOUNT.

> Accounts and team members are related through S ACCNT POSTN. You can import multiple team members for accounts at the same time and specify the primary

positions by setting ACC PR POSTN to Y.

**Ouestion** How do I populate the PR\_PROD\_LN\_ID column in the S\_PROD\_INT base table?

Answer Complete the following procedure:

To populate the PR PROD LN ID column in the S PROD INT base table

**1** Populate the S PROD INT base table using the EIM PROD INT interface table.

**2** Populate the S PROD LN base table using the EIM PROD LN interface table.

**3** Populate S\_PROD\_LN\_PROD using EIM\_PROD\_INT1 and specifying the primary product lines by setting PROD PR PROD LN to Y.

**Ouestion** After successfully importing quote information, my users are unable to edit their

auotes. Why?

Answer You probably initialized the APPROVED FLG field to Y for each quote. A Y makes

the quote read-only and not editable by the user. Instead, set this field to N or leave

it blank.

Import Process Questions

**Question** How can we import contacts so that they are visible in the Contact list?

Answer

You need to use EIM\_CONTACT to import into S\_PARTY, S\_CONTACT, and S\_POSTN\_CON. Make sure S\_POSTN\_CON.POSTN\_ID reference valid positions and that there is at least one employee associated with each position. S POSTN CON.POSTN ID is mapped by PC POSTN NAME, PC POSTN DIVN, PC POSTN LOC, and PC POSTN BU in EIM CONTACT. PC POSTN BU does not map to S\_POSTN.BU\_ID and BU\_ID is not among the user key columns of S POSTN. Instead, PC POSTN BU together with PC POSTN DIVN, and PC POSTN LOC are used to resolve S POSTN.OU ID, which refers to the divisions the positions belong to. Divisions are stored in S\_ORG\_EXT with user key columns NAME, LOC, and BU ID. For divisions, S ORG EXT.BU ID references Default Organization; therefore, PC\_POSTN\_BU should be populated with Default Organization.

**Question** How can data be imported into List of Values (LOV) tables?

Answer

When importing data from interface tables, you may encounter the following error message in your trace file:

```
[ERR00] Interface table:
[ERR00] S_XXXX_XMIF (Interface for XXXX Built-In M:1 Extension
Table)
[ERR00] -----
[ERR00]
[ERR00] Base table:
[ERR00] S XXXX XM (Account M:1 Extension)
[ERR00] -----
[ERR00] TYPE (Type)
[ERR00] This column contains a bounded picklist value and the
value given does not
[ERR00] correspond to a value in the list-of-values table for the
given picklist type.
```

This error message indicates that either a picklist has not been created for this column (TYPE) or the value in your interface table for this column (TYPE) does not correspond to one of the values in the picklist for this column. To resolve this issue, you need to make sure that:

- A picklist already exists for this column
- The value you are importing for this column corresponds to one of the values in the picklist

Import Process Questions

The following procedure explains how to import data into a LOV table using the S ORG EXT XM table as an example.

### To import data into a LOV table

- **1** Using Siebel Tools, find the LOV type for the S\_ORG\_EXT\_XM table.
  - **a** In Siebel Tools, select Types.
  - **b** Click Table.
  - **c** Select S\_ORG\_EXT\_XM.
  - **d** With the S ORG EXT XM table highlighted, expand Column tree control, and find the Type column.
  - **e** With the Type column highlighted, find the following two attributes in the Properties window:
    - □ Lov Bounded: TRUE
    - □ Lov Type: ORG EXT XM TYPE

The TYPE column should contain the value as the VAL column in the S\_LST\_OF\_VAL table.

**NOTE:** Although the TYPE column in the S LST OF VAL and S ORG EXT XM tables have the same name, they are not the same column and do not need to be populated with the same values.

- **2** Using the Siebel client, find S ORG EXT XM TYPE.
  - **a** Navigate to the List of Values screen.
  - **b** Query the Display Value column for ORG\_EXT\_XM\_TYPE to make sure that the picklist already exists.

**3** Using the Siebel client or EIM, add values for this bounded picklist.

**NOTE:** If you are using the Siebel client to import data, the Siebel client will check the PickList property for each field in a certain business component. If you are using EIM to import data into base columns. EIM will check the LOV Type property defined for each column in a base table. It is possible that you could insert data into a particular column using the Siebel client, but not using EIM, because they are looking at different properties.

If you are using the Siebel client:

- **a** In the List of Values view, create a new record.
- **b** In the Type column, type ORG\_EXT\_XM\_TYPE.
- **c** In the Display value column, insert any value you want to use for this type.
- **d** Repeat Step c until you have created records for all values you want to have in this picklist.

If you are using EIM:

- **e** Populate the EIM\_LST\_OF\_VAL table, set the TYPE column to ORG EXT XM TYPE, and set the VAL column to any value you want to use for this type. Make sure to populate all the required fields in the EIM LST OF VAL table.
- **f** Repeat Step e until you have inserted all records into the table for all values you want to have in this picklist.
- **g** Import data from EIM\_LST\_OF\_VAL to S\_LST\_OF\_VAL using EIM. For information on importing data, read Chapter 4, "Importing Data."

The VAL column in the S LST OF VAL table should contain the same value as the TYPE column in the S\_ORG\_EXT\_XM table.

**NOTE:** Although the TYPE column in the S\_LST\_OF\_VAL and S ORG EXT XM tables have the same name, they are not the same column and do not need to be populated with the same values.

Import Process Questions

**Ouestion** How can I import multiline fields such as addresses?

**Answer** 

When importing multiline fields such as addresses, you should use CHR(13) and CHR(10) for the field to be displayed as a multiline field. Otherwise, the following warning may be displayed in the GUI:

You have tried to modify a group of fields that may have more than one value. To edit or add field values in this group, please open the first field in the group by clicking on the multivalue field control.

**Ouestion** How do I import exported rows into target and secondary tables?

**Answer** 

If user keys from the secondary tables are made up of foreign keys referencing the target table and additional user keys of nonrequired columns, note that:

- If you export rows from both target and secondary base tables, one interface table row will be created for every target table row, and a separate interface table row will be created for every related secondary table row.
- If you reimport the exported batch rows into both the target and secondary base tables, the exported target table rows will be imported into the secondary table as well. This is because the exported target table rows have NULL values in the secondary table interface columns, and the secondary table's additional user keys allow NULL values to be imported. Additional rows will thus be mistakenly imported into the secondary base table.

To avoid this problem, after exporting the target and secondary base tables rows, you should split the secondary table rows out from the exported batch into another batch, and then import the target and secondary table rows separately.

**Question** How do I import international phone numbers using EIM?

Answer

To import international phone numbers, the phone number must be prefixed with a plus (+) sign and the country code. For example, an international phone number with a country code of 44 should have the following format: +44123456789.

Any phone number without a preceding plus sign in the database will be treated as an U.S.A phone Number. This will lead to the display of +1 in front of the phone number, and the use of the corresponding PHONE FORMAT if the regional settings of the client are different.

**Export Process Questions** 

**Question** How do I import URL links into the S\_LIT base table?

Answer To import records as URL links into the S\_LIT base table, the FILE\_NAME column

must not be null and the FILE\_EXT column must be null for URLs.

# **Export Process Questions**

Answer

**Ouestion** When data is exported using an interface table (such as contacts), why doesn't data

from related child tables (such as opportunities) get exported?

For all columns to export using an interface table (both data from the base table and data from related child tables), you need to add or modify the following line in the IFB configuration file:

EXPORT ALL ROWS = TRUE

**NOTE:** Rows from child tables of related child tables are not exported unless they have been mapped.

## **Delete Process Questions**

**Ouestion** What is the behavior of the EIM delete process?

Answer

The delete process performed by EIM is cascade delete. The data deleted is not restricted to the base tables mapped to the interface table that you specified in the delete process, but all child records as well. You should be very careful and specific when specifying delete criteria. For example, using the criteria "DELETE MATCHES = S\_PARTY, (CREATED > xxxxx)" causes all records of S\_PARTY that matches this criteria to be deleted from the database.

**Ouestion** 

How do I use the DELETE EXACT parameter to delete data from base tables other than the target base table?

**Answer** 

To use the DELETE EXACT parameter to delete data from base tables other than the target base table, specify the user key columns only for a single base table for each row in the interface table. When specifying rows for exact deletion, make sure any columns not necessary to specify the row to be deleted are NULL to avoid problems with deleting from the wrong base table. EIM tries to enforce this behavior by requiring other user key columns to be NULL. If a row cannot be identified as clearly referring to a row in a single base table, that row will fail to be deleted.

The following procedure explains how to delete data from base tables other than the target base table using the DELETE EXACT parameter with the following scenario as an example. In this example, EIM ACCOUNT is mapped to base tables including S ORG EXT, S ORG PROD, and S ORG INDUST. If you want to delete data only from S ORG PROD, and not delete data from S ORG EXT or any other base tables, complete the following procedure.

### To delete data from base tables other than the target base table

- **1** Populate the following columns in the table (such as user keys for the S\_ORG\_PROD table and all the special interface columns):
  - ACCNT NAME
  - ACCNT LOC
  - INS\_PROD\_NAME
  - INS\_PROD\_VENDR
  - INS PROD VENDR LOC

Delete Process Questions

- INS DT, ROW ID
- IF ROW BATCH NUM
- IF\_ROW\_STAT
- ROW ID
- **2** Add or modify the following process section in your IFB configuration file:

```
TYPE = DELETE
BATCH NUMBER = < number used to populate IF_ROW_BATCH_NUM column>
TABLE = EIM ACCOUNT
ONLY BASE TABLES = S_ORG_PROD
DELETE EXACT=TRUE
```

3 Run EIM.

This will delete all rows from the S ORG PROD table that have user keys that match the rows in your interface table.

#### Question

Is it possible to delete or merge rows that have the same primary user key and different conflict IDs using EIM?

#### Answer

This is not possible. EIM relies on user keys to identify rows in base tables. If there are two rows in the base table that have the same user key but different conflict IDs, EIM cannot distinguish these rows. In such case, the IF ROW STAT field of the row in the interface table will be marked as AMBIGUOUS.

**NOTE:** When you are deleting records based on user keys, the parameter DELETE EXACT should be specified in the IFB configuration file.

### **Ouestion**

Can I remove unnecessary seed data by deleting all rows from the S\_LST\_OF\_VAL base table?

#### Answer

No, you should not remove unnecessary seed data by deleting all rows from the S LST OF VAL base table. If you do so, you will not be able to reimport "clean" data and you will be forced to rebuild the seed data or restore from backup.

## **Merge Process Questions**

**Ouestion** What is the behavior of the EIM merge process?

Answer Data from the record you select as the surviving record are preserved. Data from the

> other records are lost. If there are other records associated with the records you merge, those records—with the exception of duplicates—are associated with the

surviving record.

**Question** Why is the IF ROW STAT column set to the value NO SUCH RECORD after

running a merge process?

Answer If you do not correctly populate all the user key columns, the merge process will fail

> and the IF ROW STAT column in the interface table will be set to the value NO SUCH RECORD. This indicates that EIM cannot find the appropriate rows to

merge using the specified user keys.

Question Can EIM be used to merge rows from secondary tables?

**Answer** EIM can only be used to merge rows from target base tables, and not secondary

tables.

For example, the target base table for EIM ASSET is S ASSET. EIM can only be used to merge two or more S ASSET rows into single S ASSET rows. You cannot use EIM to merge two or more S ASSET CON rows into single S ASSET CON rows.

During EIM merge, EIM will merge rows from the target base table, and update the rows from the secondary tables to reference the surviving target base table rows. If you try to merge two secondary tables rows into one row by populating the interface table with user keys of the secondary table rows, the interface table victim and survivor rows will have the same target base table user keys values, which will cause the target base table row to be deleted.

## **Performance Questions**

**Ouestion** How can I tune my EIM batches to improve performance?

You should try the following options to improve EIM performance: Answer

- Verify that all indexes exist for the tables involved.
- Limit tables and columns to be processed using ONLY BASE TABLES/COLUMNS configuration parameters to minimize EIM processing.
- Consider switching off transaction logging during the EIM run. This improves performance. However, it must be balanced with the need for mobile users to reextract afterward.
- Altering batch sizes typically resolves most performance issues. The batch size is dependent upon which type of EIM process you are running. The use of larger batch sizes for certain types of EIM processes could create a performance degradation.

**NOTE:** Although the limit of rows you can process is directly related to the capabilities of your database server, executing batches greater than 100,000 rows is strongly discouraged.

- For EIM delete processes that use the DELETE EXACT parameter, use a batch size of 20,000 rows or less.
- Try using batch ranges (BATCH = x-y). This allows you to run with smaller batch sizes and avoid the startup overhead on each batch. The maximum number of batches that you can run in an EIM process is 1,000.
- Perform regular table maintenance on interface tables. Frequent insert or delete operations on interface tables can cause fragmentation. Consult your database administrator to detect and correct fragmentation in the interface tables.
- Delete batches from interface tables on completion. Leaving old batches in the interface table wastes space and could adversely affect performance.
- Run independent EIM jobs in parallel. EIM jobs that have no interface or base tables in common can run in parallel.

Performance Questions

- Set the USING SYNONYMS parameter to FALSE in the IFB configuration file to indicate that account synonyms do not need to be checked.
- Avoid using the UPDATE PRIMARY KEYS parameter in the IFB configuration file.
- If all else fails, set Trace Flags = 1 and SQL Trace Flags = 8 and rerun the batch. Use the resulting task log to identify slow-running steps and queries.

### Question

What is the recommended number of rows that can be loaded in a single batch?

#### Answer

For an initial load, you can use 30,000 rows for a large batch. For ongoing loads, you can use 20,000 rows for a large batch. You should not exceed 100,000 rows in a large batch.

Furthermore, you should limit the number of records in the interface tables to those that are being processed. For example, if you have determined that the optimal batch size for your implementation is 19,000 rows per batch and you are going to be running eight parallel EIM processes, then you should have 152,000 rows in the interface table. Under no circumstances should you have more than 250,000 rows in any single interface table because this reduces performance.

**NOTE:** The number of rows you can load in a single batch may vary depending on your physical machine setup. To reduce demands on resources and improve performance, you should always try to use smaller batch sizes.

#### **Ouestion**

How can I speed up deletes and merges involving S ORG EXT?

#### Answer

Table S\_ORG\_EXT has indexes on many columns, but not all columns. If you have a large number of records (several million accounts) in S\_ORG\_EXT, you may get a performance improvement in deleting and merging by adding an index to one or more of the following:

- PR\_BL\_OU\_ID
- PR\_PAY\_OU\_ID
- PR PRTNR TYPE ID
- PR\_SHIP\_OU\_ID

Before implementing any additional indexes, first discuss this with qualified support personnel.

# **Troubleshooting Questions**

**Ouestion** Should EIM stop processing when multiple rows fail a pass?

Answer EIM is designed to import large volumes of data. Most failures are caused by data errors. It is usually faster and easier to correct the data errors and resubmit the corrected rows as part of a subsequent batch than to reprocess an entire batch. EIM

does not stop when failures occur.

**Question** Which rows failed the pass? Did some or all of the values in these rows get loaded? If so, which values loaded successfully and which did not?

Answer Failures can occur at several steps; each of these types has a different cause. Step 4 on page 61 processes foreign keys and bounded picklists.

- A row fails this step if the foreign key developed from values in the interface table columns does not correspond to an existing row in the target Siebel database table. For example, a Step 4 failure on ACCNT NAME indicates that the value in the ACCNT NAME column of that row did not correspond to an existing name (S ORG EXT.NAME) or synonym name (S ORG SYN.NAME).
- Step 6 failures generally indicate invalid user key values. For example, a contact with a NULL value for the LAST NAME column will fail because this is a required user key. All user keys are required except MID NAME for contacts (EIM CONTACT.MID NAME) and LOC (location) for accounts (S ORG EXT.LOC).
- Step 7 evaluates the foreign key relative to the data being imported (whereas Step 4 evaluates it relative to existing data). If the foreign key references a table that is imported from the same interface table, Step 7 resolves foreign keys into the data to be imported.
- Failures for Step 8 and Step 9 indicate columns that have NULL values for fields that are required but are not part of the user key.

None of the other steps produce failures, although any step can encounter an SQL error that might halt processing. EIM imports data on a best-effort basis, loading any records it can and ignoring records that have failed.

Troubleshooting Questions

### **Ouestion**

Why does the EIM batch fail with the following error message:

Error 205: Missing Temporary Column for S\_XX table from EIM\_XX table

#### Answer

This error message indicates that EIM is unable to find a correct mapping from the interface table to a column in the base table. Possible causes include:

- An invalid EIM Mapping. In some cases, it is possible to build an invalid mapping. Reselecting the target table and column for the mapping using Siebel Tools will normally rectify the problem.
- An invalid setting of the column's property. It is possible to use Siebel Tools to set properties such as Foreign Key Table for your extension column, although they are not supposed to be set for extension columns.
- The EIM mapping and extension columns have been deactivated, but the repository and schema have not been synchronized. After deactivation, the Apply and Activate buttons must be used to synchronize the repository and database to prevent EIM from using them.

**NOTE:** Clicking the Activate button in Siebel Tools will force the diccache.dat file in the Siebel Server bin directory to be refreshed.

- The extension column was added prior to an upgrade, and the upgrade process removed some of the EIM mapping information. If you are affected by this problem, email support@siebel.com to request a patch.
- Your database installation failed. Check the installation logs to make sure that there were no unexpected errors.

### **Ouestion**

After importing data using EIM, why isn't the data visible in some views or applets?

#### Answer

Some values that needed to be imported for a particular view or applet to display imported data may not have been imported. To determine what values need to be imported for a particular view or applet, do a client-side spooling and check the SQL conditions when selecting the record. For example, the Sales Order Line Items applet's product picklist will only display products with S PROD INT.SALES SRVC FLG value set to N.

**Ouestion** Why does an EIM process fail with following error message:

Error 405: Too many batch numbers in range

Answer Too many batches are set for the EIM process. The maximum number of batches you can run in an EIM process is 1,000.

**Question** Why does an EIM import process fail with the following error message:

Error 413: Column S\_XXX.XXX table not in process

This error message may be generated when you have specified one or more interface tables using the TABLE parameter in the IFB configuration file, but failed to specify user key columns and required columns from all related base tables when using the ONLY BASE COLUMNS parameter.

**Ouestion** Why does an EIM process fail with the following error message:

Error 999: Rownum range [XXX] too large

Answer The batch that you are trying to process contains too many rows. Typically, you should not exceed 100,000 rows in a single batch.

**Ouestion** Why does an EIM export process fail with the following error message:

Error 999: Doubly indirect joins for XXX too complex to export

Answer EIM does not support doubly indirect joins. This error will be generated if you try to run an EIM export process to the following interface tables:

- EIM ACCSRCPIDTL
- EIM\_CRSE\_TSTRUN
- EIM\_IC\_CALC
- EIM IC PCMP DTL
- EIM\_IC\_PERF\_HST
- EIM MDF

Answer

Troubleshooting Questions

**Ouestion** Why does EIM hang when updating the S\_LST\_OF\_VAL base table?

Answer

If you are running Siebel applications on an IBM DB2 database, this problem is due to a data issue. The BU\_ID column in the S\_LST\_OF\_VAL base table may have only one or very few distinct values. That makes the DB2 optimizer perform a table scan through all rows in the S\_LST\_OF\_VAL table when most or all rows have the same BU ID column value.

To avoid this problem and speed up the query, you should modify the statistics data by running the following SQL statements:

```
update sysibm.sysindexes set firstkeycard=1000 where
name='S_LST_OF_VAL_M2';
update sysibm.syscolumns set colcard = 1000 where
tbname='S_LST_OF_VAL' and name='BU_ID';
```

**NOTE:** Depending on the data with which you are working, you may need to run other SOL statements beforehand.

**Ouestion** 

Why does EIM produce wrong data when updating tables in Oracle?

**Answer** 

When there are 255 or more NVL functions in an update statement, Oracle will update the wrong data due to hash keys overflow. This is an Oracle-specific issue. To avoid this problem, use less than 255 NVL functions in the update statement.

This appendix lists the error codes and associated text that the Siebel Enterprise Integration Manager (EIM) may generate during processing. Table 12 lists these error codes, the message text, and a description of each error.

## **EIM Error Codes**

For each error, EIM writes this information to the EIM log file (if you specified that one be used).

**NOTE:** The message text that appears in Table 12 is generic. However, for most errors, EIM generates more specific information about the exact cause of the error. Both the generic and the specific error messages appear in the Server Process Log; only the specific error message appears in the EIM log file.

Table 12. **EIM Error Codes** 

| Code              | Message Text                            | Description/Recommendation                                                                                                    |
|-------------------|-----------------------------------------|----------------------------------------------------------------------------------------------------|
| 100–199, 998, 999 | Internal errors.                        | These errors indicate a problem with the operating environment or the Siebel installation.                                                            |
| 101               | Invalid arguments to function.          | EIM detected internal inconsistencies.                                                                                                    |
| 102               | Too little memory to perform operation. | The machine on which the process is running can no longer allocate memory. Close one or more other processes while you are running EIM.               |
| 103               | Name is not a valid identifier.         | EIM detected an invalid parameter name in the configuration file. If you have modified the configuration file, check and correct any spelling errors. |

Table 12. EIM Error Codes

| Code    | Message Text                            | Description/Recommendation                                                                                                    |
|---------|-----------------------------------------|----------------------------------------------------------------------------------------------------|
| 104     | Requested entry not found.              | EIM could not locate a value referenced in the configuration file.                                                                                                    |
|         |                                         | If you have modified the configuration file, review it and make the appropriate correction.                                                                                                    |
| 105     | Operating system error.                 | EIM detected an operating system error. For example, the operating system may deny access to a directory in which EIM is attempting to create a file.                                                                                                    |
| 106     | Functionality not yet implemented.      | The configuration file is indicating that EIM is to perform a task not currently supported.                                                                                                    |
|         |                                         | Make sure that you are using the most current release of EIM.                                                                                                    |
| 107     | ODBC (SQL) error.                       | The connected database returns an error during execution of an SQL statement. This generally indicates a configuration or resource failure on the database.                                                                                                    |
| 998     | Usage warning (see detail information). | EIM detected input inconsistencies that are not fatal, but that you should know about. This error does not abort processing and is always reported with more detail.                                                                                                    |
| 999     | Internal failure (no error code).       | EIM detected an unexpected condition that is not covered by another error code. This error indicates a problem with EIM itself or with the Siebel applications database installation. This error is always preceded by a more specific error message (or messages) that indicates the problems leading to this result. |
| 200–299 | Exit status errors.                     | These errors indicate that EIM exited abnormally. (The exit status is 0 on successful completion.)                                                                                                    |
| 201     | Invalid command line arguments.         | EIM detected one or more arguments that it could not process.                                                                                                    |
|         |                                         | Check and correct the arguments and their spelling in the command line that initiated the process.                                                                                                    |
| 202     | Invalid SIEBELHOME directory.           | EIM could not locate the directory named in the / ROOTDIR argument of the command line that initiated the process.  Check and correct the directory name.                                                                                                    |

Table 12. EIM Error Codes

| Code | Message Text                                                    | Description/Recommendation                                                                                                    |
|------|-----------------------------------------------------------------|----------------------------------------------------------------------------------------------------|
| 203  | Invalid file to log to.                                         | The file named in the /LOGFILE argument did not conform to DOS file-naming conventions.                                                                                                  |
|      |                                                                 | Check and correct the filename.                                                                                                    |
| 204  | Invalid configuration file to load initially.                   | EIM detected that the file named in the /CONFIG argument of the IFMGR command line did not have a valid name.                                                                            |
|      |                                                                 | Make sure that the filename conforms to DOS naming conventions and that the file extension is IFB.                                                                                       |
| 205  | Failed to load the application dictionary.                      | Problems with the Siebel applications dictionary prevented EIM from loading the database schema.                                                                                         |
| 206  | Failed to run initial process.                                  | EIM detected an error when loading or running the initial process named in the configuration file.                                                                                       |
| 207  | Unable to log in to the database.                               | A connection could not be established using the specified ODBC source, user name and password, and tableowner.                                                                           |
| 208  | Aborted due to user interrupt.                                  | You interrupted EIM with a CTRL-BREAK from the keyboard, or some operating system event (such as shutdown) terminated the process.                                                       |
| 209  | Errors occurred during processing.                              | Errors occurred that were reported in the log file and the Server Process Monitor.                                                                                                    |
| 210  | Failures occurred during processing.                            | Failures occurred that were reported in the log file and the Server Process Monitor.                                                                                                    |
| 211  | Failed to parse and define extended parameters.                 | Error occurred in parsing and defining extended parameters. Check to make sure that the parameter follows the naming convention.                                                         |
| 212  | This extended parameter is undefined.                           | The parameter is present in the IFB file, but it does no have a value assigned to it. Check to make sure that the parameter is assigned before using it.                                 |
| 213  | Failed to resolve this extended parameter.                      | Error occurred in resolving this parameter. Log all the process parameters into a file by specifying "IFBFileName = filename" and examine filename to determine the source of the error. |
| 214  | Failed to resolve this parameter in maximum allowed recursions. | Error occurred in resolving this parameter within the maximum allowed level of nesting (default = 10). Change the default by giving the extended parameter MAX_NEST_SUBST.               |

Table 12. EIM Error Codes

| Code    | Message Text                                      | Description/Recommendation                                                                                                    |
|---------|---------------------------------------------------|----------------------------------------------------------------------------------------------------|
| 301–399 | Configuration file load errors.                   |                                                                                                    |
| 301     | Invalid section beginning in configuration file.  | EIM detected a syntax error at the beginning of the header section, or the section contents were invalid.                                                |
|         |                                                   | Check that the header section begins with exactly [Siebel Interface Manager] and that each of its parameters is valid.                                   |
| 302     | Configuration file does not begin with a section. | The first nonblank, noncomment line in the configuration file was not the beginning of a process section.                                                |
|         |                                                   | Correct the configuration file to begin with [Siebel Interface Manager].                                                                                 |
| 303     | Variable name is not a legal token.               | The name of a parameter in the configuration file is not valid. Note that all the text before the equal sign (=) is considered to be the parameter name. |
|         |                                                   | Correct any invalid variable names.                                                                                                    |
| 304     | No value part of the assignment.                  | A parameter assignment was missing the equal sign (=) or had no value after the equal sign.                                                              |
|         |                                                   | Make sure that parameter names and values are separated by an equal sign and that each parameter has a value.                                            |
| 306     | Invalid token for right-hand side.                | The value of a parameter was not quoted, but could not be interpreted as a token.                                                                        |
|         |                                                   | Check that values which are not simple tokens are enclosed in quotation marks.                                                                           |
| 307     | Invalid string for right-hand side.               | The value for a parameter began with a quotation mark, but could not to be interpreted as a string.                                                      |
|         |                                                   | Check that quotation marks are paired. Also check the validity of the quoted string.                                                                     |
| 308     | Trailing garbage at end-of-line.                  | There is extra text after the parameter value.                                                                                                    |
|         |                                                   | Delete the trailing text.                                                                                                    |
| 309     | End-of-line in quoted string.                     | The end of the line was found before the string-terminating double-quote mark (").                                                                       |
|         |                                                   | Make sure the string is properly ended on this line or continued with \ at the end of the line.                                                          |

Table 12. EIM Error Codes

| Code    | Message Text                                   | Description/Recommendation                                                                                                    |
|---------|------------------------------------------------|----------------------------------------------------------------------------------------------------|
| 310     | End-of-file in parenthesized expression.       | The end of the file was found before the closing parenthesis for an expression value.                                                               |
|         |                                                | Make sure each open parenthesis is matched with a closing parenthesis.                                                                              |
| 311     | Unexpected number of values given.             | More values were specified for the variable than were expected. Values are separated by unquoted commas.                                            |
| 312     | No header section is found in IFB file.        | The IFB file is missing the header section. For directions on setting up a header section, read "Header Section" on page 44.                        |
| 400–499 | Import process load/run errors.                |                                                                                                    |
| 401     | Missing process section in configuration file. | The RUN PROCESS parameter of the configuration file header section named a process for which there is no corresponding process section.             |
|         |                                                | Check and correct the process name provided by the RUN PROCESS parameter or create a process section for the named process.                         |
| 402     | Invalid process type in section.               | The PROCESS TYPE parameter of the configuration file process section contained a value other than IMPORT or SHELL.                                  |
|         |                                                | Correct the parameter value to one of the above.                                                                                                    |
| 403     | Error resolving includes.                      | An INCLUDE parameter provided a process name that EIM could not find, or an error occurred when loading the process named in the INCLUDE parameter. |
|         |                                                | Check all INCLUDE statements to make sure that they refer to valid sub-process sections.                                                            |
| 404     | Error getting interface table names.           | One or more of the interface table names specified by the TABLE parameters were invalid, or no TABLE parameters were specified.                     |
|         |                                                | Check and correct TABLE parameter errors.                                                                                                    |
| 405     | Invalid batch number specified.                | The batch number specified in the process was not valid or was not specified. Batch numbers must be positive integers of fewer than 15 digits.      |

Table 12. EIM Error Codes

| Code | Message Text                                    | Description/Recommendation                                                                                                    |
|------|-------------------------------------------------|----------------------------------------------------------------------------------------------------|
| 406  | Invalid choice value in assignment.             | The parameter value did not match any of the expected values.                                                                                                    |
|      |                                                 | Review and correct parameter values.                                                                                                    |
| 407  | Invalid Boolean value in assignment.            | The value of the parameter should have been TRUE or FALSE, but some other value was found.                                                                                           |
|      |                                                 | Correct the parameter value.                                                                                                    |
| 408  | Invalid numeric value in assignment.            | The value of the parameter should have been a number, but some other value was found.                                                                                                |
|      |                                                 | Correct the parameter value.                                                                                                    |
| 409  | Invalid table or column in assignment.          | The value of the parameter should have been a table or column name, but the value found is not a valid SQL table or column specification.                                            |
|      |                                                 | Correct the parameter value.                                                                                                    |
| 410  | Invalid report specification.                   | The value of the parameter should have been a report specification consisting of an optional prefix ("TAB", "CSV", or "columns"), a comma, and the filename used to save the report. |
|      |                                                 | Correct the report specification.                                                                                                    |
| 411  | SQL WHERE clause expression invalid.            | The value was expected to be an SQL WHERE clause expression fragment but was unable to be processed as such.                                                                         |
|      |                                                 | Make sure the value is a parenthesized SQL WHERE clause fragment.                                                                                                    |
| 412  | Invalid ONLY/IGNORE BASE TABLES specification.  | The value for the ONLY BASE TABLES or IGNORE BASE TABLES parameter should have been a list of base table names, separated by commas.                                                 |
|      |                                                 | Correct the parameter value.                                                                                                    |
| 413  | Invalid ONLY/IGNORE BASE COLUMNS specification. | The value for the ONLY BASE COLUMNS or IGNORE BASE COLUMNS parameter should have been a list of base table column names, separated by commas.                                        |
|      |                                                 | Correct the parameter value.                                                                                                    |

Table 12. EIM Error Codes

| Code | Message Text                         | Description/Recommendation                                                                                                    |
|------|--------------------------------------|----------------------------------------------------------------------------------------------------|
| 420  | Subprocess failed to execute.        | One of the subprocesses identified by an INCLUDE statement failed to execute.                                                                                                    |
|      |                                      | Check the EIM Log File for an indication of why the failure occurred.                                                                                                    |
| 421  | Interface table not in DB schema.    | The TABLE parameter named a table that is not identified as a Siebel interface table.                                                                                                    |
|      |                                      | Check the spelling and syntax of all values for TABLE parameters. Siebel interface table names begin with EIM                                                                                                    |
| 422  | No rows in given batch to process.   | EIM detected no rows that were eligible for processing and that had the batch number specified by the BATCH NUMBER parameter.                                                                                                    |
|      |                                      | Check to be sure the correct batch number was specified. If it is correct, the rows with that batch number may have a data error.                                                                                                    |
| 423  | Unable to register with docking log. | Docking Transaction Logging is on, but EIM could not contact the transaction log. There is an installation problem with the Siebel applications database.                                                                                                    |
| 424  | All interface tables failed.         | Importing failed for all specified interface tables.  This generally indicates a data problem.                                                                                                    |
| 425  | All rows in interface table failed.  | Processing for all rows in this interface table failed.  This generally indicates a data problem. Either data was not available for insert, update, delete or merge, or all rows had errors. For example, all rows may be duplicates in a merge process or no rows are based on the user key filled in the interface table for delete and merge processes. |
| 426  | All batches in run failed.           | Processing for all batches specified for this run of EIM failed.                                                                                                    |
|      |                                      | This generally indicates a data problem.                                                                                                    |
| 430  | Invalid character seen in string.    | Characters were encountered in the WHERE clause fragment that could not be properly interpreted.                                                                                                    |
|      |                                      | Make sure literal string values are enclosed in quotes.                                                                                                    |

Table 12. EIM Error Codes

| Code | Message Text                             | Description/Recommendation                                                                                                    |
|------|------------------------------------------|----------------------------------------------------------------------------------------------------|
| 431  | Invalid comparison operation.            | The comparison operator in a match expression was not understood.                                                                                                    |
|      |                                          | Make sure all comparisons in the WHERE clause fragment are simple column-to-value comparisons.                                                                                                    |
| 432  | Invalid column name for comparison.      | The left-hand side of a comparison in a match expression was not a column.                                                                                                    |
|      |                                          | Make sure all comparisons in the WHERE clause fragment are simple comparisons.                                                                                                    |
| 433  | End-of-file in quoted string value.      | A string being read was not terminated before the expression ended.                                                                                                    |
|      |                                          | Make sure all strings are properly terminated with a closing quote. To embed a quote in a string, double it.                                                                                                    |
| 434  | Unexpected token in expression.          | Unexpected value seen while parsing a matching expression. This represents a syntax error in the SQL WHERE clause fragment.                                                                                         |
| 435  | Invalid value for column type.           | The value to be compared with this column could not be converted to the column's type.                                                                                                    |
|      |                                          | Make sure the comparison value is of the correct type. Date/time values should be in the ODBC format: yyyymm-dd hh:mm:ss.                                                                                           |
| 440  | Default/fixed column not found in table. | The configuration file specified a default column or a fixed column, but the column does not exist in the interface table.                                                                                          |
|      |                                          | Check the spelling and syntax of the column name.                                                                                                    |
| 441  | Invalid filter query expression.         | The expression provided for the FILTER QUERY parameter did not conform to SQL WHERE clause syntax. Invalid FILTER QUERY expressions usually cause the SQL statement generated in Step 3 to fail with an ODBC error. |
|      |                                          | Correct the SQL statement and resubmit the process.                                                                                                    |
| 442  | Update of primary child columns failed.  | Updating the primary child key columns failed. This indicates an error in Step 10 of EIM processing.                                                                                                    |

Table 12. EIM Error Codes

| Code    | Message Text                                | Description/Recommendation                                                                                                    |
|---------|---------------------------------------------|----------------------------------------------------------------------------------------------------|
| 450     | Cannot operate on child table directly.     | This interface table is a child of another. Export, delete, and merge operations must be done on the parent table instead of this child. |
|         |                                             | Make sure the parent table is included in the process as well as the child.                                                              |
| 451     | Cannot operate on this IF table directly.   | This interface table has no defined target and thus cannot be used in export, delete, or merge operations                                |
|         |                                             | This is an import-only table.                                                                                                    |
| 452     | Match expression invalid for IF table.      | A match expression uses columns that are not present in the current interface table.                                                     |
|         |                                             | Make sure the match expressions are for the specific interface tables being processed.                                                   |
| 453     | Specified column is not exportable.         | The requested column cannot be exported. Either this column is not being used or it does not exist.                                      |
|         |                                             | Omit this column from the list of columns to be exported.                                                                                |
| 454     | Target table for IF table has no user keys. | This interface table does not support delete exactly or merge (which require user keys) because its base table has no user keys.         |
|         |                                             | You can delete using match expressions, but you cannot merge through this interface table.                                               |
| 460     | Column value too long for base table.       | The value in the interface table column is too long to fit into the base table column. Columns are limited to 4095 bytes.                |
| 601–699 | Report errors.                              | These errors indicate a problem generating a report requested by a process.                                                              |
| 601     | Column does not exist in report.            | The report tried to access a column that was not defined.                                                                                |
| 602     | Column already exists in report.            | The report tried to add a column that was already defined.                                                                               |
| 603     | Row does not exist in report.               | The report tried to access a row that was not defined                                                                                    |

Table 12. EIM Error Codes

| Code | Message Text                       | Description/Recommendation                                                                                                    |
|------|------------------------------------|----------------------------------------------------------------------------------------------------|
| 604  | Invalid report type for operation. | The given report type could not support the requested operation.                                                                            |
| 605  | Cannot create report file.         | The report file could not be created in the file system, probably as a result of an invalid filename.                                       |
| 606  | Cannot update report table.        | An SQL report could not update the table indicated by the report specification, usually the result of specifying an invalid database table. |

# **Siebel File System Cleanup Utility**

This appendix explains how to use the Siebel File System Cleanup Utility to cleanup the file attachment directory of any unused file attachments.

The Siebel File System Cleanup Utility is a command-line utility, named sfscleanup.exe, located in the bin directory within the Siebel Server root directory. Sfscleanup.exe will process all files in the file attachment directory and perform one of several operations to each file depending on the file type and the parameters that you set. For descriptions of the run-time parameters that you can set when running sfscleanup.exe, see Table 13 on page 182. For descriptions of the file types and the associated operation that will be performed by sfscleanup.exe during processing, see Table 14 on page 183.

# **Cleaning up the File Attachment Directory**

As part of routine maintenance, you should use the sfscleanup utility to remove extraneous files from the file attachment directory.

# To clean up the file attachment directory using sfscleanup.exe

- **1** At the command prompt, change directory to the bin directory within the Siebel Server root directory.
- 2 Run sfscleanup.exe using the parameters listed in Table 13 as shown in the following example:

### **Siebel File System Cleanup Utility**

Cleaning up the File Attachment Directory

sfscleanup /u sadmin /p secret /f  $\sc /x$ \\server1\logs\sfscleanup.log

Table 13. Sfscleanup.exe Parameters

| Parameter | Value                   | Description                                                                                                    | Required? |
|-----------|-------------------------|----------------------------------------------------------------------------------------------------|-----------|
| /u        | Username                | Username ID.                                                                                                    | Y         |
| /p        | Password                | Username password.                                                                                                    | Y         |
| /c        | ODBC data source        | Set this value to the ODBC data source. Default value is set to the environment variable, SIEBEL_DATA_SOURCE.                    | N         |
| /d        | Siebel table owner      | Set this value to the Siebel table owner. Default value is set to the environment variable, SIEBEL_TABLE_OWNER.                  | N         |
| /f        | Path for file directory | Set this value to the path for the file attachment directory. Do not append att to the file attachment directory path.           | Y         |
| /x        | Path for output file    | Set this value to the path for the output file.                                                                                  | N         |
| /m        | Path for move directory | Set this value to the path for the directory where discarded files will be moved.                                                | N         |
| /n        | Remove old revisions    | Determines if old versions of file attachments will be removed. To remove old versions, set this value to Y. Default value is N. | N         |

Cleaning up the File Attachment Directory

If you specified an output file using the /x parameter, sfscleanup.exe generates a log file listing the operations that were performed. The output file is a tab-delimited text file that contains the following columns:

#### ■ File Name

This column lists the names of all files that were processed.

## ■ File Type

This column lists the types of the files that were processed. Table 14 lists the possible file types and the associated operation that will be performed by sfscleanup.exe during processing.

Table 14. File Types and Associated Operation

| File Type | Description                                                                                                    | Operation <sup>1</sup> |
|-----------|----------------------------------------------------------------------------------------------------|------------------------|
| CURRENT   | The file has a corresponding record in the file attachment database table.                                                                                                    | KEPT                   |
| NEW       | The file is less than 5 minutes old. Sfscleanup.exe does not check for the file in the file attachment database table.                                                                                                    | KEPT                   |
| ORPHAN    | The file does not have a corresponding record in the file attachment database table.                                                                                                    | DELETED <sup>2</sup>   |
| OLDREV    | The file has a corresponding record in the file attachment database table but the record indicates a version different from the file.                                                                                                    | KEPT <sup>3</sup>      |
| INVALID   | The file (or directory) is not a file attachment. If sfscleanup.exe is attempting to delete a directory that is not empty, the operation errors out. This gives you an opportunity to review the files contained within the directory before deletion. | DELETED <sup>2</sup>   |

- 1. For descriptions of each operation, see Table 15 on page 184.
- 2. If you used the /m parameter to set a move directory, then the operation performed on the file will be MOVED.
- 3. If you set the /n parameter to Y, the operation performed on the file will be DELETED (or MOVED if you used the /m parameter to set a move directory).

## **Siebel File System Cleanup Utility**

Cleaning up the File Attachment Directory

# ■ Operation

This column lists the type of operation that was performed during processing. Table 15 lists the types of operation that sfscleanup.exe may have performed during processing.

Table 15. Operations

| Operation | Description                                                                                                    |
|-----------|----------------------------------------------------------------------------------------------------|
| KEPT      | The file was kept.                                                                                                    |
| DELETED   | The file was deleted.                                                                                                    |
| MOVED     | The file was moved to the directory specified by the /m parameter. Files will only be moved if you used the /m parameter. |

# Index

| A                                         | sample view 27                                         |
|-------------------------------------------|--------------------------------------------------------|
| aborted processing                        | viewing deleted rows 124                               |
| delete process 110                        | viewing mappings 26, 29                                |
| merge process 131                         | base tables, non-target                                |
| accounts                                  | DELETE EXACT parameter, use of 162                     |
| multiple addresses 156                    | deleting rows, parameter 100                           |
| multiple team members, importing 156      | batch failure 168                                      |
| ACT!, importing data from 153             | batch files                                            |
| addresses                                 | importing data 73                                      |
| accounts with multiple addresses 156      | maximum number of rows 169                             |
| multiline, importing 160                  | BATCH parameter 40, 46                                 |
| attachment files                          | batches, maximum number 169                            |
| columns 20                                | BU_ID foreign key column 83                            |
| deleting 109                              | •                                                      |
| sfscleanup.exe, running 181, 184          | C                                                      |
|                                           | call lists 78                                          |
| В                                         | child records, about merging 125                       |
| base tables                               | CLEAR INTERFACE TABLE parameter                        |
| base table to interface table mapping,    | deleting data 104                                      |
| sample 30                                 | deleting data, process initialization 100              |
| column mappings, viewing 27, 28           | description 41                                         |
| conditions for mapping 22                 | export setting 94                                      |
| deleting data 104                         | column mappings                                        |
| deleting data from target base table 100, | about 21                                               |
| 101                                       | between extension table and interface                  |
| deleting selected rows 106                | table columns 21                                       |
| interface table mapping without user      | implicit and explicit mappings 23                      |
| keys 31, 33                               | primary child foreign keys 23                          |
| interface table mappings, about 21        | sample view 28                                         |
| loading data directly 13                  | viewing 27, 28 columns                                 |
| multi-org, capability 83                  |                                                        |
| nonexistent mapping, remedy 21            | See also column mappings common to interface tables 19 |
| as parent in non-target table             | data deletion values 102                               |
| mapping 22, 23                            | file attachments, initial values 65                    |
| parent-to-child pointer 23                | file attachments, required columns 20                  |
| primary child foreign keys, role of 23    | initial values for special columns 64                  |
| S IST OF VAL proceeding hung 170          | minum variaco foi opeciai contillito OT                |

| loading problems 153                        | import process 66, 130                            |
|---------------------------------------------|---------------------------------------------------|
| mandatory, determining 153                  | merge process 129                                 |
| organization mapping, about 21              | configuration file, errors                        |
| PR_ type columns 23                         | invalid parameter name 171                        |
| primary child foreign keys 23               | load errors 174, 175                              |
| special column values for merge             | task not supported 172                            |
| process 133                                 | value not located 172                             |
| special columns, about 19                   | configuration file, process section               |
| special columns, export                     | deleting all rows in table 105                    |
| considerations 91                           | deleting data, parameter settings 103,            |
| temporary columns 20                        | 104                                               |
| user key columns, failure to specify 169    | deleting rows, selectively 106                    |
| xxx_BU column 21                            | export edits 93                                   |
| commit and rollback 110, 131                | export parameters 94, 95                          |
| COMMIT EACH PASS parameter                  | general process parameters,                       |
| description 40                              | described 45, 49                                  |
| editing for import 69                       | import parameters 66, 67                          |
| COMMIT EACH TABLE parameter                 | merge code example 129                            |
| description 40                              | updating rows, parameter setting 106              |
| editing for import 69                       | CONNECT parameter 40, 44                          |
| COMMIT OPERATIONS parameter                 | contacts                                          |
| description 41                              | importing, FAQ 157                                |
| editing for import 70                       | private contacts, importing 77                    |
| CON_PRIV_FLG column 77                      | CURRENT_DATETIME parameter 52                     |
| configuration file                          | CURRENT_USER parameter 52                         |
| about 38                                    | _                                                 |
| comment lines, specifying 42                | D                                                 |
| commit and rollback parameter               | data                                              |
| settings 131                                | importing. See importing data                     |
| continuation character 42                   | initial values for special columns 64             |
| DB2 caution 135                             | Database Extensibility, specifying                |
| extended parameters 50, 53                  | mappings 21                                       |
| header section parameters 44, 45            | databases                                         |
| header section, export parameters 94,<br>95 | DB2 configuration parameter settings, warning 135 |
| parameters for exporting data 93            | DB2, parallel processes warning 148               |
| parameters, about 39                        | high-level process flow diagram 16                |
| parameters, table of 40, 42                 | server space requirements for import 84           |
| rollback segment, defining 48               | DB2 databases, EIM processing                     |
| transaction logging parameters for          | caution 135                                       |
| merge 132                                   | DEFAULT COLUMN parameter                          |
| configuration file, editing                 | description 41                                    |
| delete processing 103, 106                  | editing for import 68                             |
| export process 93                           | 0 101 mmFort 00                                   |
|                                             |                                                   |

| default.ifb file 22, 38                   | diccache.dat file, refreshing 168         |
|-------------------------------------------|-------------------------------------------|
| DELETE ALL ROWS parameter                 | documents, importing 81                   |
| deleting data 101                         | DUP_RECORD_EXISTS import status 87        |
| deleting data from interface tables 105   |                                           |
| description 42                            | E                                         |
| sample code 107                           | EIM processing                            |
| DELETE EXACT parameter                    | DB2 databases, configuration parameter    |
| delete based on user keys 163             | caution 135                               |
| deleting data 100, 104                    | error codes 171, 180                      |
| description 42                            | error flags 140                           |
| DELETE MATCHES parameter                  | file attachment status log, creating 146  |
| code example 104                          | inconsistency warning 172                 |
| deleting data 101                         | interface table mappings, warning         |
| description 42                            | log 146                                   |
| DELETE ROWS parameter                     | internal inconsistency error 171          |
| code example 106                          | multiple row failure 167                  |
| description 42                            | optimizing performance 148, 149           |
| deleting data                             | pausing or stopping, warning 137          |
| aborted processing, special               | performance tuning suggestions 165        |
| considerations 110                        | preparations 135                          |
| about 99                                  | process failure, Error 405 169            |
| all rows 107                              | process failure, Error 999 169            |
| child rows 101                            | recommended number of rows 166            |
| DELETE EXACT parameter and non-target     | results log, viewing 140                  |
| base tables 162                           | running from the command line 139         |
| deleting all rows 105                     | running from the GUI 136, 138             |
| deleting rows selectively 106             | SQL trace flags 142                       |
| editing the configuration file 103, 106   | step-oriented task log, creating 142, 144 |
| preparing interface tables 102            | trace flags 142                           |
| process overview 100, 101                 | user key override log, creating 145       |
| results, verifying 124                    | user parameter substitution log,          |
| row selection methods 99                  | creating 144, 145                         |
| rows successfully imported, sample        | warning 137                               |
| code 155                                  | EIM_ type interface tables, about 21      |
| same primary user key, different conflict | EIM_IC_CALC interface table 92            |
| IDs 163                                   | EIM_OPTY_DTL 22                           |
| special column values 102                 | eim_task#.trc file 75                     |
| transaction logging for Mobile Web        | Enterprise Integration Mgr component 135  |
| Clients 101                               | Error 205 168                             |
| unimported rows 155                       | Error 405 169                             |
| updating rows, parameter 106              | Error 413 169                             |
| user keys and DELETE EXACT                | Error 999 169                             |
| parameter 163                             | error codes 171, 180                      |

| configuration file load errors 174, 175  | contacts, importing 157                  |
|------------------------------------------|------------------------------------------|
| Error codes 200 - 209 172, 173           | deleting data from non-target base       |
| Error codes 301 - 399 174, 175           | table 162                                |
| Error codes 401 - 499 175, 179           | EIM and Visual Basic code 154            |
| Error codes 601 - 699 179, 180           | IF_ROW_STAT column set to                |
| Errors 100 - 109 171                     | NO_SUCH_RECORD 164                       |
| exit status errors 172, 173              | importing exported rows 160              |
| import process load/run errors 175, 179  | LOV table imports 157, 159               |
| internal errors 171                      | LOV Type 154                             |
| report errors 179, 180                   | maximum number of batches 169            |
| error flags 140                          | maximum rows in a batch 169              |
| exit status errors 172, 173              | multiline addresses, importing 160       |
| EXPORT ALL ROWS parameter                | multiple row failure 167                 |
| description 41                           | multiple team members, importing 156     |
| export setting 95                        | performance, tuning 165                  |
| selected rows setting 96                 | PR_PROD_LN_ID column,                    |
| EXPORT MATCHES parameter                 | populating 156                           |
| description 42                           | quote problems 156                       |
| export setting 94                        | recommended number of rows               |
| exported rows, importing 160             | (performance) 166                        |
| exporting data                           | rows, deleting or merging 163            |
| about 89                                 | S_LST_OF_VAL base table, processing      |
| all rows 96                              | hung 170                                 |
| configuration file, editing 93           | troubleshooting child table export 161   |
| export process 89                        | unimported rows 155                      |
| export processes, types 96               | unsuccessful merge setting 164           |
| extracting data from interface tables 98 | user key columns, failure to specify 169 |
| interface table preparation 91           | file attachments                         |
| to organizations 97                      | deleting 109                             |
| results, verifying 98                    | directory cleanup 181, 184               |
| selected rows 96                         | importing 81                             |
| starting export process 97               | status log 146                           |
| troubleshooting child tables 161         | updating 82                              |
| extended parameters                      | FILE_EXT column 20                       |
| defining 50, 52                          | FILE_EXT row, initial value 65           |
| predefined 52, 53                        | FILE_NAME column 20                      |
| extension tables, column mappings 21     | FILE_NAME row, initial value 65          |
| _                                        | FILE_SRC_TYPE column 20                  |
| F                                        | FILE_SRC_TYPE row, initial value 65      |
| FAQs                                     | FILTER QUERY parameter                   |
| accounts with multiple addresses 156     | description 41                           |
| ACT!, importing data from 153            | editing for import 66                    |
| batch failure 168                        | FIXED COLUMN parameter                   |
| case values 153                          | description 41                           |
| column loading problems 153              | editing for import 68                    |

| IF_ROW_BATCH_NUM column              | initial data 73<br>initial import guidelines 73 |
|--------------------------------------|-------------------------------------------------|
|                                      | inserts, suppressing 75, 76                     |
| deleting data 102                    | large databases, considerations 84              |
| initial value 64                     | load and run errors 175, 179                    |
| merge processing 127                 | LOV tables 157, 159                             |
| processing requirements 19           | multiline addresses, importing 160              |
| IF_ROW_MERGE_ID column               | multiple team members 156                       |
| merge processing 127                 | private contacts 77                             |
| processing requirements 19           | process failure, Error 413 169                  |
| IF_ROW_STAT column                   | quote problems 156                              |
| deleting data 102                    | results, verifying 86, 88                       |
| deleting imported rows 155           | Solution business component 77                  |
| initial value 64                     |                                                 |
| merge processing 128                 | unimported rows 155                             |
| processing requirements 19           | updates, suppressing 76                         |
| status values 87, 88                 | importing data, preparations                    |
| IF_ROW_STAT_NUM column 20            | about 63                                        |
| IfbFileName extended parameter 53    | case of values 65                               |
| IGNORE BASE COLUMNS parameter        | data import order 63                            |
| description 40                       | file attachment columns, initial                |
| editing for import 67                | values 65                                       |
| performance 148                      | initial values for special columns 64           |
| IGNORE BASE TABLES parameter         | importing data, processes                       |
| description 40                       | insert and update, about 75                     |
| editing for import 67                | overview 61, 62, 73                             |
| performance 148                      | user overview 57, 60                            |
| IMPORTED import status 88            | IN_PROCESS import status 87                     |
| importing data                       | INCLUDE parameter 40, 46                        |
| about 57                             | industry codes, importing 79                    |
| accounts with multiple addresses 156 | INSERT ROWS parameter                           |
| from ACT! 153                        | description 41                                  |
| call lists 78                        | editing for import 68                           |
| column loading problems 153          | inserted data, suppressing 75                   |
| configuration file, process section  | Integration Manager Log file 75                 |
| edits 66, 67                         | interface table mappings                        |
| contacts 157                         | about 21                                        |
| existing data, changing 75           | base table mappings without user                |
| exported rows, importing 160         | keys 31, 33                                     |
| file attachments 81                  | column mappings, viewing 27, 28                 |
| header and process parameters 68, 72 | conditions for mapping 22                       |
| import process, running 86           | extension table columns 21                      |
| imported rows, viewing list of 87    | implicit and explicit mappings 23               |
| industry codes 79                    | nonexistent mapping, remedy 21                  |
| initial batches, importing 74, 75    | non-target EIM table mapping 22, 23             |
| catence, importing 11,10             | primary child foreign keys 23                   |

| primary child foreign keys, implicit and explicit mapping 23, 24   | aborted merge process, about 131 about 125      |
|--------------------------------------------------------------------|-------------------------------------------------|
| sample view 27                                                     | configuration file code, sample 129             |
| viewing 26                                                         | configuration file, editing 129                 |
| warning log, creation 146                                          | IF_ROW_MERGE_ID 19                              |
| interface tables                                                   | interface tables, preparing 127                 |
| See also interface table mappings                                  | merge process overview 126                      |
| deleting data 104, 105                                             | performance 129                                 |
| deleting selected rows 106                                         | results, verifying 133                          |
| EIM_ type interface tables 18                                      | same primary user key, different conflict       |
| export, preparations 91                                            | IDs 163                                         |
| PR_ type columns 23                                                | transaction logging parameters 132              |
| preparing for data deletion 102                                    | troubleshooting merge failure 164               |
| preparing for data deletion 102 preparing for merge processing 127 | updating Marketing Response views 131           |
| from prior releases 18                                             | updating rows 131                               |
| required columns 19                                                | Microsoft Excel spreadsheets,                   |
| statistics, updating parameter 48                                  | importing 81                                    |
| t_columns 20                                                       | Microsoft Word documents, importing 81          |
| <del>_</del>                                                       | =                                               |
| temporary columns 20<br>updating rows, parameter setting 106       | Mobile Web Clients, transaction logging 101     |
| 0 1 1,1                                                            | 66 6                                            |
| viewing deleted rows 124                                           | multi-org capability 83                         |
| interface tables, import preparations about 63                     | N                                               |
| case of values 65                                                  |                                                 |
|                                                                    | NET CHANGE parameter                            |
| data import order 63                                               | description 41                                  |
| file attachment columns, initial values 65                         | editing for import 69                           |
|                                                                    | non-target table mapping 22, 23                 |
| initial values for special columns 64                              | null key (virtual) 47                           |
| L                                                                  | NUM_IFTABLE_LOAD_CUTOFF                         |
|                                                                    | parameter 53                                    |
| LANGUAGE parameter 52                                              | 0                                               |
| List of Values (LOV) tables, troubleshooting                       | _                                               |
| import 157, 159                                                    | ODBC (SQL) error 172                            |
| log entries, SET BASED LOGGING                                     | ODBC_DATA_SOURCE parameter 52                   |
| parameter 130                                                      | ONLY BASE COLUMNS parameter                     |
| LOV Type 154                                                       | description 41                                  |
| B.5                                                                | editing for import 67                           |
| М                                                                  | ONLY BASE TABLES parameter                      |
| Marketing Response views, updating 131                             | description 40                                  |
| Master Transaction Log 62                                          | editing for import 66                           |
| MAX_NEST_SUBST parameter 52                                        | sample code, deleting rows 108                  |
| memory requirements 84                                             | operating system error messages 172             |
| memory, resource requirements 84<br>merging data                   | Oracle database, EIM_IC_CALC interface table 92 |

| organizations                                                       | rollback segment, defining 48                                |
|---------------------------------------------------------------------|--------------------------------------------------------------|
| deleting, warning 100                                               | ROOT_DIR parameter 52                                        |
| exporting data to 97                                                | ROW_ID column                                                |
| organization mapping 21                                             | deleting data 102                                            |
| P                                                                   | initial value 64                                             |
|                                                                     | merge processing 127                                         |
| parameters. See individual parameter                                | processing requirements 19                                   |
| entries                                                             | rows                                                         |
| PARTIALLY_IMPORTED import status 88                                 | See also deleting data; exporting data;                      |
| PASSWORD parameter 40, 44, 52                                       | importing data; merging data<br>deleting unimported rows 155 |
| performance                                                         | maximum number in a batch 169                                |
| database optimization configuration                                 | parameter for updating 106                                   |
| parameter 49                                                        | parameter for updating 100                                   |
| export considerations 93                                            | S                                                            |
| import parameters for improving 67 log entry parameter settings 130 | S_BU base table, exporting names from 97                     |
| merge table limit 129                                               | S_LST_OF_VAL, processing hung                                |
| optimizing tips 148, 149                                            | problem 170                                                  |
| recommended number of rows 166                                      | S_OPTY 22                                                    |
| set tracing configuration parameter 47                              | S_RESITEM base table 77                                      |
| tuning suggestions 165                                              | Server Manager, defining rollback                            |
| PR_PROD_LN_ID column, populating 156                                | segment 48                                                   |
| primaries. See primary child foreign keys                           | server space requirements 84                                 |
| primary child foreign keys, implicit and                            | SESSION SQL parameter 40                                     |
| explicit mapping of 23, 24                                          | SESSION SQL parameter, description 47                        |
| private contacts, importing 77                                      | SET BASED LOGGING parameter                                  |
| process batch number 46                                             | editing for import 130                                       |
| PROCESS parameter 40, 44                                            | sfscleanup.exe 82, 181, 184                                  |
| products, deleting data, warning 100                                | SIC codes 79                                                 |
| _                                                                   | Siebel base tables. See base tables                          |
| Q                                                                   | Siebel Enterprise Integration Manager (EIM)                  |
| queries                                                             | field requirements 19                                        |
| account synonyms, configuration                                     | process overview 13, 16                                      |
| parameter 49                                                        | SIEBEL_FILE_DIR parameter 52                                 |
| primary child foreign keys, advantage of                            | SKIP BU_ID DEFAULT parameter 40, 47                          |
| using 23                                                            | Solution business component 77                               |
| quotes, troubleshooting 156                                         | special columns                                              |
| _                                                                   | data deletion values 102                                     |
| R                                                                   | delete process 124                                           |
| report errors 179, 180                                              | described 19                                                 |
| ROLLBACK ON ERROR parameter                                         | export considerations 91                                     |
| description 40                                                      | merge process 133                                            |
| editing for import 72                                               | spreadsheets, importing 81                                   |
|                                                                     | status                                                       |

| deleting data 124 exported data, checking status 98 IF_ROW_STAT column, about 19 IF_ROW_STAT_NUM column, about 20 import status, verifying 86, 88 merge process results 133 Task Info log, viewing 140 step-oriented task log, creating 142, 144 | multiple row failure 167 report errors 179, 180 S_LST_OF_VAL base table, processing hung 170 SQL trace flags 142 Task Info Log, viewing 140 trace flag parameter 1, sample output 142, 144 trace flag parameter 2, sample |
|----------------------------------------------------------------------------------------------------|----------------------------------------------------------------------------------------------------|
| T                                                                                                    | output 144, 145                                                                                                    |
| TABLE parameter 40, 46 TABLE_OWNER parameter 52 TABLEOWNER parameter 40, 45 Task Info log, viewing 140 text files, importing 81 trace flags parameter 1 sample 142, 144                                                                          | trace flag parameter 32, sample output 146 trace flag parameter 4, sample output 145 trace flag parameter 8, sample output 146 unsuccessful merge 164                                                                     |
| parameter 2 sample 144, 145                                                                                                    | TYPE parameter 41, 46                                                                                                    |
| parameter 32 sample 146<br>parameter 4 sample 145<br>parameter 8 sample 146                                                                                                    | <b>U</b> UPDATE ROWS parameter                                                                                                    |
| TraceFlags extended parameter 53<br>transaction logging                                                                                                    | description 41, 42                                                                                                    |
| disk area allocated for 85                                                                                                    | in merge processing 130 sample 106                                                                                                    |
| Mobile Web Client 101                                                                                                    | UPDATE STATISTICS parameter 41, 48                                                                                                    |
| parameters for merge 132                                                                                                    | updated data, suppressing 76                                                                                                    |
| transaction rollback areas 85                                                                                                    | USE INDEX HINTS parameter 41, 49                                                                                                    |
| TRANSACTION SQL parameter 41, 47                                                                                                    | USE SYNONYMS parameter 41                                                                                                    |
| TRIM SPACES parameter                                                                                                    | user key override log, creating 145                                                                                                    |
| description 41                                                                                                    | user keys                                                                                                    |
| editing for import 69                                                                                                    | deleting data, sample code 108                                                                                                    |
| troubleshooting                                                                                                    | interface to base table mappings 31, 33                                                                                                    |
| batch failure 168                                                                                                    | user parameter substitution log,                                                                                                    |
| child table export 161                                                                                                    | creating 144, 145                                                                                                    |
| configuration file load errors 174, 175                                                                                                    | USERNAME parameter 40, 44                                                                                                    |
| Error 405 169                                                                                                    | USING SYNONYMS parameter 49                                                                                                    |
| Error 413 169                                                                                                    | V                                                                                                    |
| Error 999 169                                                                                                    | <del>-</del>                                                                                                    |
| error flags, sample 140                                                                                                    | virtual null key 47                                                                                                    |
| exit status errors 172, 173<br>import process load/run errors 175, 179                                                                                                    | Visual Basic code 154                                                                                                    |
| lack of memory 171                                                                                                    | X                                                                                                    |
| mandatory columns, determining 153                                                                                                    |                                                                                                    |
| mandatory columns, actermining 133                                                                                                    | xxx_BU columns 21                                                                                                    |